# USER'S GUIDE FOR TOMLAB /CPLEX v12.1  $^{\rm l}$

Kenneth Holmström<sup>2</sup>, Anders O. Göran<sup>3</sup> and Marcus M. Edvall<sup>4</sup>

August 14, 2009

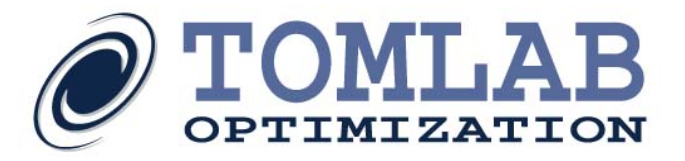

<sup>&</sup>lt;sup>1</sup>More information available at the TOMLAB home page:  $http://tomopt.com$  E-mail:  $tomlab@tomopt.com$ .

<sup>&</sup>lt;sup>2</sup>Professor in Optimization, Mälardalen University, Department of Mathematics and Physics, P.O. Box 883, SE-721 23 Västerås, Sweden, [kenneth.holmstrom@mdh.se.](mailto:kenneth.holmstrom@mdh.se)

<sup>&</sup>lt;sup>3</sup>Tomlab Optimization AB, Västerås Technology Park, Trefasgatan 4, SE-721 30 Västerås, Sweden, [anders@tomopt.com.](mailto:anders@tomopt.com)

<sup>4</sup>Tomlab Optimization Inc., 1260 SE Bishop Blvd Ste E, Pullman, WA, USA, [medvall@tomopt.com.](mailto:medvall@tomopt.com)

# Contents

<span id="page-1-0"></span>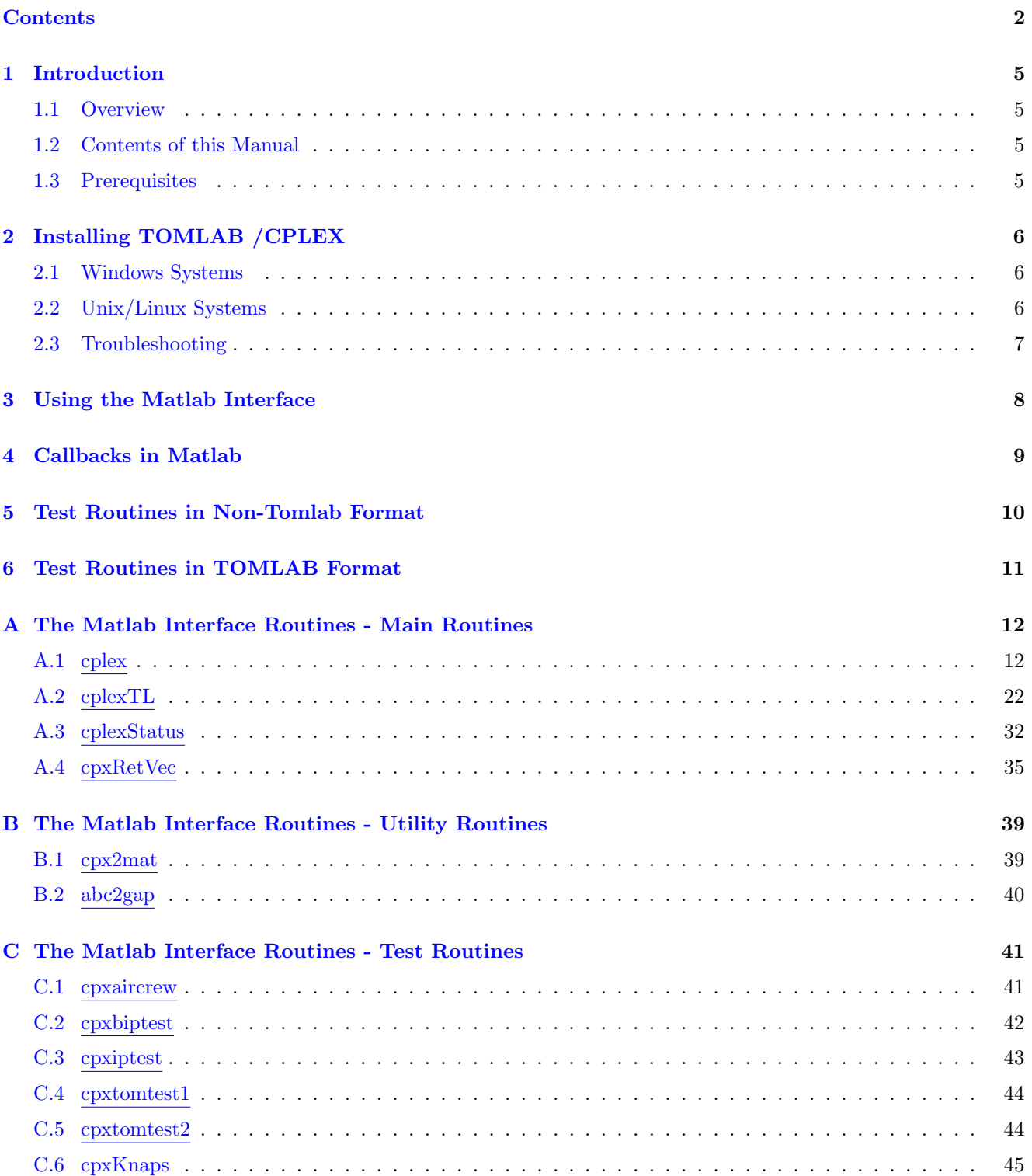

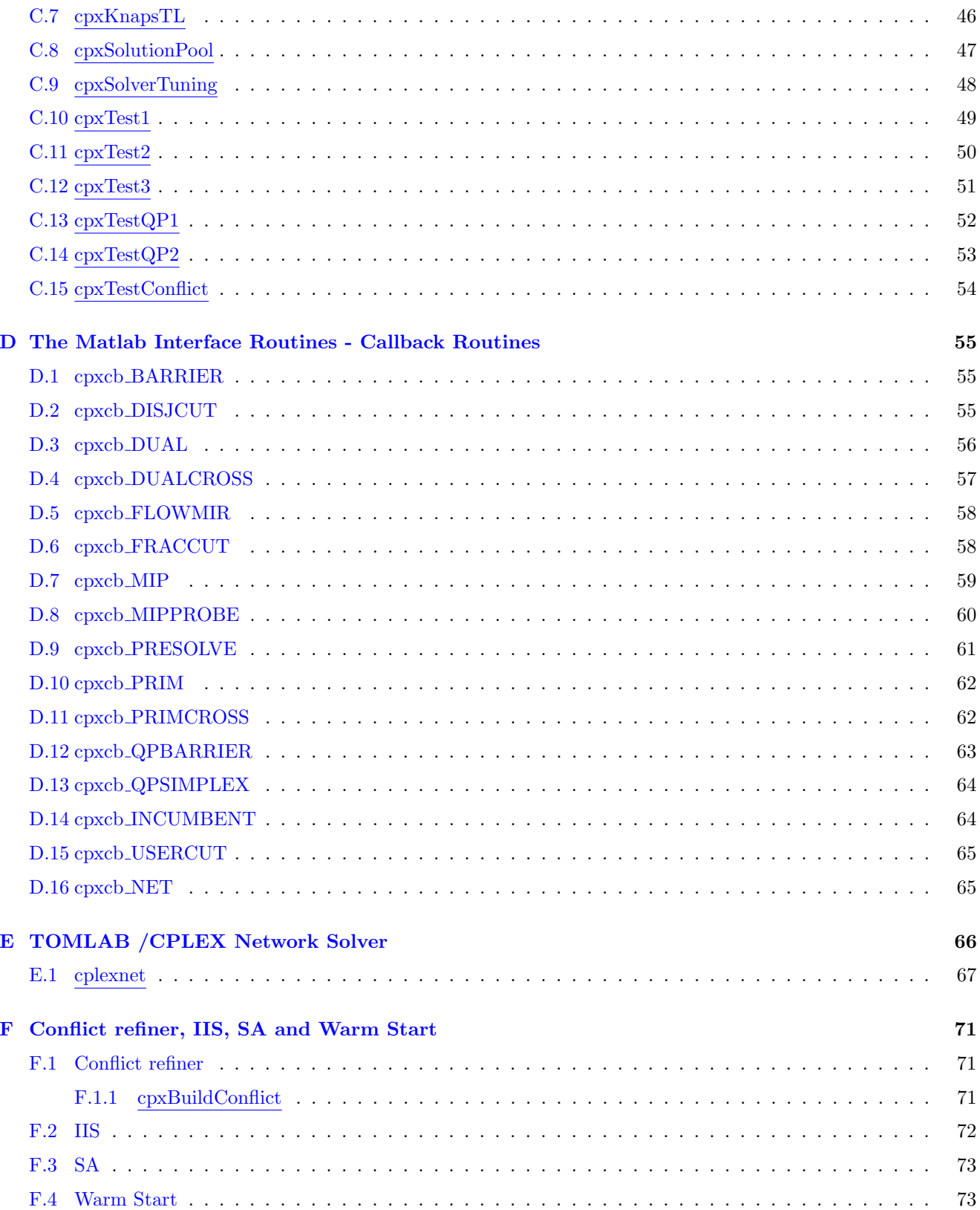

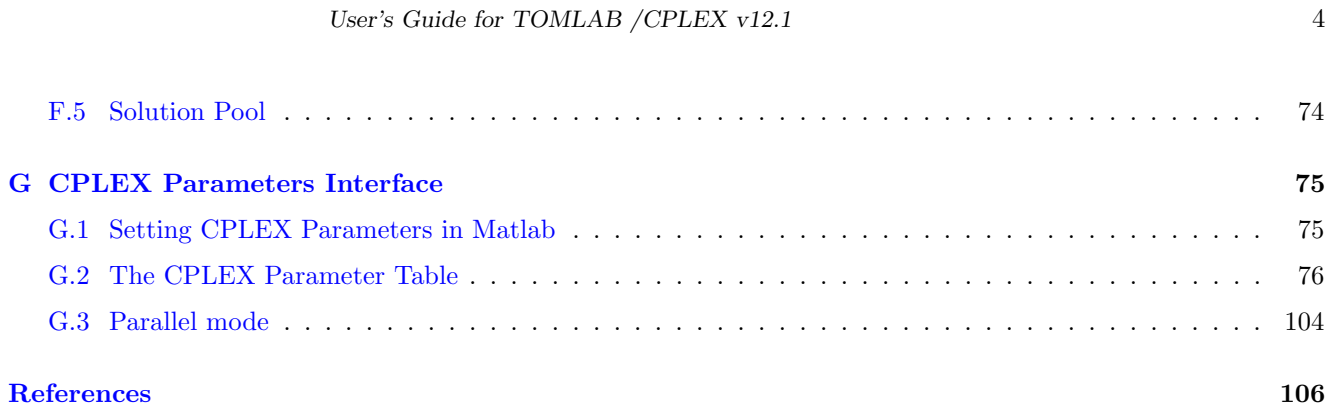

# <span id="page-4-0"></span>1 Introduction

# <span id="page-4-1"></span>1.1 Overview

Welcome to the TOMLAB /CPLEX User's Guide. TOMLAB /CPLEX includes the ILOG CPLEX 12.1 (hereafter commonly referred to as CPLEX) solver and Matlab interfaces. The software allows for execution on any number of shared memory cores or cpus on a computer.

The interface between ILOG CPLEX, Matlab and TOMLAB consists of two layers. The first layer gives direct access from Matlab to CPLEX, via calling one Matlab function that calls a pre-compiled MEX file (DLL under Windows, shared library in UNIX) that defines and solves the problem in CPLEX . The second layer is a Matlab function that takes the input in the TOMLAB format, and calls the first layer function. On return the function creates the output in the TOMLAB format.

CPLEX has a whole set of callback routines. There is one predefined Matlab routine for each callback. The user is in control of which ones to use, and should add his own code in Matlab for each callback.

Conflict refining, SA, warm start and solution pool control are supported by in the package.

# <span id="page-4-2"></span>1.2 Contents of this Manual

- Read carefully Section [2](#page-5-0) on how to install TOMLAB / CPLEX.
- Section [3](#page-7-0) gives the basic information needed to run the Matlab interface.
- The more advanced feature, using callbacks, is described in Section [4.](#page-8-0)
- Some Matlab test routines are included, described in Section [5](#page-9-0) (non-TOMLAB format) and Section [6](#page-10-0) (TOMLAB format). All Matlab routines are described in Appendix [A.](#page-11-0)
- Section [E](#page-65-0) describes a special interface for network problems.
- Section [F](#page-70-0) defines the features included in IIS (infeasibility analysis) and SA (sensitivity analysis) as well as the warm start functionality.

# <span id="page-4-3"></span>1.3 Prerequisites

In this manual we assume that the user is familiar with CPLEX, the CPLEX Reference Manual, TOMLAB and the Matlab language.

# <span id="page-5-0"></span>2 Installing TOMLAB /CPLEX

# <span id="page-5-1"></span>2.1 Windows Systems

TOMLAB /CPLEX is installed by the general TOMLAB exe installer and can be installed with or without the TOMLAB Base Module. In either case, the folders  $tomlab\backslash cplex$  and possibly also a tomlab $\backslash shared$  are created.

The tomlab\shared folder contains the cplex\*.dll and must be installed on machine without an existing ILOG CPLEX installation. The installer automatically adds the location of this folder to the Windows PATH variable.

If installing TOMLAB /CPLEX together with other TOMLAB packages, the  $tomlab\text{startup}.m$  file will automatically detect TOMLAB /CPLEX and set the MATLAB path accordingly.

You may also set the TOMLAB and TOMLAB /CPLEX paths permanently in the Matlab system. To find out which paths are used, run the startup commands as described above, then use the **path** command to see what paths TOMLAB created and set these permanently on your system. See the Matlab documentation on how to set Matlab paths.

# <span id="page-5-2"></span>2.2 Unix/Linux Systems

TOMLAB /CPLEX is installed together with the rest of TOMLAB when extracting the *tomlab-* $\langle arch \rangle$ *-setup.tar.gz* file. If ILOG CPLEX is not already installed on the computer, the user must set/modify the LD\_LIBRARY\_PATH environment variable in order for the runtime linking to work as intended. Assuming that TOMLAB is extracted to \$HOME/tomlab/shared, do:

```
#
# csh/tcsh shells:
#
setenv LD_LIBRARY_PATH $HOME/tomlab/shared:$LD_LIBRARY_PATH
#
# bash and compatible shells:
#
export LD_LIBRARY_PATH=$HOME/tomlab/shared:$LD_LIBRARY_PATH
```
To use TOMLAB / CPLEX together with the TOMLAB Base Module, execute the tomlab/startup script, which automatically recognizes the presence of the cplex subdirectory.

To use TOMLAB /CPLEX by itself, execute only the tomlab/cplex/startup script.

# <span id="page-6-0"></span>2.3 Troubleshooting

Error messages like the following:

>> cplexmex Unable to load mex file: d:\program files\tomlab\cplex\cplexmex.dll. The specified module could not be found.

??? Invalid MEX-file

or, on Unix systems:

```
>> cplexmex
Unable to load mex file: /home/user/tomlab/cplex/cplexmex.mexglx.
libcplex91.so: cannot open shared object file: No such file or
directory ??? Invalid MEX-file
```
indicate a problem with the PATH variable on Windows systems, or equivalently the \$LD LIBRARY PATH variable in Unix/Linux.

You can check from within Matlab that the path has been set correctly, by executing

>> getenv('PATH') % Windows >> getenv('LD\_LIBRARY\_PATH') % Unix/Linux

The location of the *tomlab/shared* directory must be included in the result, OR, the location of the cplex<sup>\*</sup>.dll (libcplex\*.so) file on systems where ILOG CPLEX is already installed.

# <span id="page-7-0"></span>3 Using the Matlab Interface

The two main routines in the two-layer design of the interface are shown in Table [1.](#page-7-1) Page and section references are given to detailed descriptions on how to use the routines. Users not using the TOMLAB Prob format can skip reading about the routine cplexTL. A normal user, not using callbacks, only has to read about how to call the level 1 interface routine cplex.m.

<span id="page-7-1"></span>Table 1: The interface routines.

| <b>Function</b>    | Description                                                              | <b>Section</b> | Page |
|--------------------|--------------------------------------------------------------------------|----------------|------|
| cplex              | The layer one Matlab interface routine, calls the MEX-file interface     | A.1            | 12   |
|                    | $cplexmax.$ dll                                                          |                |      |
| $\mathit{cplexTL}$ | The layer two TOMLAB interface routine that calls $cplex.m.$ Con-        | A.2            | 22   |
|                    | verts the input $Prob$ format before calling $cplex.m$ and converts back |                |      |
|                    | to the output <i>Result</i> structure.                                   |                |      |

The CPLEX control parameters (Section [G,](#page-74-0) [75](#page-74-0) in this manual), are all possible to set from Matlab.

They could be set as input to the interface routine  $cplex$ , but also in the callback routines. The user sets fields in a structure called cpxControl, where the subfield names are the same as the names of the control variables. The following example shows how to set the values for one integer variable ITLIM, one double variable EPOPT, and one character variable valued variable WORKDIR. TOMLAB /CPLEX does not use the prefix CPX PARAM in the Matlab structures.

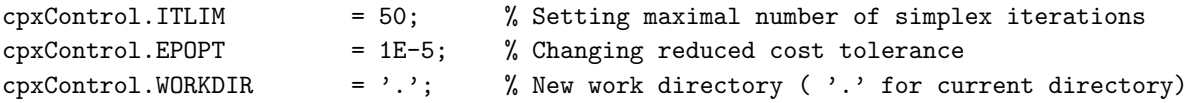

Character valued variables should have  $\leq 64$  characters.

# <span id="page-8-0"></span>4 Callbacks in Matlab

Fifteen of the CPLEX callbacks are defined as Matlab m-files. A logical vector defines the callbacks to be used in CPLEX. This vector is named callback and is one of the input variables to the level 1 interface routine cplex.m (Section [A.1\)](#page-11-1). If the  $i^{\text{th}}$  entry of the logical vector callback is set, the corresponding callback is defined.

The callback calls the m-file specified in Table [2.](#page-8-1) The user can edit this m-file directly, or make a new copy. It is important that a new copy is placed in a directory that is searched before the cplex directory when Matlab goes through the Matlab path.

| Index          | m-file                                   | Called at: Section | Page |
|----------------|------------------------------------------|--------------------|------|
| 1              | $cr(x)$ $BARRIER.m$                      | D.1                | 55   |
| $\overline{2}$ | $cr(x)$ DISJCUT. $m$                     | D.2                | 55   |
| 3              | cr(xL.DUAL.m)                            | D.3                | 56   |
| $\overline{4}$ | $cpxcb\_DUALCROSS.m$                     | D.4                | 57   |
| 5              | $cpxcb$ <sub>-FLOWMIR.m</sub>            | D.5                | 58   |
| 6              | $cpxcb$ <sub>-FRACCUT.m</sub>            | D.6                | 58   |
| 7              | $crccb$ _MIP. $m$                        | D.7                | 59   |
| 8              | $cpxcb\_MIPPROBE.m$                      | D.8                | 60   |
| 9              | $cpxcb$ <sub>-PRESOLVE.</sub> $m$        | D.9                | 61   |
| 10             | $crccb$ -PRIM. $m$                       | D.10               | 62   |
| 11             | $cr(x)$ -PRIMCROSS.m                     | D.11               | 62   |
| 12             | $cr(x)$ $QPBARRIER.m$                    | D.12               | 63   |
| 13             | $cr(x)$ <sub>-QPSIMPLEX.m</sub>          | D.13               | 64   |
| 14             | $cpxcb$ <sub>INCUMBENT.m</sub>           | D.14               | 64   |
| 1              | $cpxcb$ <sub>-</sub> $NET$ <sub>-m</sub> | D.16               | 65   |

<span id="page-8-1"></span>Table 2: Matlab Callback routines

# <span id="page-9-0"></span>5 Test Routines in Non-Tomlab Format

A set of test routines have been defined illustrating the use of the cplex main routine. The test routines and utilities are shown in Table [3.](#page-9-1)

It is easy to call the test routines, e.g.

```
x = cpxtest1;
x = cpxtest2;
x = cpxtest3;
```
will call the three routines solving GAP problems. The *cpxaircrew* test problem has no input parameters, just call:

### cpxaircrew;

The knapsack test routine runs three test examples. It is possible to change the cut strategy (second input parameter). To run the second test example, using aggressive cuts, the call is

cpxKnaps(2,2);

The first parameter selects the test problem. Calling without any parameters

#### cpxKnaps

is the same as the call

### cpxKnaps(1,0);

<span id="page-9-1"></span>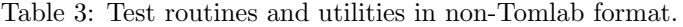

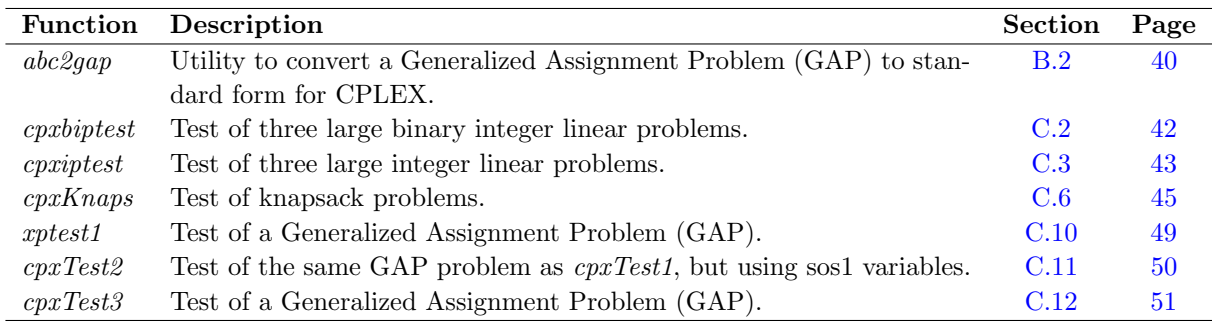

# <span id="page-10-0"></span>6 Test Routines in TOMLAB Format

A set of test routines have been defined illustrating the combined use of TOMLAB and CPLEX. The test routines are shown in Table [4.](#page-10-1) The knapsack test routine cpxKnapsTL is similar to cpxKnaps discussed in the previous subsection. It runs three knapsack test examples. It is possible to change the cut strategy. The problems are setup using the TOMLAB Format.

| <b>Function</b>          | Description                                                         | <b>Section</b> | Page |
|--------------------------|---------------------------------------------------------------------|----------------|------|
| $c$ <i>pxtomtest1</i>    | Tests of problems predefined in the TOMLAB IF format. LP, QP and    | C.4            | 44   |
|                          | MIP problems are solved calling the driver routine $tomRun$ .       |                |      |
| $c$ <i>pxtomtest</i> $2$ | Tests of a simple MIP problem defined in the TOMLAB (TQ) format.    | C.5            | 44   |
|                          | The problem is solved as an LP and MIP problem, with or without     |                |      |
|                          | slacks defined. <i>tomRun</i> .                                     |                |      |
| cpxKnapsTL               | The same tests as in $cpxKnaps$ , but the TOMLAB problem definition | C.7            | 46   |
|                          | format and is used.                                                 |                |      |

<span id="page-10-1"></span>Table 4: Test routines and utilities in TOMLAB format.

# <span id="page-11-0"></span>A The Matlab Interface Routines - Main Routines

### <span id="page-11-1"></span>A.1 cplex

#### Purpose

CPLEX solves mixed-integer linear and quadratic programming (MILP, MIQP) and linear and quadratic programming (LP, QP) interface. For users with a full license for the optimizer, the solver also handles problems with quadratic constraints (MIQQ). CPLEX solves problems of the form

$$
\min_{x} \quad f(x) = \frac{1}{2}x^T F x + c^T x
$$
\n
$$
s/t \quad x_L \leq x \quad x \leq x_U
$$
\n
$$
b_L \leq Ax \leq b_U
$$
\n
$$
x^T Q^{(i)} x + a^{(i)T} x \leq r_U^{(i)}, \quad i = 1, ..., n_{qc}
$$
\n
$$
x_i \text{ integer} \quad i \in I
$$

where  $c, x, x_L, x_U, a^{(i)} \in \mathbb{R}^n$ ,  $F, Q^{(i)} \in \mathbb{R}^{n \times n}$ ,  $A \in \mathbb{R}^{m \times n}$  and  $b_L, b_U \in \mathbb{R}^m$ .  $r_U^{(i)}$  $U^{(i)}$  is a scalar. The variables  $x \in I$ , the index subset of  $1, \ldots, n$ , are restricted to be integers.

If F is empty and no quadratic constraints are given, an LP or MILP problem is solved.

An additional set of logical constraints can also be defined. See the help for input parameter *logcon*.

#### Calling Syntax

[x, slack, v, rc, f.k, ninf, sinf, Inform, basis, lpiter, glnodes, confstat, iconfstat, sa] = cplex(c, A, x.L, x.U, b.L, b U, cpxControl, callback, PriLev, Prob, IntVars, PI, SC, SI, sos1, sos2, F, logfile, savefile, savemode, qc, confgrps, conflictFile, saRequest, basis, xIP, logcon);

#### Description of Inputs

The following inputs are used:

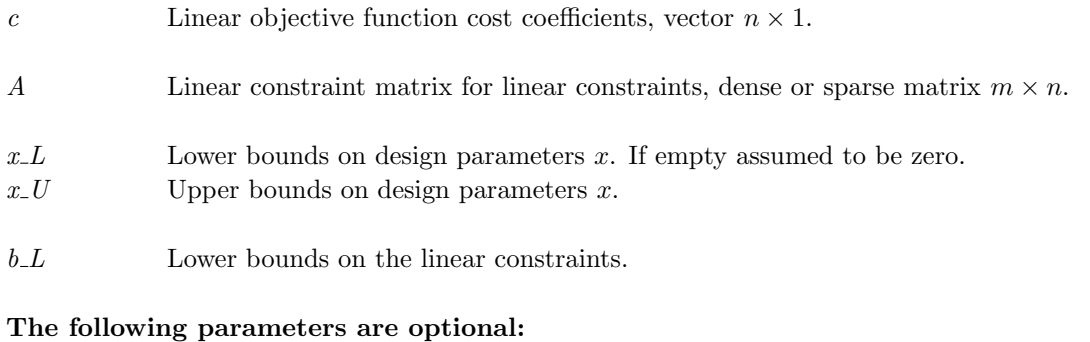

- $b<sub>-</sub>U$  Upper bounds on the linear constraints. If empty, then  $b<sub>-</sub>U=b<sub>-</sub>L$  is assumed, i.e. equality constraints.
- $cpxControl$  Structure, where the fields are set to the CPLEX control parameters that the user wants to specify values for.

callback  $0-1$  vector defining which callbacks to use in CPLEX. If the i<sup>th</sup> entry of the logical vector callback is set, the corresponding callback is defined. The callback calls the m-file specified in Table [7](#page-20-0) below. The user may edit this file, or make a new copy, which is put in a directory that is searched before the cplex directory in the Matlab path. PriLev Printing level in the cplex m-file and the CPLEX C-interface.  $= 0$  Silent = 1 Summary information = 2 More detailed information Prob A structure. If cplex.m is called through cplexTL.m, for example when the user has used the TOMLAB driver routine tomRun, then Prob is the standard TOMLAB problem structure. Otherwise the user optionally may set:  $Prob.P = ProblemNumber$ ; , where ProblemNumber is some integer. If any callback is defined then problem arrays are set as fields in Prob, and the Prob structure is always passed to the callback routines as the last parameter. The defined fields are  $Prob.c$ ,  $Prob.x.L$ ,  $Prob.x.L$ ,  $Prob.A$ ,  $Prob.b.L$ ,  $Prob.b.L$  and  $Prob.QP.F$ . If the input structure is empty ([ ]), then  $Prob.P = 1$  is set. IntVars Defines which variables are integers, of the general type I or binary B. Variable indices should be in the range  $[1,...,n]$ . If IntVars is a logical vector then all variables  $x_i$  where  $IntVars(i) > 0$  are defined to be integers. If  $IntVars$  is determined to be a vector of indices then  $x(IntVars)$  are defined as integers. If the input is empty ([]), then no integers of type I or B are defined. The interface routine cplex checks which of the integer variables have lower bound  $x_L = 0$  and upper bound  $x_U = 1$ , i.e. are binary  $0/1$  variables. PI Integer variables of type *Partially Integer* (PI), i.e. takes an integer value up to a specified limit, and any real value above that limit. PI must be a structure array where: PI.var is a vector of variable indices in the range  $[1, ..., n]$ . PI.lim is a vector of limit values for each of the variables specified in PI.var, i.e. for variable i, that is the PI variable with index j in  $PI-var$ , then  $x(i)$  takes integer values in  $[x_L(i), PLlim(j)]$  and values in  $[PLlim(j), x_U(i)]$ .  $SC$  A vector with indices for the integer variables of type  $Semi$ -continuous (SC), i.e. that takes either the value 0 or a real value in the range  $[x_L(i), x_U(i)]$ , assuming for some j, that  $i = SC(j)$ , where i is an variable number in the range  $[1, ..., n]$ . SI A vector with indices for the integer variables of type Semi-integer (SI), i.e. that takes either the value 0 or an integer value in the range  $[x_L(i), x_U(i)]$ , assuming for some j, that  $i = S I e(j)$ , where i is an variable number in the range  $[1, ..., n]$ .

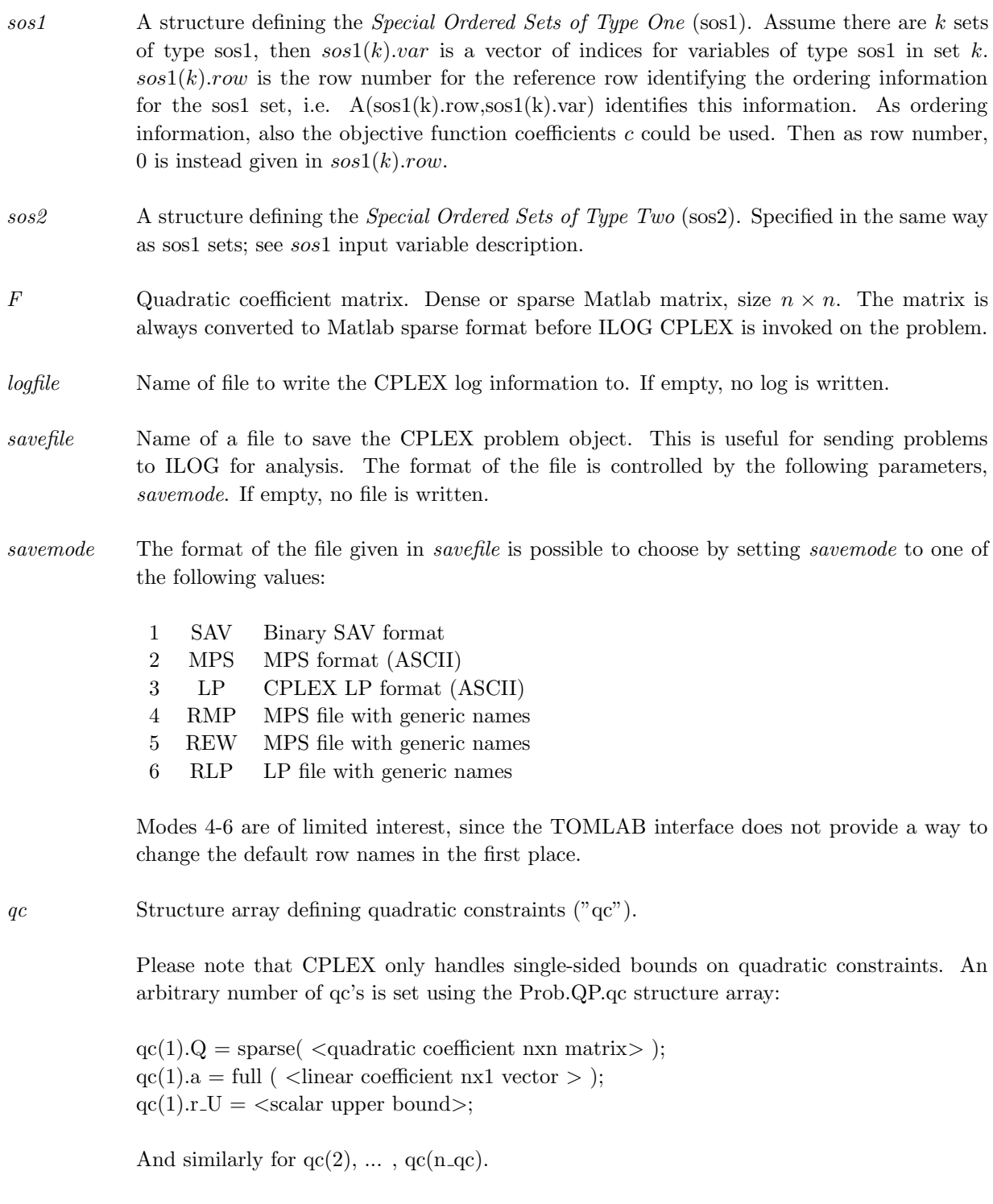

The standard interpretation is  $x' * Q * x + c' * x \leq r_U$ , but it is possible to define an alternative sense  $x' * Q * x + c' * x \ge r_L$  by setting  $qc(i)$  sense to a nonzero value and specifying a lower bound in  $qc(i).r_L$ .

Observe that the Q matrix must be sparse, non-empty and positive semi-definite for all qc's. The linear coefficient vector  $qc(i)$ . a may be omitted or set empty, in which case all zeros are assumed.

Likewise, if a bound r<sub>-U</sub> or  $r$ <sub>-L</sub> is empty or not present, it is assumed to be 0.0. Note that this is contrary to the usual TOMLAB standard, where an empty or omitted bound is assumed to be  $+/-$  Inf. The reason is that a single-sided constraint with an infinite bound would have no meaning.

confgrps Conflict groups descriptor (cpxBuildConflict can be used to generate the input). Set this if conflict refinement is desired in the case that infeasibility is detected by CPLEX. A conflict group consists of lists of indices describing which of the following entities are part of a group:

> confgrps(i).lowercol Column (variable) lower bounds confgrps(i).uppercol Column (variable) upper bounds confgrps(i).linear Linear rows confgrps(i).quad Quadratic constraints confgrps(i).sos Special ordered sets confgrps(i).indicator Indicator constraints

Additionally, the group's priority value may be assigned in confgrps(i).priority

Please refer to the TOMLAB /CPLEX User's Guide for an example of Conflict Refinement.

- conflictFile Name of a file to write the conflict refinement to. No file is written if this input parameter is empty or if no conflict refinement is done.
- $saRequest$  Structure telling whether and how you want CPLEX to perform a sensitivity analysis  $(SA)$ . You can complete an SA on the objective function, right hand side vector, lower and upper bounds. The saRequest structure contains four sub structures:

.obj, .rhs, .xl, .xu

Each one of these contain the field:

.index

.index contain indices to variables or constraints of which to return possible value ranges.

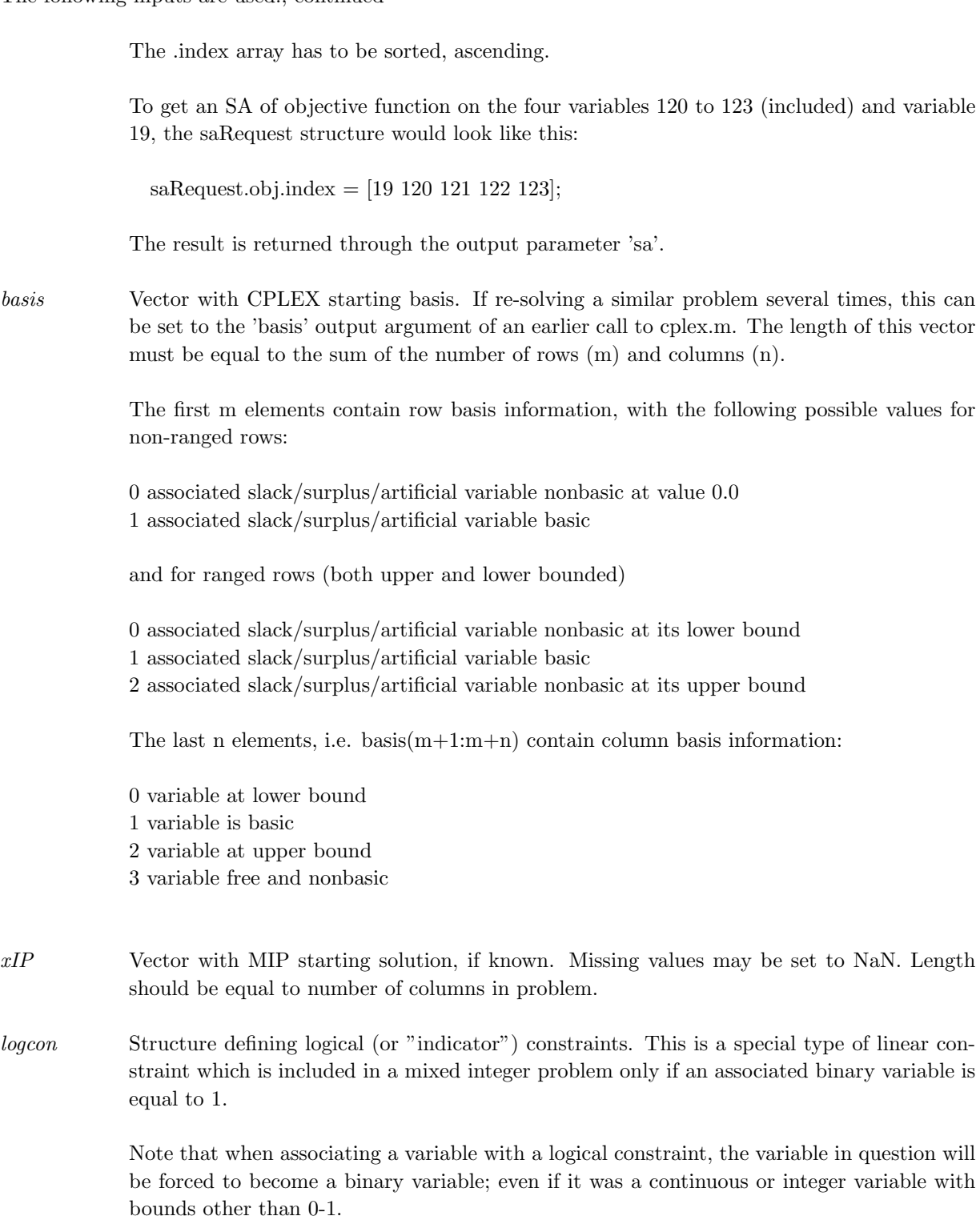

Each element logcon(i) describes one logical constraint:

 $y->row'*x<=rhs$  (also == and >= possible)

The following three fields (row,var,rhs) are mandatory:

The following fields are optional:

logcon(i).row: A dense or sparse row vector with the same length as the number of variables in the problem.

logcon(i).var: The index of the variable y which should control whether the constraint is "active" or not. Must be less than or equal to the number of variables in the problem.

logcon(i).rhs: The scalar value of the right hand side of the i:th logical constraint.

The following fields are optional in the description of a logical constraint:

logcon(i).sense Defines the sense of the i:th logical constraint:

0 or 'lt' : implies  $row^*x \leq r$ hs 1 or 'eq' : implies  $row^*x ==$  rhs 2 or 'gt' : implies  $row^*x \geq r$ hs

 $logcon(i).comp: Complement flag. The default value 0 (empty field or left out entirely)$ implies that the logical constraint is active when the associated variable is equal to 1. If setting the comp field to a nonzero value, the binary variable is complemented and the constraint will become active when the variable is zero.

logcon(i).name: A string containing a name for the i:th logical constraint. This is only used if a save file is written.

- branchprio A nonnegative vector of length n. A priority order assigns a branching priority to some or all of the integer variables in a model. CPLEX performs branches on variables with a higher assigned priority number before variables with a lower priority; variables not assigned an explicit priority value by the user are treated as having a priority value of 0.
- branchdir A vector with  $-1$ , 0, 1 entries of length n.  $-1$  forces branching towards the lower end of the integer, while 1 forces branching to the higher.
- cpxSettings Structure with flags controlling various CPLEX features. Currently the following fields are defined:

tune Flag to control the CPLEX Parameter Tuning feature. The following values are recognized:

0 - Disable parameter tuning (default).

1 - Enable parameter tuning and solve problem using the parameter set found by CPLEX. 2 - Enable parameter tuning and return without solving the problem. The only meaningful output data will be the cpxControl output.

During parameter tuning, the settings in cpxControl are frozen and are not changed by CPLEX. After parameter tuning has run, the complete set of modified CPLEX parameters are returned in the cpxControl output argument.

presolve Flag controlling the CPLEX Presolve feature. The following values are recognized:

0 - No special treatment of presolve (default).

1 - Invoke CPLEX Presolve on problem before optimization begins and create information about the changes made.

2 - As 1, but also returns the presolved problem, including linear constraints, objective and bounds.

# Description of Outputs

The following fields are used:

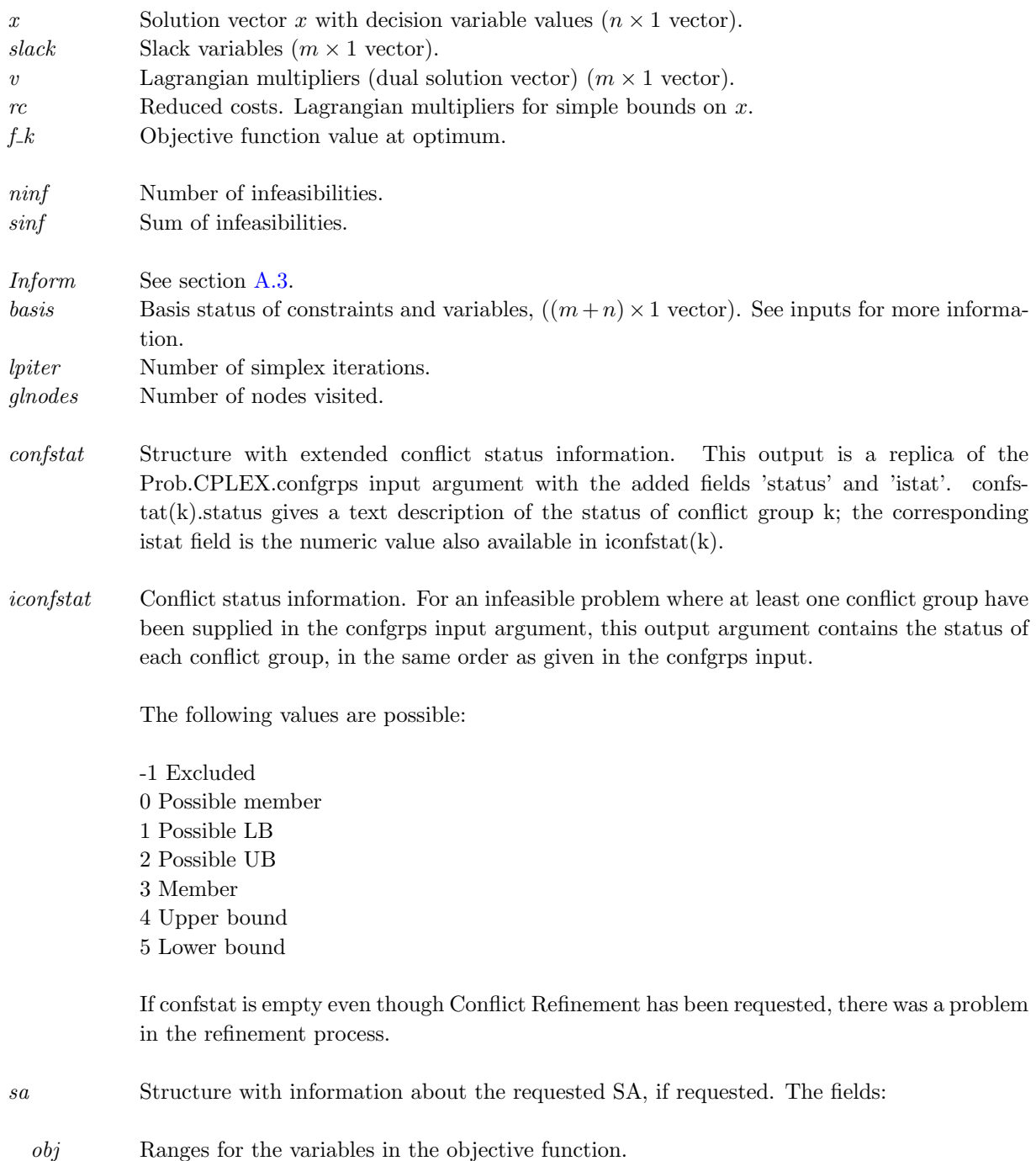

rhs Ranges for the right hand side values.

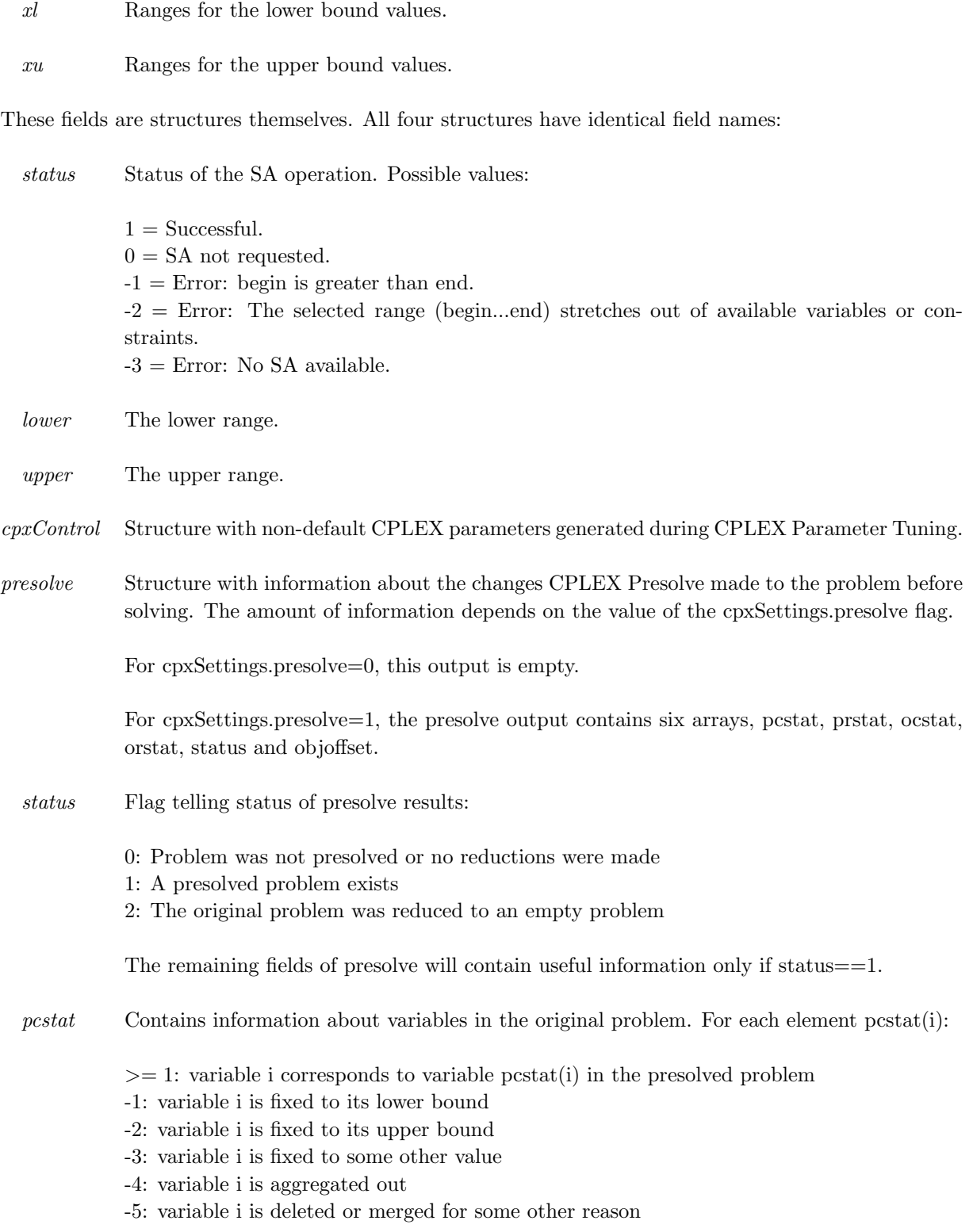

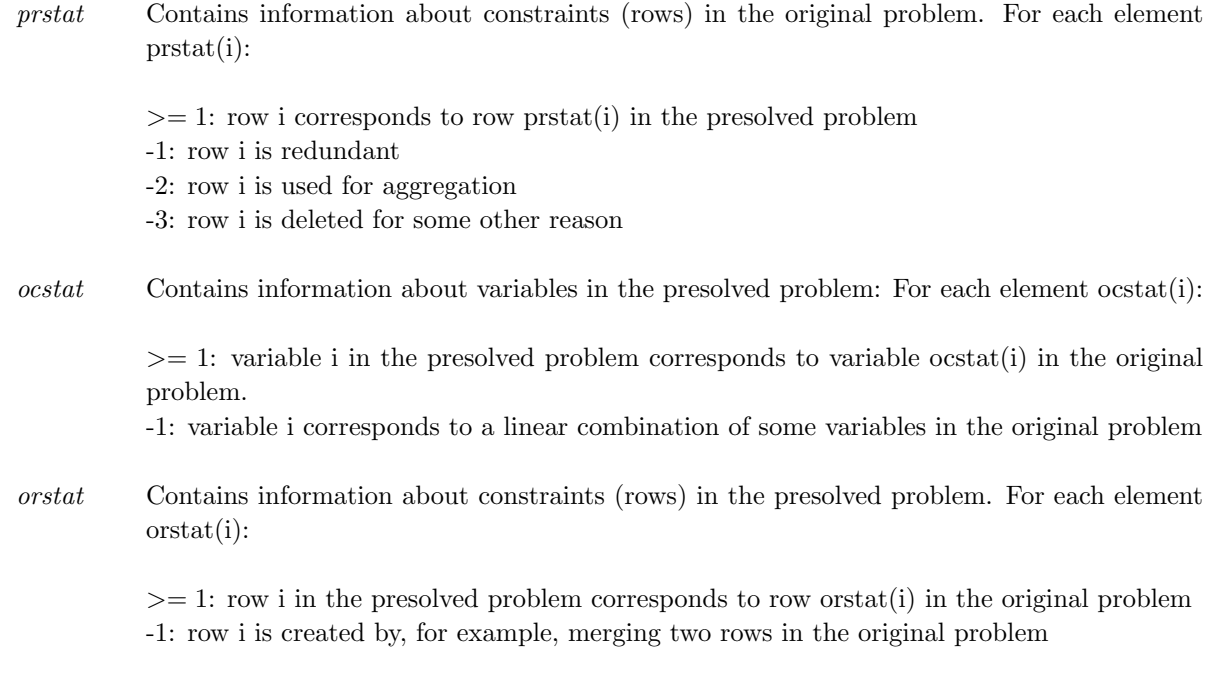

### Description

The interface routine cplex calls CPLEX to solve LP, QP, MILP, MIQP and MIQQ problems. The matrices A and  ${\cal F}$  are transformed in  $\mathit{cplex.m}$  to the CPLEX sparse matrix format.

<span id="page-20-0"></span>Error checking is made on the lengths of the vectors and matrices.

| Index | m-file          | Description                      |
|-------|-----------------|----------------------------------|
| (1)   | $cpxcb$ -PRIM   | From primal simplex              |
| (2)   | cpxcb_DUAL      | From dual simplex                |
| (3)   | cpxcb_PRIMCROSS | From primal crossover            |
| (4)   | cpxcb_DUALCROSS | From dual crossover              |
| (5)   | cpxcb_BARRIER   | From barrier                     |
| (6)   | cpxcb_PRESOLVE  | From presolve                    |
| (7)   | $cpxcb_MIP$     | From mipopt                      |
| (8)   | cpxcb_MIPPROBE  | From probing or clique merging   |
| (9)   | cpxcb_FRACCUT   | From gomory fractional cuts      |
| (10)  | cpxcb_DISJCUT   | From disjunctive cuts            |
| (11)  | cpxcb_FLOWMIR   | From mixed Integer Rounding cuts |
| (12)  | cpxcb_QPBARRIER | From quadratic Barrier           |
| (13)  | cpxcb_QPSIMPLEX | From quadratic Simplex           |
| (14)  | cpxcb_INCUMBENT | From MIP incumbent               |

Table 7: Callback functions.

# <span id="page-21-0"></span>A.2 cplexTL

#### Purpose

The TOMLAB /CPLEX MILP, MIQP, LP and QP solver. It solves linear programming (LP), quadratic programming (QP) , mixed integer linear programming (MILP) and mixed integer quadratic programming problems (MIQP). The solver also handles problems with quadratic constraints (MIQQ). cplexTL solves problems of the form

$$
\min_{x} f(x) = \frac{1}{2}x^{T}Fx + c^{T}x
$$
\n
$$
s/t \quad x_{L} \leq x \leq x_{U}
$$
\n
$$
b_{L} \leq Ax \leq b_{U}
$$
\n
$$
x^{T}Q^{(i)}x + a^{(i)T}x \leq r_{U}^{(i)}, \quad i = 1, ..., n_{qc}
$$
\n
$$
x_{i} \text{ integer} \quad i \in I
$$

where  $c, x, x_L, x_U, a^{(i)} \in \mathbb{R}^n$ ,  $F, Q^{(i)} \in \mathbb{R}^{n \times n}$ ,  $A \in \mathbb{R}^{m \times n}$  and  $b_L, b_U \in \mathbb{R}^m$ .  $r_U^{(i)}$  $U^{(i)}$  is a scalar. The variables  $x \in I$ , the index subset of  $1, \ldots, n$ , are restricted to be integers.

An additional set of logical constraints can also be defined. See the help for input parameter CPLEX.logcon.

#### Calling Syntax

 $Prob = ProbCheck(Prob, 'cplex');$  $Result = cplexTL(Prob);$  or  $Result = tomRun('cplex', Prob, 1);$ 

### Description of Inputs

Problem description structure. The following fields are used:

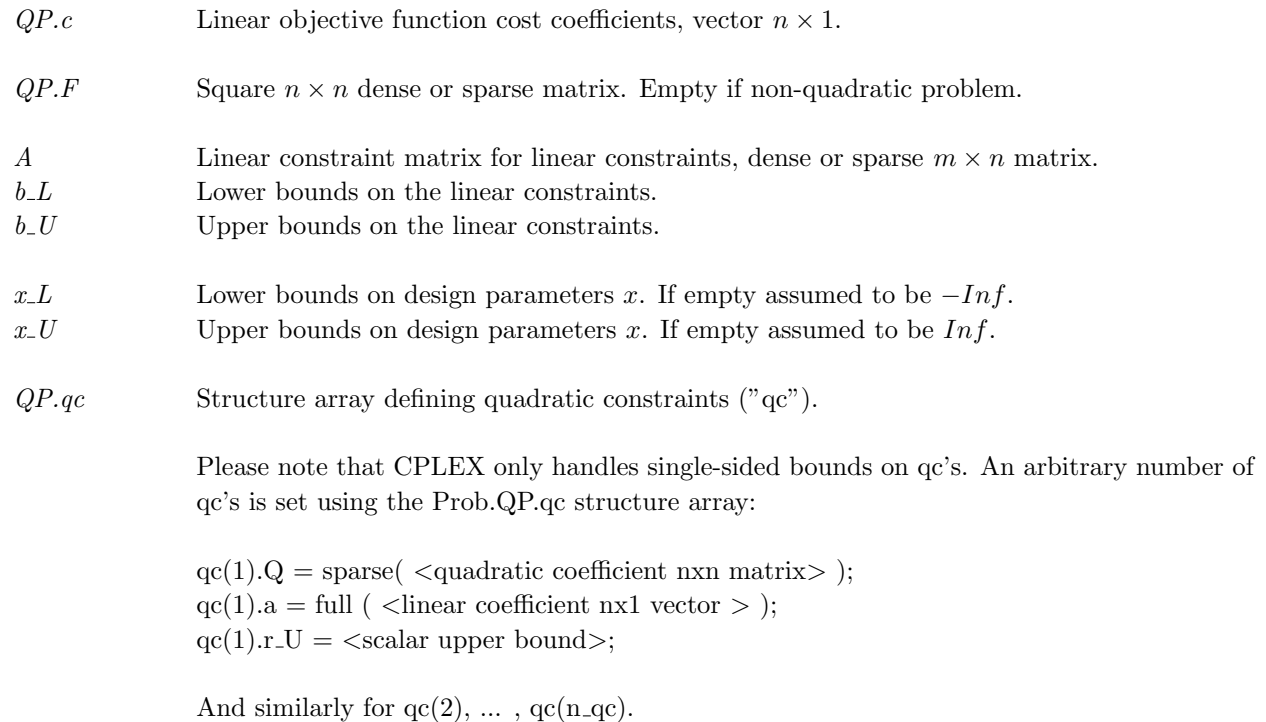

Problem description structure. The following fields are used:, continued

The standard interpretation is  $x' * Q * x + c' * x \leq r_U$ , but it is possible to define an alternative sense  $x' * Q * x + c' * x \ge r_L$  by setting  $qc(i)$  sense to a nonzero value and specifying a lower bound in  $qc(i).r<sub>L</sub>$ .

Observe that the Q matrix must be sparse, non-empty and positive semi-definite for all qc's. The linear coefficient vector  $qc(i)$ . a may be omitted or set empty, in which case all zeros are assumed.

Likewise, if a bound r<sub>-U</sub> or  $r_{\rm L}$  is empty or not present, it is assumed to be 0.0. Note that this is contrary to the usual TOMLAB standard, where an empty or omitted bound is assumed to be  $+/-$  Inf. The reason is that a single-sided constraint with an infinite bound would have no meaning.

 $PriLevOpt$  Printing level in *cplex.m* file and the CPLEX C-interface.  $= 0$  Silent = 1 Warnings and Errors = 2 Summary information = 3 More detailed information > 10 Pause statements, and maximal printing (debug mode) optParam Structure with optimization parameters. The following fields are used: MaxIter Limit of iterations. If a value is given here, it is set as  $cpxControl.ITLIM$ . Note that a value given directly in Prob.MIP.cpxControl.ITLIM takes precedence. MIP Structure holding information about mixed integer optimization. Also found here is the  $cpxControl$  structure in which CPLEX parameter settings can be made. The fields used are: cpxControl Structure, where fields are set to the CPLEX control parameters that the user wants to specify values for. Please refer to Section [G](#page-74-0) for more information on how to set the fields. IntVars Defines which variables are integers, of the general type I or binary B. Variable indices should be in the range  $[1,...,n]$ . If  $IntVars$  is a logical vector then all variables i where  $IntVars(i) > 0$  are defined to be integers. If  $IntVars$  is determined to be a vector of indices then  $x(IntVars)$  are defined as integers. If the input is empty ([1,], then no integers of type I or B are defined. The interface routine  $cplex.m$  checks which of the integer variables have lower bound  $x_L = 0$  and upper bound  $x_U = 1$ , i.e. are binary  $0/1$  variables.

PI Integer variables of type *Partially Integer* (PI), i.e. takes an integer value up to a specified limit, and any real value above that limit. PI must be a structure array where: PI.var is a vector of variable indices in the range  $[1, ..., n]$ . PI.lim is a vector of limit values for each of the variables specified in PI.var, i.e. for variable i, that is the PI variable with index j in  $P_l.var$ , then  $x(i)$  takes integer values in  $[x_L(i), PLlim(i)]$  and continuous values in  $[PLlim(i), x_U(i)]$ .

Problem description structure. The following fields are used:, continued

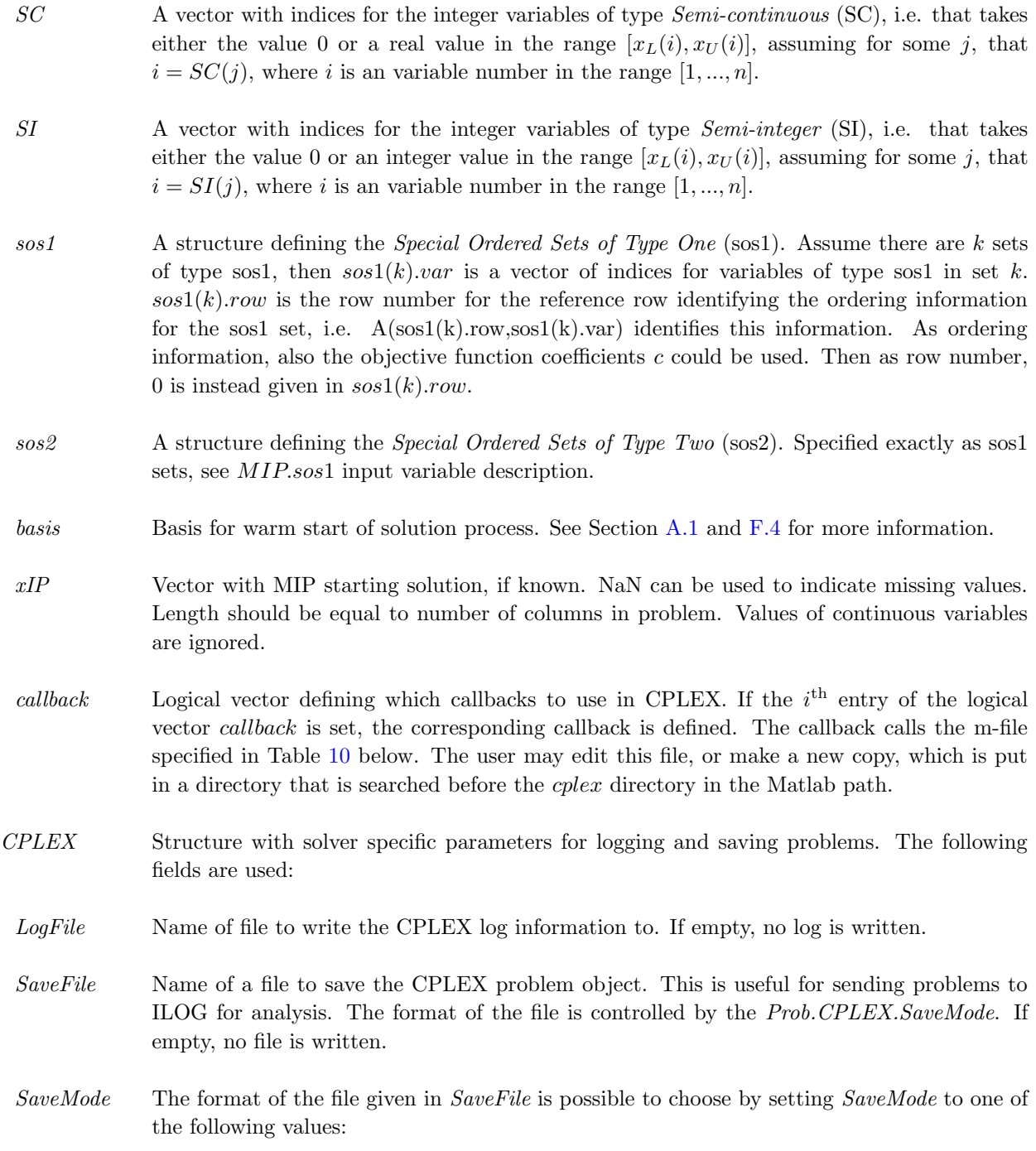

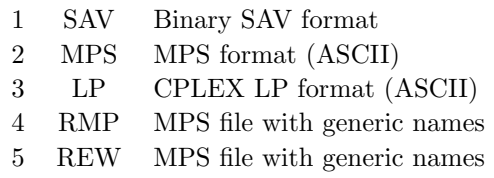

6 RLP LP file with generic names

Modes 4-6 are of limited interest, since the TOMLAB interface does not provide a way to change the default row names.

confgrps Conflict groups descriptor (cpxBuildConflict can be used to generate the input). Set this if conflict refinement is desired in the case that infeasibility is detected by CPLEX. A conflict group consists of lists of indices describing which of the following entities are part of a group:

> confgrps(i).lowercol Column (variable) lower bounds confgrps(i).uppercol Column (variable) upper bounds confgrps(i).linear Linear rows confgrps(i).quad Quadratic constraints confgrps(i).sos Special ordered sets confgrps(i).indicator Indicator constraints

Additionally, the group's priority value may be assigned in confgrps(i).priority

Please refer to the TOMLAB /CPLEX User's Guide for an example of Conflict Refinement.

- conflictFile Name of a file to write the conflict refinement to. No file is written if this input parameter is empty or if no conflict refinement is done.
- sa Structure telling whether and how you want CPLEX to perform a sensitivity analysis (SA). You can complete an SA on the objective function, right hand side vector, lower and upper bounds. The saRequest structure contains four sub structures:

.obj, .rhs, .xl, .xu

Each one of these contain the field:

.index

.index contain indices to variables or constraints of which to return possible value ranges.

The .index array has to be sorted, ascending.

To get an SA of objective function on the four variables 120 to 123 (included) and variable 19, the saRequest structure would look like this:

 $s_8 = \frac{3}{20} = \frac{19}{120} = 121$  122 123

The result is returned through the output parameter 'sa'.

logcon Structure defining logical (or "indicator") constraints. This is a special type of linear constraint which is included in a mixed integer problem only if an associated binary variable is equal to 1.

> Note that when associating a variable with a logical constraint, the variable in question will be forced to become a binary variable; even if it was a continuous or integer variable with bounds other than 0-1.

Each element logcon(i) describes one logical constraint:

$$
y->row'*x<=rhs
$$
 (also == and >= possible)

The following three fields (row,var,rhs) are mandatory:

The following fields are optional:

logcon(i).row: A dense or sparse row vector with the same length as the number of variables in the problem.

logcon(i).var: The index of the variable y which should control whether the constraint is "active" or not. Must be less than or equal to the number of variables in the problem.

logcon(i).rhs: The scalar value of the right hand side of the i:th logical constraint.

The following fields are optional in the description of a logical constraint:

logcon(i).sense Defines the sense of the i:th logical constraint:

0 or 'lt' : implies  $row^*x \leq r$ hs 1 or 'eq' : implies  $row^*x ==$  rhs 2 or 'gt' : implies  $row^*x \geq r$ hs

logcon(i).comp: Complement flag. The default value 0 (empty field or left out entirely) implies that the logical constraint is active when the associated variable is equal to 1. If setting the comp field to a nonzero value, the binary variable is complemented and the constraint will become active when the variable is zero.

Problem description structure. The following fields are used:, continued

logcon(i).name: A string containing a name for the i:th logical constraint. This is only used if a save file is written.

- BranchPrio A nonnegative vector of length n. A priority order assigns a branching priority to some or all of the integer variables in a model. CPLEX performs branches on variables with a higher assigned priority number before variables with a lower priority; variables not assigned an explicit priority value by the user are treated as having a priority value of 0.
- BranchDir A vector with -1, 0, 1 entries of length n. -1 forces branching towards the lower end of the integer, while 1 forces branching to the higher.
- Tune Flag controlling the CPLEX Parameter Tuning feature. The following values are recognized:
	- 0 Disable Parameter Tuning (default).
	- 1 Enable Parameter Tuning and solve problem after tuning.
	- 2 Enable Parameter Tuning and return after tuning. No solution will be generated.

The non-default CPLEX parameters found during Parameter Tuning is returned in Result.MIP.cpxControl together with any settings given in Prob.MIP.cpxControl. The settings given as input are considered as constants during the tuning process.

Presolve Flag controlling the CPLEX Presolve feature. The following values are recognized:

0 - No special treatment of presolve (default).

1 - Invoke CPLEX Presolve on problem before optimization begins and create information about the changes made.

2 - As 1, but also returns the presolved problem, including linear constraints, objective and bounds.

The results of the presolve phase (when Presolve¿0) are returned in Result.CPLEX.Presolve.

### Description of Outputs

Result structure. The following fields are used:

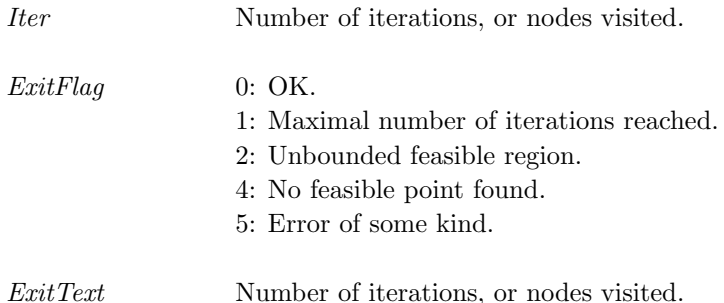

Result. The following fields are used:, continued

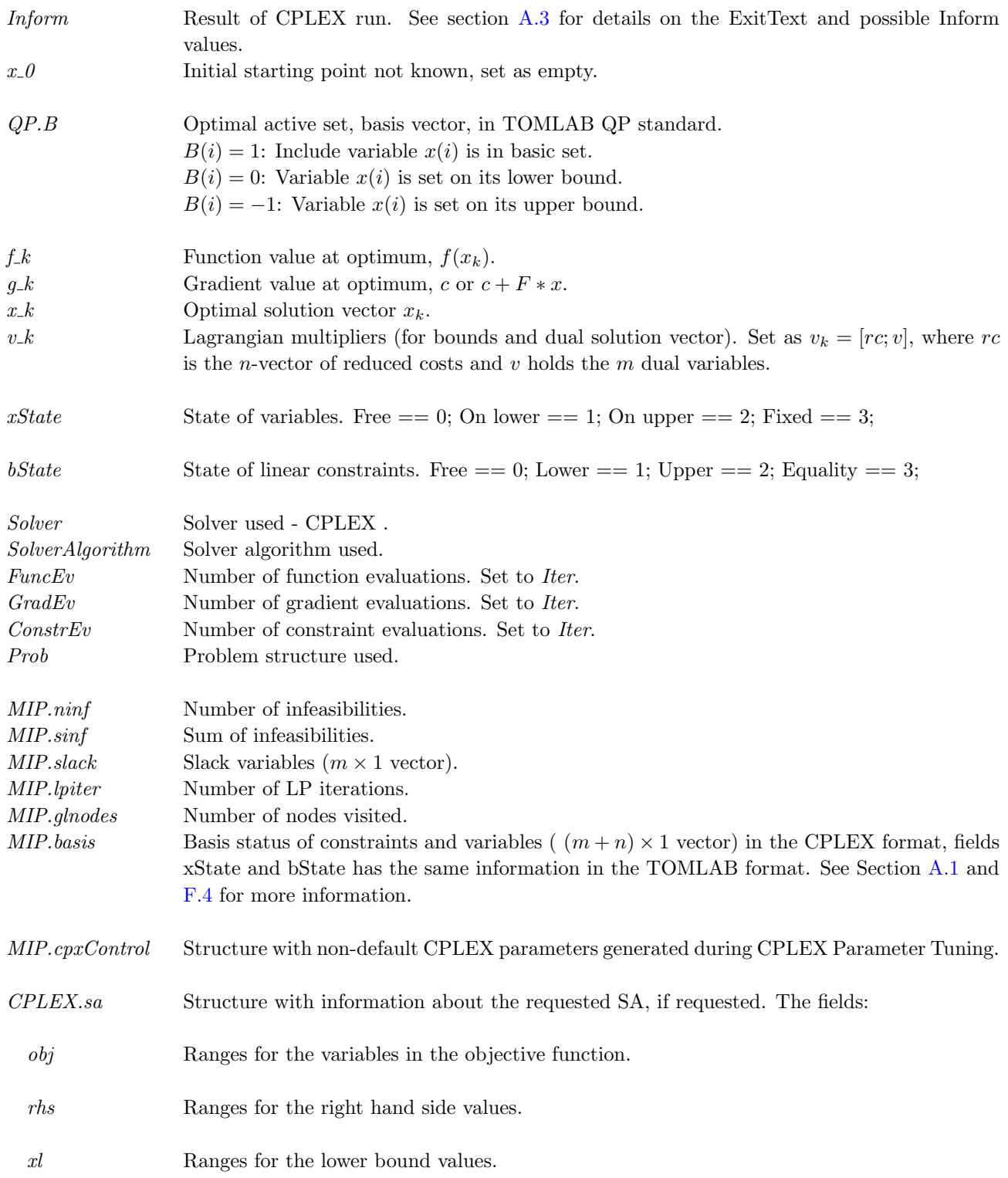

Result. The following fields are used:, continued

xu Ranges for the upper bound values.

These fields are structures themselves. All four structures have identical field names:

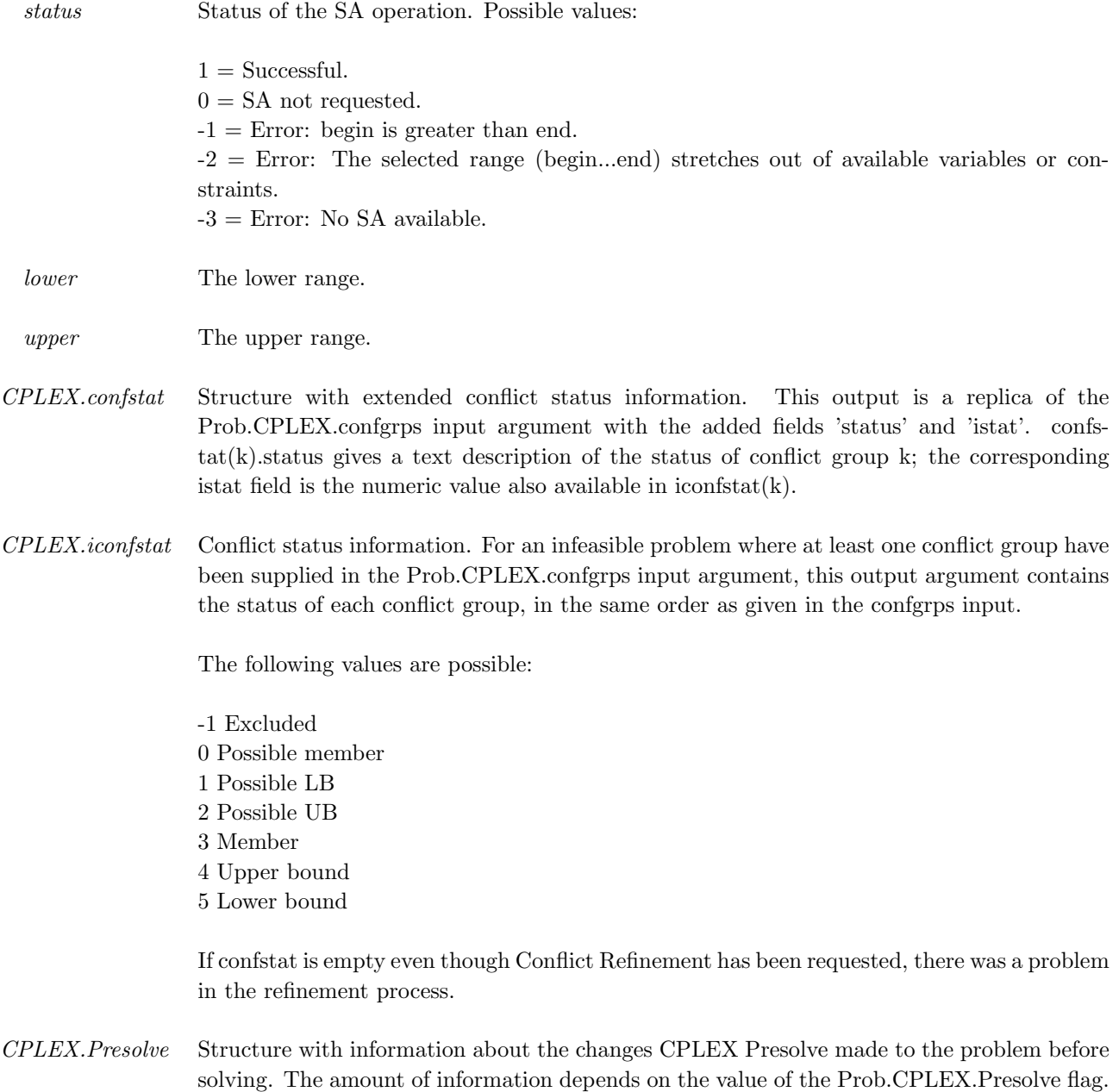

For Prob.CPLEX.Presolve=0, this output is empty.

Result. The following fields are used:, continued

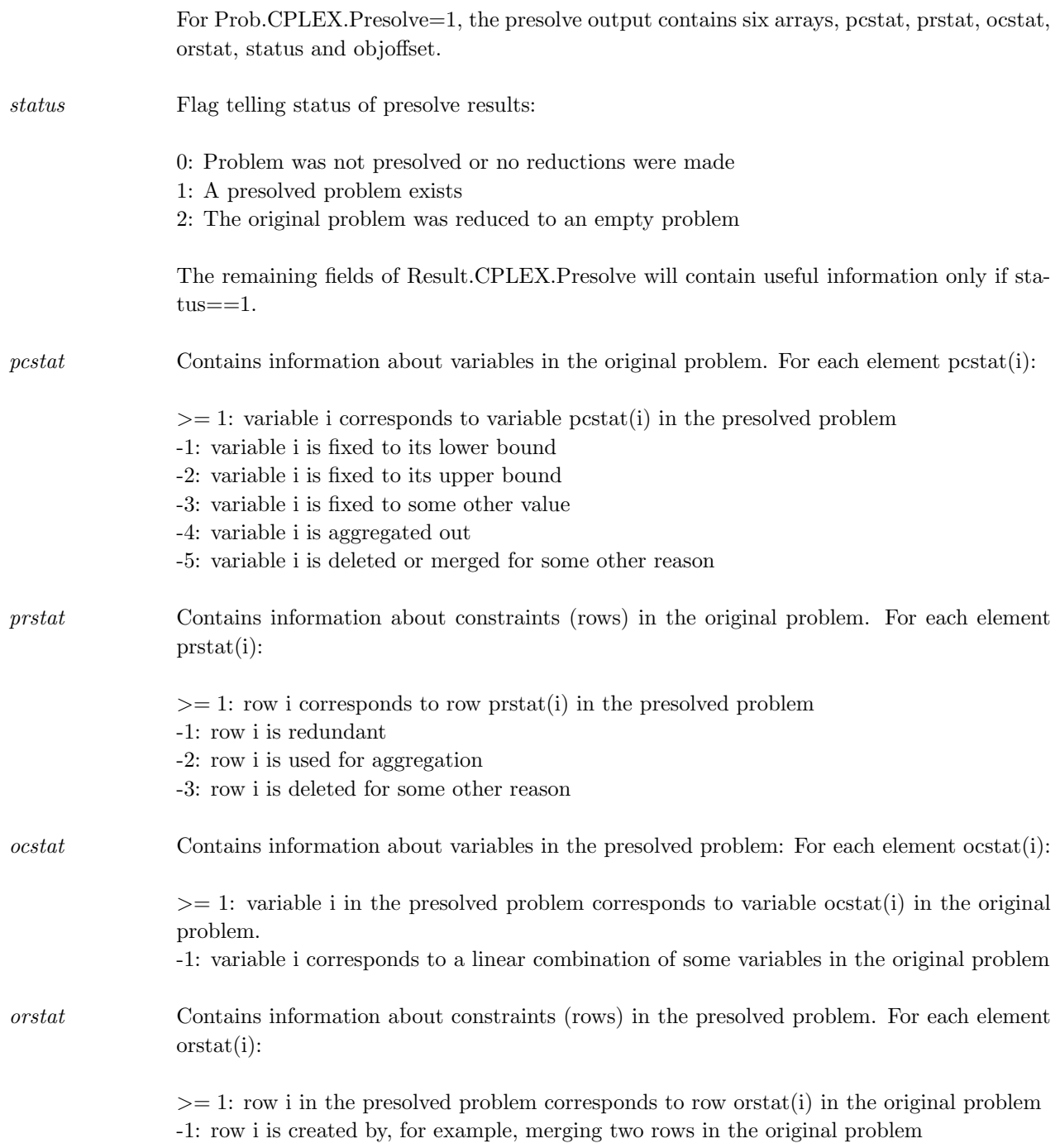

# Global Parameters Used

cpxCBInfo cpxRetVec

# Description

The TOMLAB CPLEX MILP, MIQP, QP and LP interface calls the interface routine *cplex.m.* Values  $> 10^{10}$  and Inf values are set to  $10^{10}$ , and the opposite for negative numbers. An empty objective coefficient c-vector is set to the zero-vector.

### Examples

See mip prob

#### M-files Used

cplex.m

### See Also

<span id="page-30-0"></span>mipSolve

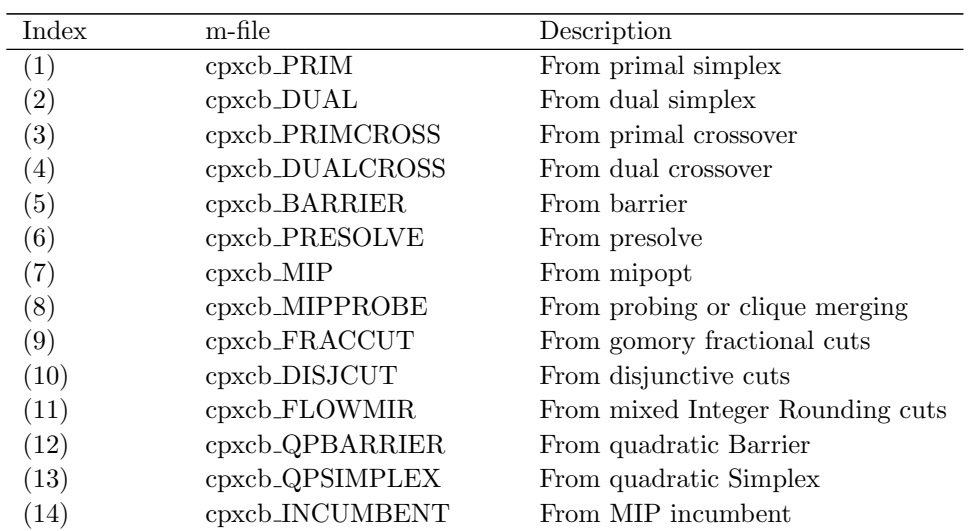

Table 10: Callback functions.

# <span id="page-31-0"></span>A.3 cplexStatus

#### Purpose

cplexStatus analyzes the CPLEX output Inform code and returns the CPLEX solution status message in ExitText and the TOMLAB exit flag in ExitFlag.

#### Calling Syntax

 $[ExitText, ExtFlag] = cplexStatus(Inform)$ 

#### Description of Inputs

The following inputs are used:

Inform Result of CPLEX run. (S=Simplex, B=Barrier, MIP=Mixed-Integer)

- 1 (S,B) Optimal solution is available
- 2 (S,B) Model has an unbounded ray
- 3 (S,B) Model has been proved infeasible
- 4 (S,B) Model has been proved either infeasible or unbounded
- 5 (S,B) Optimal solution is available, but with infeasibilities after unscaling
- 6 (S,B) Solution is available, but not proved optimal, due to numeric difficulties
- 10 (S,B) Stopped due to limit on number of iterations
- 11 (S,B) Stopped due to a time limit
- 12 (S,B) Stopped due to an objective limit
- 13 (S,B) Stopped due to a request from the user
- 14 (S,B) Feasible relaxed sum found (FEASOPTMODE)
- 15 (S,B) Optimal relaxed sum found (FEASOPTMODE)
- 16 (S,B) Feasible relaxed infeasibility found (FEASOPTMODE)
- 17 (S,B) Optimal relaxed infeasibility found (FEASOPTMODE)
- 18 (S,B) Feasible relaxed quad sum found (FEASOPTMODE)
- 19 (S,B) Optimal relaxed quad sum found (FEASOPTMODE)
- 20 (B) Model has an unbounded optimal face
- 21 (B) Stopped due to a limit on the primal objective
- 22 (B) Stopped due to a limit on the dual objective
- 30 The model appears to be feasible; no conflict is available
- 31 The conflict refiner found a minimal conflict
- 32 A conflict is available, but it is not minimal
- 33 The conflict refiner terminated because of a time limit
- 34 The conflict refiner terminated because of an iteration limit
- 35 The conflict refiner terminated because of a node limit
- 36 The conflict refiner terminated because of an objective limit
- 37 The conflict refiner terminated because of a memory limit
- 38 The conflict refiner terminated because a user terminated the application

- 101 Optimal integer solution found
- 102 Optimal sol. within epgap or epagap tolerance found
- 103 Solution is integer infeasible
- 104 The limit on mixed integer solutions has been reached
- 105 Node limit exceeded, integer solution exists
- 106 Node limit exceeded, no integer solution
- 107 Time limit exceeded, integer solution exists
- 108 Time limit exceeded, no integer solution
- 109 Terminated because of an error, but integer solution exists
- 110 Terminated because of an error, no integer solution
- 111 Limit on tree memory has been reached, but an integer solution exists
- 112 Limit on tree memory has been reached; no integer solution
- 113 Stopped, but an integer solution exists
- 114 Stopped; no integer solution
- 115 Problem is optimal with unscaled infeasibilities
- 116 Out of memory, no tree available, integer solution exists
- 117 Out of memory, no tree available, no integer solution
- 118 Model has an unbounded ray
- 119 Model has been proved either infeasible or unbounded

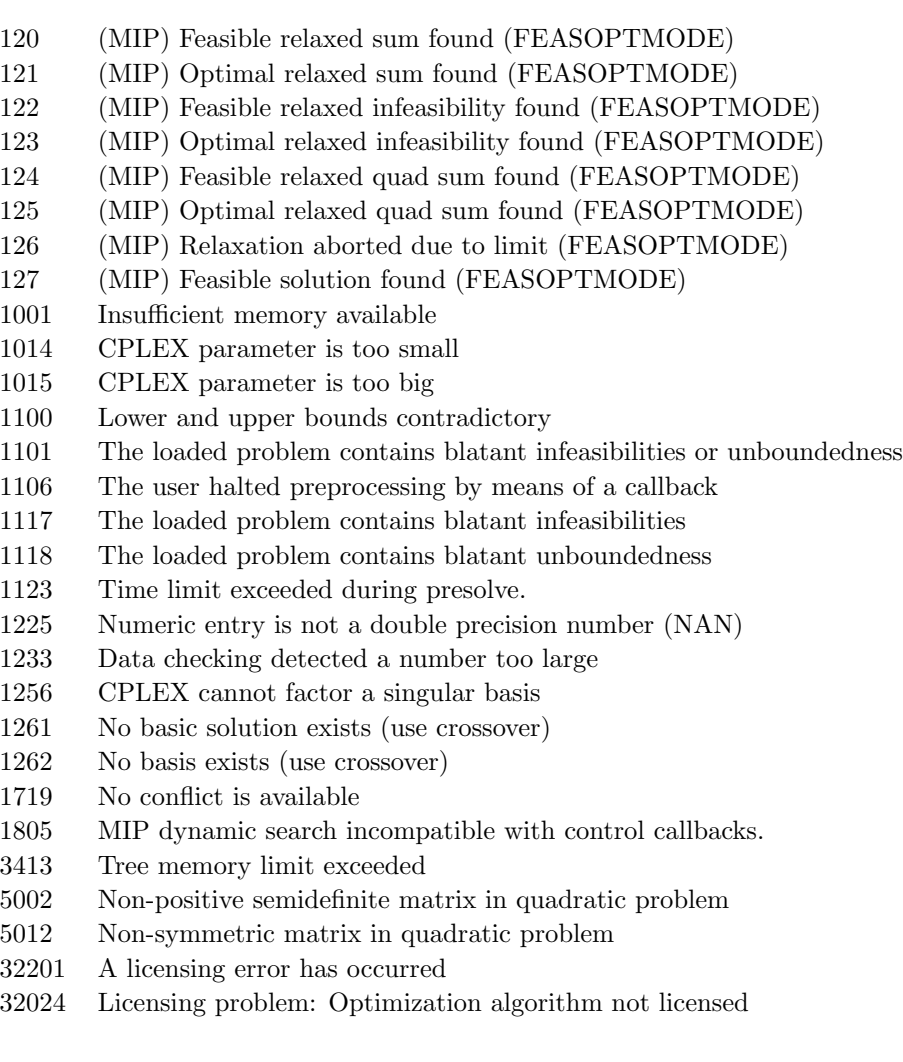

# Description of Outputs

The following fields are used:

 $ExitText$   $\quad$  Text interpretation of CPLEX result.  $\it{ExitFlag}$   $\;$  <code>TOMLAB</code> standard exit flag.

# <span id="page-34-0"></span>A.4 cpxRetVec

### Purpose

cpxRetVec is a global variable that CPLEX can write more detailed solution information to. For all fields, the default value is NaN and appears whenever the element in question is not available/not applicable for the problem type.

Note about integer and double quality values:

Some quality values are present in both the integer and double lists. This is because these quality identifiers have a meaning both as double and integer qualities. Example: The double interpretation is normally the largest (absolute) value of the variables, while the integer interpretation is the first index where that value occurs.

#### Calling Syntax

global cpxRetVec % Call cplex by tomRun or directly

#### CPLEX functions or parameter names in cpxRetVec

The following outputs are created:

Index Result of CPLEX run. (S=Simplex, B=Barrier, MIP=Mixed-Integer)

- 20 (S,B) Solver method (1 = Primal, 2 = Dual, 4 = Barrier)
- 1 Solution objective value
- 2 (MIP) The currently best known bound on the optimal solution value of a MIP problem. When a problem has been solved to optimality, this value matches the optimal solution value. Otherwise, this value is computed for a minimization (maximization) problem as the minimum (maximum) objective function value of all remaining unexplored nodes.
- 3 (MIP) The MIP cutoff value being used during mixed integer optimization. The cutoff is updated with the objective function value, each time an integer solution is found during branch and cut.
- 4 (MIP) The node number of the best known integer solution.
- 7 (MIP) The cumulative number of simplex iterations used to solve a mixed integer problem.
- 8 (MIP) The number of nodes used to solve a mixed integer problem.
- 9 (MIP) The number of unexplored nodes left in the branch and cut tree.

The following outputs are created:, continued

- 5 (S) The total number of simplex iterations to solve an LP problem, or the number of crossover iterations in the case that the barrier optimizer is used.
- 10 (S,MIP) The number of dual super-basic variables in the current solution.
- 15 (S,MIP) The number of primal super-basic variables in the current solution.
- 6 (B) The total number of Barrier iterations to solve an LP problem.
- 16 (B) The number of dual exchange iterations in the crossover method. An exchange occurs when a nonbasic variable is forced to enter the basis as it is pushed toward a bound.
- 17 (B) The number of dual push iterations in the crossover method. A push occurs when a nonbasic variable switches bounds and does not enter the basis.
- 18 (B) The number of primal exchange iterations in the crossover method. An exchange occurs when a nonbasic variable is forced to enter the basis as it is pushed toward a bound.
- 19 (B) The number of primal push iterations in the crossover method. A push occurs when a nonbasic variable switches bounds and does not enter the basis.
- 12 (S) The number of Phase I iterations to solve a problem using the primal or dual simplex method.

#### Double-type quality values:

- 21 The maximum primal infeasibility or, equivalently, the maximum bound violation including slacks for the unscaled problem.
- 22 The maximum primal infeasibility or, equivalently, the maximum bound violation including slacks for the scaled problem.
- 23 The sum of primal infeasibilities or, equivalently, the sum of bound violations for the unscaled problem.
- 24 The sum of primal infeasibilities or, equivalently, the sum of bound violations for the scaled problem.
- 25 (S,B) The maximum of dual infeasibility or, equivalently, the maximum reduced-cost infeasibility for the unscaled problem.
- 26 (S,B) The maximum of dual infeasibility or, equivalently, the maximum reduced-cost infeasibility for the scaled problem.
- 27 (S,B) The sum of dual infeasibilities or, equivalently, the sum of reduced-cost bound violations for the unscaled problem .
- 28 (S,B) The sum of dual infeasibilities or, equivalently, the sum of reduced-cost bound violations for the scaled problem .
- 29 (MIP) The maximum of integer infeasibility for the unscaled problem.
- 30 (MIP) The sum of integer infeasibilities for the unscaled problem.
The following outputs are created:, continued

- 31 The maximum of the vector  $|Ax b|$  for the unscaled problem.
- 32 The maximum of the vector  $|Ax b|$  for the scaled problem.
- 33 The sum of the elements of vector  $|Ax b|$  for the unscaled problem.
- 34 The sum of the elements of vector  $|Ax b|$  for the unscaled problem.
- 35 (S,B) The maximum dual residual value. For a simplex solution, this is the maximum of the vector  $-c-B'pi$ , and for a barrier solution, it is the maximum of the vector —A'pi+rc-c— for the unscaled problem.
- 36 (S,B) The maximum dual residual value for the scaled problem.
- 37 (S,B) The sum of the absolute values of the dual residual vector for the unscaled problem.
- 38 (S,B) The sum of the absolute values of the dual residual vector for the scaled problem.
- 39 (B) The maximum violation of the complementary slackness conditions for the unscaled problem.
- 41 (B) The sum of the violations of the complementary slackness conditions for the unscaled problem.
- 43 The maximum absolute value in the primal solution vector for the unscaled problem.
- 44 The maximum absolute value in the primal solution vector for the scaled problem.
- 45 (S,B) The maximum absolute value in the dual solution vector for the unscaled problem.
- 46 (S,B) The maximum absolute value in the dual solution vector for the scaled problem.
- 47 The maximum absolute slack value for the unscaled problem.
- 48 The maximum absolute slack value for the scaled problem.
- 49 (S,B) The maximum absolute reduced cost value for the unscaled problem.
- 50 (S,B) The maximum absolute reduced cost value for the scaled problem.
- 51 The sum of the absolute values in the primal solution vector for the unscaled problem.
- 52 The sum of the absolute values in the primal solution vector for the scaled problem.
- 53 (S,B) The sum of the absolute values in the dual solution vector for the unscaled problem.
- 54 (S,B) The sum of the absolute values in the dual solution vector for the scaled problem.
- 55 The sum of the absolute slack values for the unscaled problem.
- 56 The sum of the absolute slack values for the scaled problem.
- 57 (S,B) The sum of the absolute reduced cost values for the unscaled problem.
- 58 (S,B) The sum of the absolute reduced cost values for the unscaled problem.
- 59 (S) The estimated condition number of the scaled basis matrix.
- 60 (B) The objective value gap between the primal and dual objective value solution.
- 61 (B) The objective value relative to the dual barrier solution.
- 62 (B) The objective value relative to the primal barrier solution.

Integer-type quality values:

The following outputs are created:, continued

- 63 The lowest index of a column or row where the maximum primal infeasibility occurs for the unscaled problem.
- 64 The lowest index of a column or row where the maximum primal infeasibility occurs for the scaled problem.
- 65 (S,B) The lowest index where the maximum dual infeasibility occurs for the unscaled problem.
- 66 (S,B) the lowest index where the maximum dual infeasibility occurs for the scaled problem.
- 67 (MIP) The lowest index where the maximum integer infeasibility occurs for the unscaled problem.
- 68 (MIP) The lowest index where the maximum primal residual occurs for the unscaled problem.
- 69 (MIP) The lowest index where the maximum primal residual occurs for the scaled problem.
- 70 (S,B) The lowest index where the maximum dual residual occurs for the unscaled problem .
- 71 (S,B) The lowest index where the maximum dual residual occurs for the scaled problem .
- 72 (B) The lowest index of a row or column with the largest violation of the complementary slackness conditions.
- 73 The lowest index where the maximum x value occurs for the unscaled problem.
- 74 The lowest index where the maximum x value occurs for the scaled problem.
- 75 (S,B) The lowest index where the maximum pi value occurs for the unscaled problem.
- 76 (S,B) The lowest index where the maximum pi value occurs for the scaled problem.
- 77 The lowest index where the maximum slack value occurs for the unscaled problem.
- 78 The lowest index where the maximum slack value occurs for the scaled problem.
- 79 (S,B) The lowest index where the maximum reduced cost value occurs for the unscaled problem.
- 80 (S,B) The lowest index where the maximum reduced cost value occurs for the scaled problem.
- 81 (MIP) The relative objective gap for a MIP optimization.

# B The Matlab Interface Routines - Utility Routines

# B.1 cpx2mat

#### Purpose

cpx2mat reads an (X)MPS file and more. The file is converted to matrices and vectors made available in MATLAB. MPS and extended MPS for LP, MILP, QP and MIQP are the supported file types, however it is possible to supply a wide range of file types.

#### Calling Syntax

 $[F, c, A, b, L, b, U, x, L, x, U, IntVars] = \text{cpx2mat(Name, PriLev)};$ 

#### Description of Input

Name Shame of the MPS file with extension. cpx2mat can recognize many different file extensions, e.g.: .mps, .lp, .mat, .qps.

PriLev Print level of cpx2mat. Set to 0 to have it silent, 1 to print warnings, and 2 to print debug information.

#### Description of Output

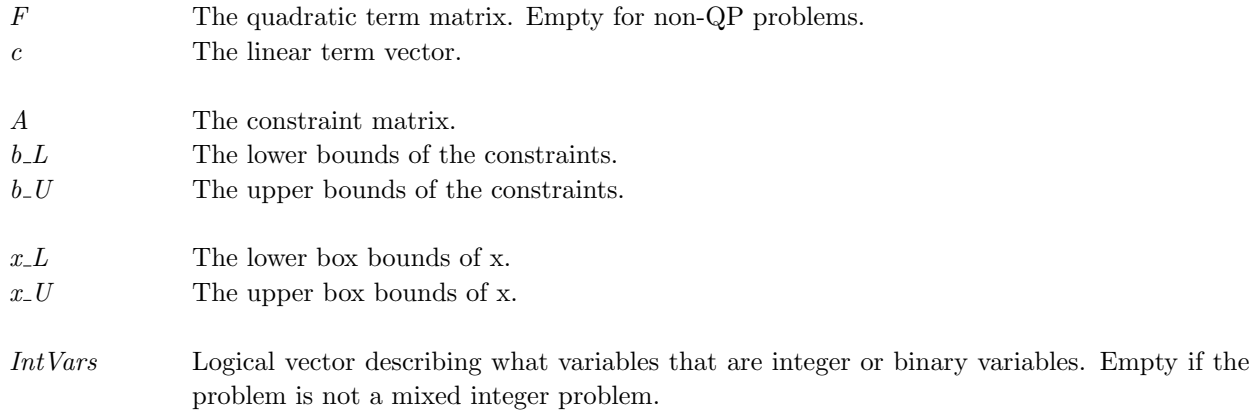

# B.2 abc2gap

### Purpose

Converting a general assignment problem (GAP) to a standard form suitable for a MIP solver.

The GAP problem is formulated as

$$
\min_{x_{ij}} \quad f(x) = \sum_{i=1}^{m} \sum_{j=1}^{n} c_{ij} * x_{ij}
$$
\n
$$
s/t \quad \sum_{j=1}^{n} x_{ij} = 1 \quad, i = 1, ..., m
$$
\n
$$
\sum_{i=1}^{m} a_{ij} * x_{ij} \leq b_j \quad, j = 1, ..., n
$$
\n
$$
x \in B^{m \times n}, B = \{0, 1\}.
$$

### Calling Syntax

 $[c, x_L, x_U, b_L, b_U, a, sos1] = abc2gap(A, b, C, SOS1);$ 

#### Description of Input

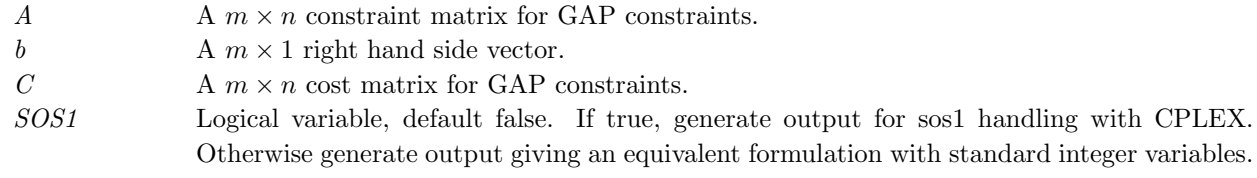

#### Description of Output

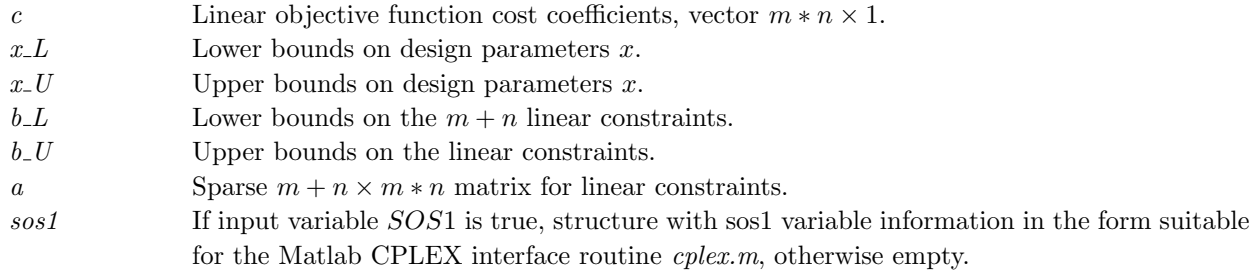

#### Description

Converting a general assignment problem (GAP) to standard form suitable for a mixed-integer programming solver.

Either binary or sos1 variables are used.

# C The Matlab Interface Routines - Test Routines

# C.1 cpxaircrew

#### Purpose

Test of an air-crew schedule generation problem.

#### Calling Syntax

cpxaircrew

# Global Parameters Used

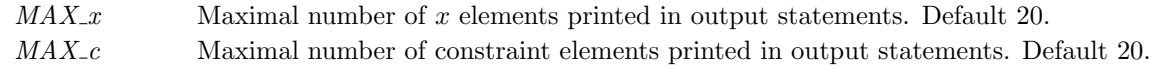

#### Description

Test of an air-crew schedule generation problem. Based on D.M.Ryan, Airline Industry, Encyclopedia of Operations Research and Management Science. Two subfunctions are used (defined at the end of the *cpxaircrew.m* file): The function generateToDs create ToDs, i.e. Tours of Duty. The function sectordata generates some test data.

# M-files Used

abc2gap.m, cplex.m

# <span id="page-41-0"></span>C.2 cpxbiptest

#### Purpose

Test of TOMLAB /CPLEX level 1 interface solving three larger binary integer linear optimization problems calling the CPLEX solver.

#### Calling Syntax

function cpxbiptest(Cut, PreSolve, cpxControl)

#### Description of Input

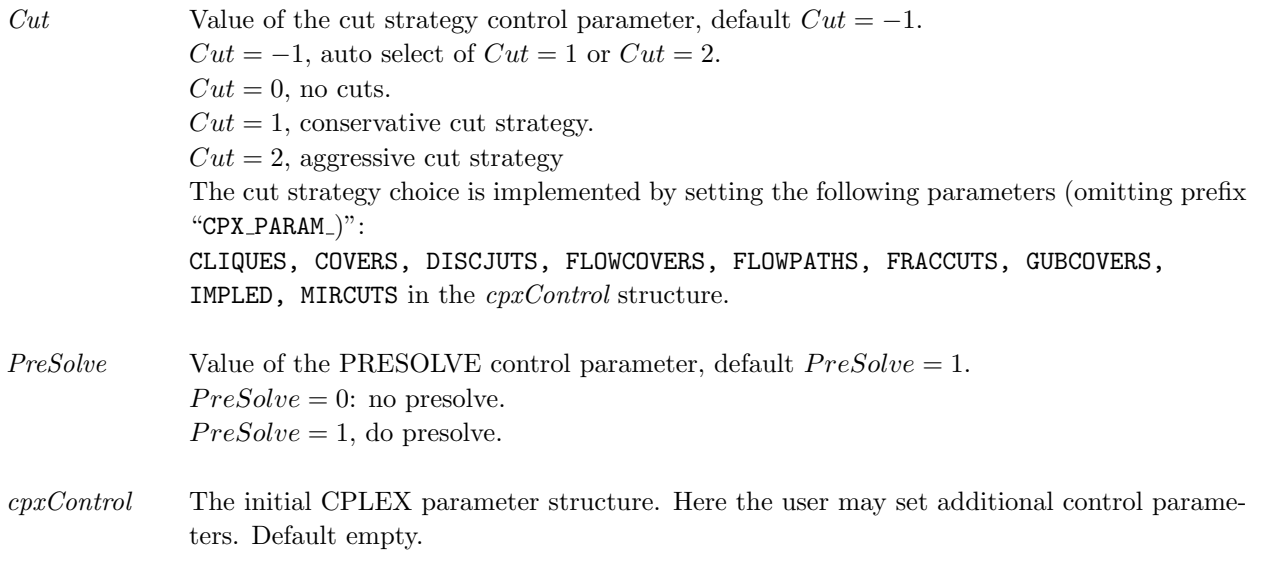

### Global Parameters Used

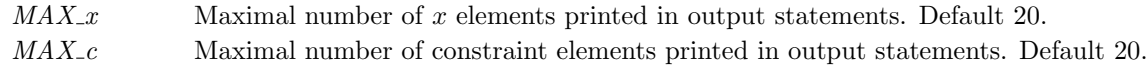

#### Description

Test of three larger binary integer linear optimization problems calling the CPLEX solver. The test problem 1 and 2 have 1956 variables, 23 equalities and four inequalities with both lower and upper bounds set.

Test problem 1, in  $bilp1.mat$ , is randomly generated. It has several minima with optimal zero value. CPLEX runs faster if avoiding the use of a cut strategy, and skipping presolve. Test problem 2, in bilp2.mat, has a unique minimum. Runs faster if avoiding the use of presolve.

Test problem 3, in bilp1211.mat, has 1656 variables, 23 equalities and four inequalities with lower and upper bounds set. Runs very slow without the use of cuts. A call  $cpxbiptest(0, 0)$  gives the fastest execution for the first two problems, but will be extremely slow for the third problem.

Timings are made with the Matlab functions tic and toc.

M-files Used cplex.m, cpxPrint.m

# C.3 cpxiptest

#### Purpose

Test of the TOMLAB /CPLEX level 1 interface solving three larger integer linear optimization problems calling the CPLEX solver.

#### Calling Syntax

function cpxiptest(Cut, PreSolve, cpxControl)

#### Description of Input

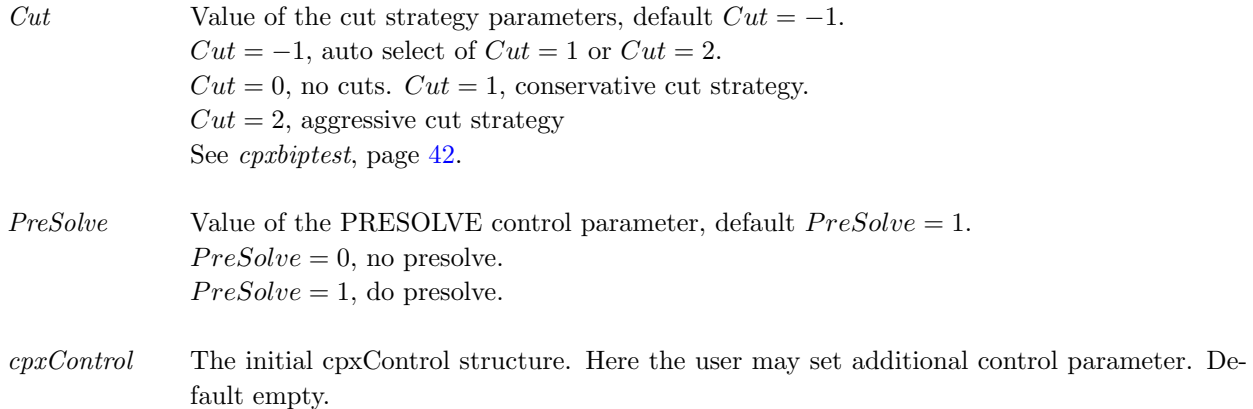

#### Global Parameters Used

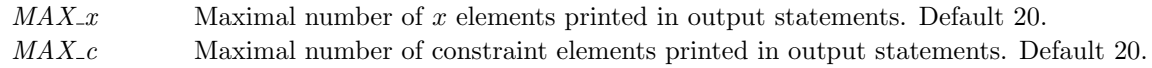

#### Description

Test of three larger integer linear optimization problems calling the CPLEX solver. The test problems have 61 variables and 138 linear inequalities. 32 of the 138 inequalities are just zero rows in the matrix A. The three problems are stored in ilp061.mat, ilp062.mat and ilp063.mat.

Code is included to remove the 32 zero rows, and compute better upper bounds using the positivity of the matrix elements, right hand side and the variables. But this does not influence the timing much, the CPLEX presolve will do all these problem changes.

Timings are made with the Matlab functions tic and toc.

M-files Used cplex, xprinti, cpxPrint

# C.4 cpxtomtest1

# Purpose

Test of using TOMLAB to call CPLEX for problems defined in the TOMLAB IF format.

## Calling Syntax

cpxtomtest1

## Description

Test of using TOMLAB to call CPLEX for problems defined in the TOMLAB IF format. The examples show the solution of LP, QP and MILP problems.

## M-files Used

tomRun.

## See Also

cplexTL.

# C.5 cpxtomtest2

## Purpose

Test of using TOMLAB to call CPLEX for problems defined in the TOMLAB TQ format.

### Calling Syntax

cpxtomtest2

### Description

Test of using TOMLAB to call CPLEX for problems defined in the TOMLAB TQ format. The routine  $mipAssign$ is used to define the problem. A simple problem is solved with CPLEX both as an LP problem and as a MILP problem. The problem is solved both with and without explicitly defining the slack variables.

# M-files Used

mipAssign, tomRun and PrintResult.

# See Also cplexTL and cplex.

# C.6 cpxKnaps

### Purpose

CPLEX Matlab Level 1 interface Knapsack test routine

### Calling Syntax

cpxKnaps(P, Cut)

#### Description of Input

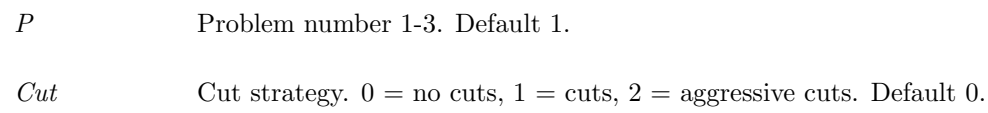

#### Global Parameters Used

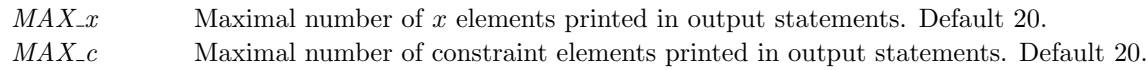

#### Description

The CPLEX Matlab level 1 interface knapsack test routine runs three different test problems. It is possible to change cut strategy and use heuristics defined in callbacks.

Currently defined knapsack problems:

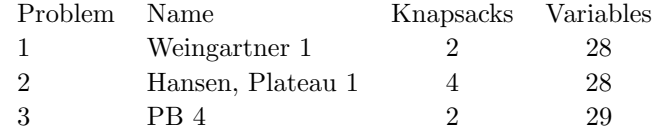

### M-files Used

cplex.m

# C.7 cpxKnapsTL

### Purpose

CPLEX Matlab Level 2 interface Knapsack test routine

#### Calling Syntax

cpxKnapsTL(P, Cut)

#### Description of Input

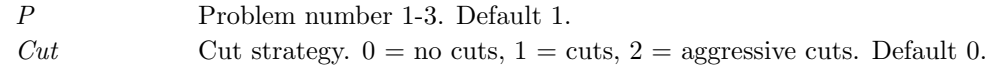

### Global Parameters Used

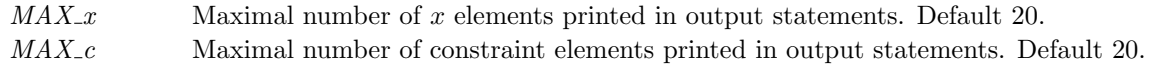

#### Description

The CPLEX Matlab level 2 interface knapsack test routine runs three different test problems. It is possible to change cut strategy.

Currently defined knapsack problems:

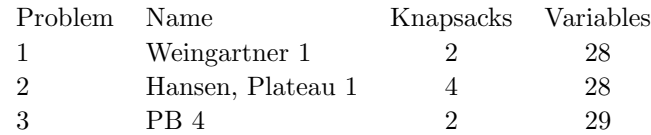

## M-files Used

cplex.m

# C.8 cpxSolutionPool

### Purpose

Test of TOMLAB /CPLEX solution pool capabilities.

### Calling Syntax

 $[x,f] = \text{cpxSolutionPool};$ 

#### Description

Exemplifies the use of the solution pool features in TOMLAB /CPLEX and the parameters associated with this, SOLNPOOLCAPACITY, SOLNPOOLGAP, SOLNPOOLINTENSITY and SOLNPOOLREPLACE.

# C.9 cpxSolverTuning

### Purpose

Test of TOMLAB /CPLEX solver tuning capabilities.

### Calling Syntax

[cpxControl1, cpxControl2] = cpxSolverTuning;

#### Description

Exemplifies the use of the solver tuning features in TOMLAB /CPLEX and the parameters associated with this, TUNINGDISPLAY, TUNINGREPEAT, TUNINGTILIM and TUNINGMEASURE.

# C.10 cpxTest1

### Purpose

Test routine 1, calls CPLEX Matlab level 1 interface to solve a GAP problem.

### Calling Syntax

 $\mathbf{x}=\text{cpxTest1}$ 

### Global Parameters Used

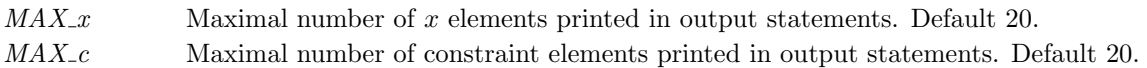

#### Description

Running a generalized assignment problem (GAP) from Wolsey [\[1,](#page-105-0) 9.8.16, pp165]. In this test the linear sos1 constraints are defined explicitly.

Given the matrices A (constraints) and C (costs),  $expTest1$  is using the utility  $abc2gap$  to reformulate the problem into the standard form suitable for CPLEX.

The number of iterations are increased, no presolve is used, and an aggressive cut strategy.

#### M-files Used

abc2gap.m,cplex.m

# C.11 cpxTest2

### Purpose

Test routine 2, calls CPLEX Matlab level 1 interface to solve a GAP problem.

#### Calling Syntax

 $\mathbf{x}=\text{cpxTest2}$ 

### Global Parameters Used

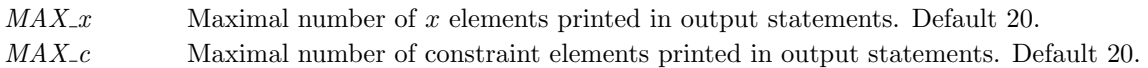

## Description

Running a generalized assignment problem (GAP) from Wolsey [\[1,](#page-105-0) 9.8.16, pp165]. In this test sos1 variables are used.

Given the matrices A (constraints) and C (costs),  $cpxTest2$  is using the utility  $abc2gap$  to reformulate the problem into the standard form suitable for CPLEX.

The number of iterations are increased, no presolve is used, and an aggressive cut strategy is applied.

#### M-files Used

abc2gap.m, cplex.m

See Also cpxTest3.m

# C.12 cpxTest3

#### Purpose

Test routine 3, calls CPLEX Matlab level 1 interface to solve a GAP problem.

### Calling Syntax

 $\mathbf{x}=\text{cpxTest3}$ 

### Global Parameters Used

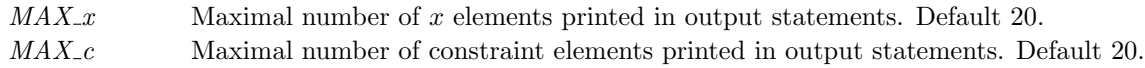

#### Description

Running a generalized assignment problem (GAP) from Wolsey [\[1,](#page-105-0) 9.6, pp159]. In this test the linear sos1 constraints are defined explicitly.

Given the matrices A (constraints) and C (costs),  $cpxTest1$  is using the utility  $abc2gap$  to reformulate the problem into the standard form suitable for CPLEX.

The number of iterations are increased, no presolve is used, and no cut strategy is used.

## M-files Used

abc2gap.m, cplex.m

See Also cpxTest2

# C.13 cpxTestQP1

#### Purpose

Simple test of calling CPLEX Matlab level 1 interface to solve a QP problem.

#### Calling Syntax

 $x = cyxTestQP1(MIP, DEFPARAM)$ 

#### Description of Input

 $MIP$  If  $MIP = 1$ , run as a MIQP problem, trying to make the third variable integer valued. Otherwise run as a pure QP problem. Default  $MIP = 0$ .

DEFPARAM If 1, use default CPLEX parameters for fastest execution. If 0, disable cuts and presolve for slower execution.

#### Global Parameters Used

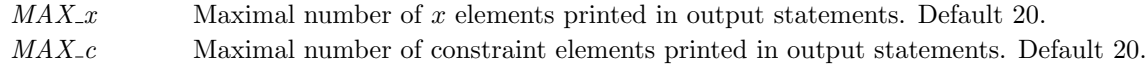

#### Description

Simple test of calling CPLEX Matlab level 1 interface to solve a QP or MIQP problem. The problem is

$$
\min_{x} \qquad f(x) = x_1^2 + x_2^2 + x_3^2
$$
\nsubject to

\n
$$
x_1 + 2x_2 - x_3 = 4
$$
\n
$$
x_1 - x_2 + x_3 = -2
$$
\n
$$
-10 \le x_i \le 10, \quad i = 1, 2, 3
$$
\n
$$
x_3 \text{ integer if } MIP \ne 0
$$

M-files Used cplex.m

# C.14 cpxTestQP2

#### Purpose

Simple test of calling CPLEX Matlab level 1 interface to solve a mixed integer quadratic (MIQP) problem.

#### Calling Syntax

 $x = cyxTestQP2(MIP)$ 

#### Description of Input

 $MIP$  If  $MIP = 1$  (default), run as a MIQP problem, trying to make the first variable integer valued, otherwise run as a pure QP problem.

DEFPARAM If 1, use default parameters, presolve, cuts, dual simplex for fastest execution. If 0, do not use presolve or cuts. Choose Primal Simplex for slower execution. Default: 0

#### Global Parameters Used

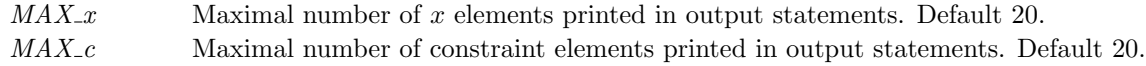

#### Description

Simple test of MIQP problem running CPLEX . The problem is defined as

 $\min_{x}$   $f(x) = 2x_1^2 - 2x_1x_2 + 2x_2^2 - 6x_1$  $s/t$  0  $\leq$   $x_1, x_2$   $\leq$   $\infty$  $x_1 + x_2 \leq 1.9$ 

 $x_1$  integer if  $MIP \neq 0$ .

M-files Used cplex.m

# C.15 cpxTestConflict

### Purpose

Demonstration of the TOMLAB /CPLEX Conflict Refinement feature.

#### Calling Syntax

 $x = \text{cpxTestConflict}()$ 

## Description

Define the linear sos1 constraints explicitly. Modify a bound to produce an infeasibility and invoke CPLEX again with Conflict Refinement enabled.

# D The Matlab Interface Routines - Callback Routines

# D.1 cpxcb BARRIER

CPLEX Barrier callback.

Called from TOMLAB /CPLEX when solving linear problems using the barrier algorithm.

This callback is enabled by setting callback(5) = 1 in the call to cplex.m, or  $Prob.MIP. callback(5) = 1$  if using tomRun('cplex',...).

cpxcb BARRIER is called with one argument, the cpxCBInfo progress information vector.

Contents of cpxCBInfo vector:

```
i cpxCBInfo(i) - Value
 -------------------------------------------------------------
1 PRIMAL_OBJ - primal objective value
-<br>2 DUAL_OBJ - dual objective value
3 PRIMAL_INFMEAS - measure of primal infeasibility
4 DUAL_INFMEAS - measure of dual infeasibility
5 PRIMAL_FEAS - 1 if primal feasible, 0 if not
6 DUAL_FEAS - 1 if dual feasible, 0 if not
7 ITCOUNT - iteration count
8 CROSSOVER_PPUSH - primal push crossover itn. count
9 CROSSOVER_PEXCH - primal exchange crossover itn. count
10 CROSSOVER_DPUSH - dual push crossover itn. count
11 CROSSOVER_DEXCH - dual exchange crossover itn. count
```
By returning a nonzero value from cpxcb BARRIER, the user can terminate the optimization.

If modifying this file, it is recommended to make a copy of it which is placed before the original file in the MATLAB path.

# D.2 cpxcb DISJCUT

CPLEX Disjunctive cut callback.

Called from TOMLAB /CPLEX during disjunctive cuts processing.

This callback is enabled by setting callback $(10) = 1$  in the call to cplex.m, or Prob.MIP.callback $(10) = 1$  if using tomRun('cplex',...).

cpxcb DISJCUT is called with one argument, the cpxCBInfo progress information vector.

Contents of cpxCBInfo variable:

i cpxCBInfo(i) - Value

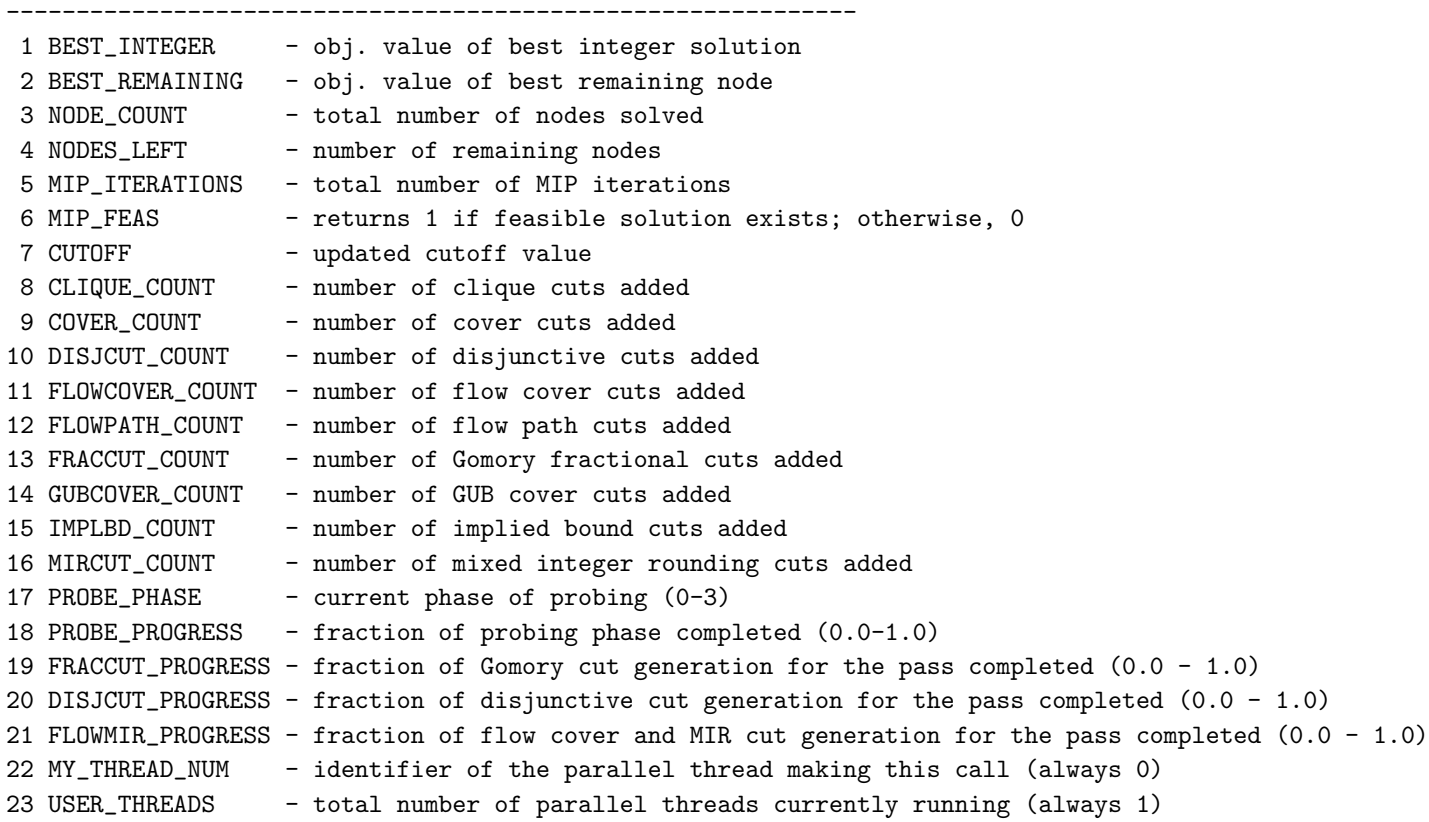

By returning a nonzero value from cpxcb DISJCUT, the user can terminate the optimization.

If modifying this file, it is recommended to make a copy of it which is placed before the original file in the MATLAB path.

## D.3 cpxcb DUAL

CPLEX Dual simplex callback.

Called from TOMLAB /CPLEX when solving linear problems using the dual simplex algorithm.

This callback is enabled by setting callback(2) = 1 in the call to cplex.m, or  $Prob.MIP. callback(2) = 1$  if using tomRun('cplex',...).

cpxcb DUAL is called with one argument, the cpxCBInfo progress information vector.

Contents of cpxCBInfo vector:

i cpxCBInfo(i) - Value ------------------------------------------------------------- 1 PRIMAL\_OBJ - primal objective value 2 DUAL\_OBJ - dual objective value 3 PRIMAL\_INFMEAS - measure of primal infeasibility

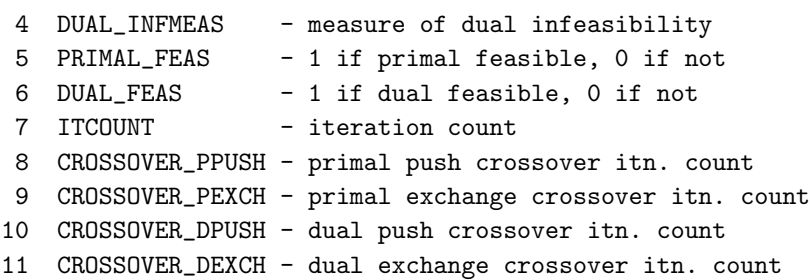

By returning a nonzero value from cpxcb DUAL, the user can terminate the optimization.

If modifying this file, it is recommended to make a copy of it which is placed before the original file in the MATLAB path.

# D.4 cpxcb DUALCROSS

CPLEX Dual crossover callback.

Called from TOMLAB /CPLEX during the dual crossover algorithm.

This callback is enabled by setting callback(4) = 1 in the call to cplex.m, or  $Prob.MIP. callback(4) = 1$  if using tomRun('cplex',...).

cpxcb DUALCROSS is called with one argument, the cpxCBInfo progress information vector.

Contents of cpxCBInfo vector:

```
i cpxCBInfo(i) - Value
 -------------------------------------------------------------
 1 PRIMAL_OBJ - primal objective value
 2 DUAL_OBJ  - dual objective value
3 PRIMAL_INFMEAS - measure of primal infeasibility
4 DUAL_INFMEAS - measure of dual infeasibility
5 PRIMAL_FEAS - 1 if primal feasible, 0 if not
6 DUAL_FEAS - 1 if dual feasible, 0 if not
7 ITCOUNT - iteration count
8 CROSSOVER_PPUSH - primal push crossover itn. count
9 CROSSOVER_PEXCH - primal exchange crossover itn. count
10 CROSSOVER_DPUSH - dual push crossover itn. count
11 CROSSOVER_DEXCH - dual exchange crossover itn. count
```
By returning a nonzero value from cpxcb DUALCROSS, the user can terminate the optimization.

If modifying this file, it is recommended to make a copy of it which is placed before the original file in the MATLAB path.

## D.5 cpxcb FLOWMIR

CPLEX Mixed integer rounding cut callback.

Called from TOMLAB /CPLEX during Mixed integer rounding cuts processing.

This callback is enabled by setting callback $(11) = 1$  in the call to cplex.m, or Prob.MIP.callback $(11) = 1$  if using tomRun('cplex',...).

cpxcb FLOWMIR is called with one argument, the cpxCBInfo progress information vector.

Contents of cpxCBInfo variable:

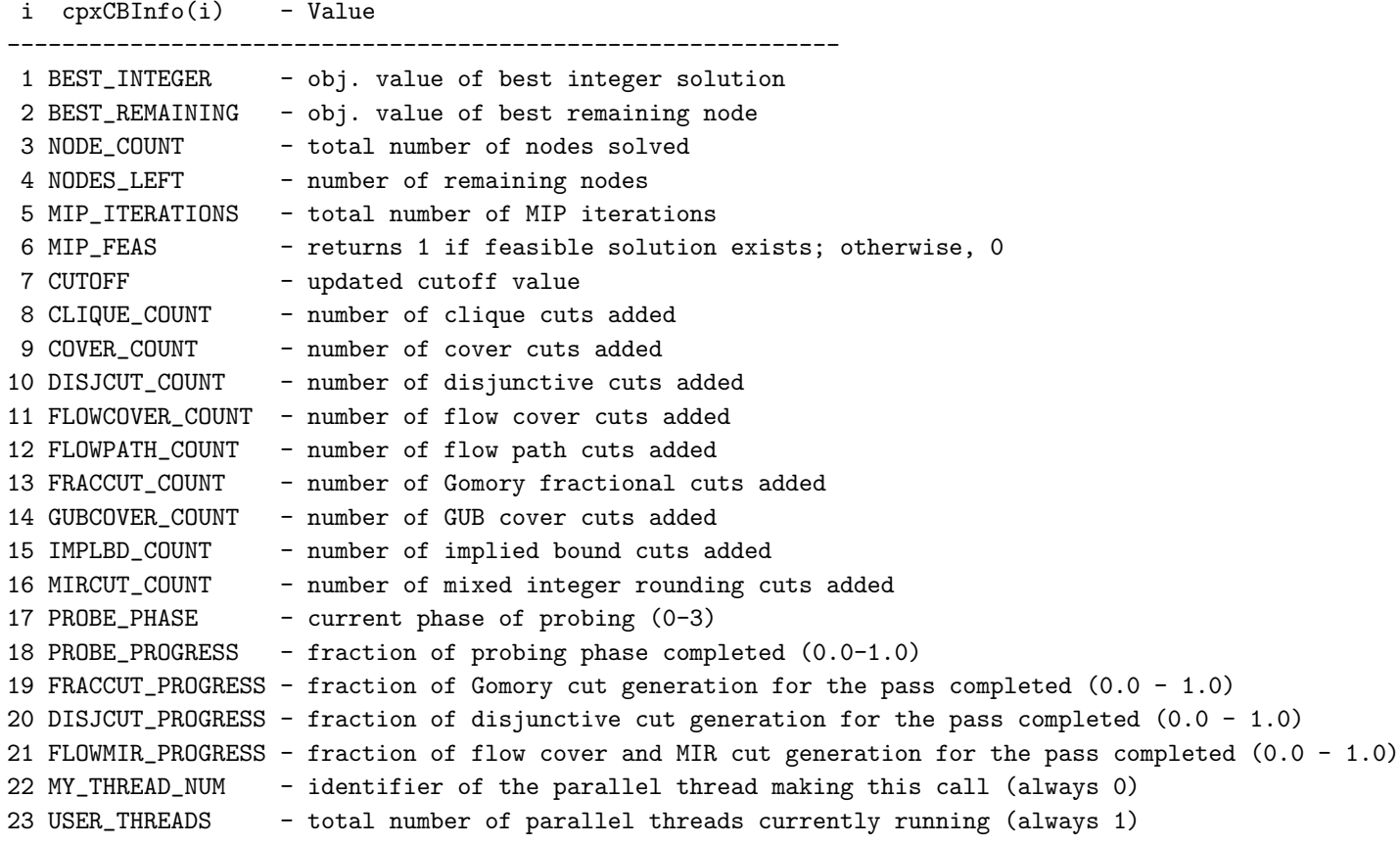

By returning a nonzero value from cpxcb FLOWMIR, the user can terminate the optimization.

If modifying this file, it is recommended to make a copy of it which is placed before the original file in the MATLAB path.

# D.6 cpxcb FRACCUT

CPLEX Gomory fractional cut callback.

Called from TOMLAB /CPLEX during Gomory fractional cuts processing

This callback is enabled by setting callback(9) = 1 in the call to cplex.m, or  $Prob.MIP. callback(9) = 1$  if using tomRun('cplex',...).

cpxcb FRACCUT is called with one argument, the cpxCBInfo progress information vector.

Contents of cpxCBInfo variable:

```
i cpxCBInfo(i) - Value
-------------------------------------------------------------
1 BEST_INTEGER - obj. value of best integer solution
2 BEST_REMAINING - obj. value of best remaining node
3 NODE_COUNT - total number of nodes solved
4 NODES_LEFT - number of remaining nodes
5 MIP_ITERATIONS - total number of MIP iterations
6 MIP_FEAS - returns 1 if feasible solution exists; otherwise, 0
7 CUTOFF - updated cutoff value
8 CLIQUE_COUNT - number of clique cuts added
9 COVER_COUNT - number of cover cuts added
10 DISJCUT_COUNT - number of disjunctive cuts added
11 FLOWCOVER_COUNT - number of flow cover cuts added
12 FLOWPATH_COUNT - number of flow path cuts added
13 FRACCUT_COUNT - number of Gomory fractional cuts added
14 GUBCOVER_COUNT - number of GUB cover cuts added
15 IMPLBD_COUNT - number of implied bound cuts added
16 MIRCUT_COUNT - number of mixed integer rounding cuts added
17 PROBE_PHASE - current phase of probing (0-3)
18 PROBE_PROGRESS - fraction of probing phase completed (0.0-1.0)
19 FRACCUT_PROGRESS - fraction of Gomory cut generation for the pass completed (0.0 - 1.0)
20 DISJCUT_PROGRESS - fraction of disjunctive cut generation for the pass completed (0.0 - 1.0)
21 FLOWMIR_PROGRESS - fraction of flow cover and MIR cut generation for the pass completed (0.0 - 1.0)
22 MY_THREAD_NUM - identifier of the parallel thread making this call (always 0)
23 USER_THREADS - total number of parallel threads currently running (always 1)
```
By returning a nonzero value from cpxcb FRACCUT, the user can terminate the optimization.

If modifying this file, it is recommended to make a copy of it which is placed before the original file in the MATLAB path.

### D.7 cpxcb\_MIP

CPLEX MIP callback.

Called from TOMLAB /CPLEX during mixed integer optimization.

This callback is enabled by setting callback(7) = 1 in the call to cplex.m, or  $Prob.MIP. callback(7) = 1$  if using tomRun('cplex',...).

cpxcb MIP is called with one argument, the cpxCBInfo progress information vector.

Contents of cpxCBInfo variable:

i cpxCBInfo(i) - Value

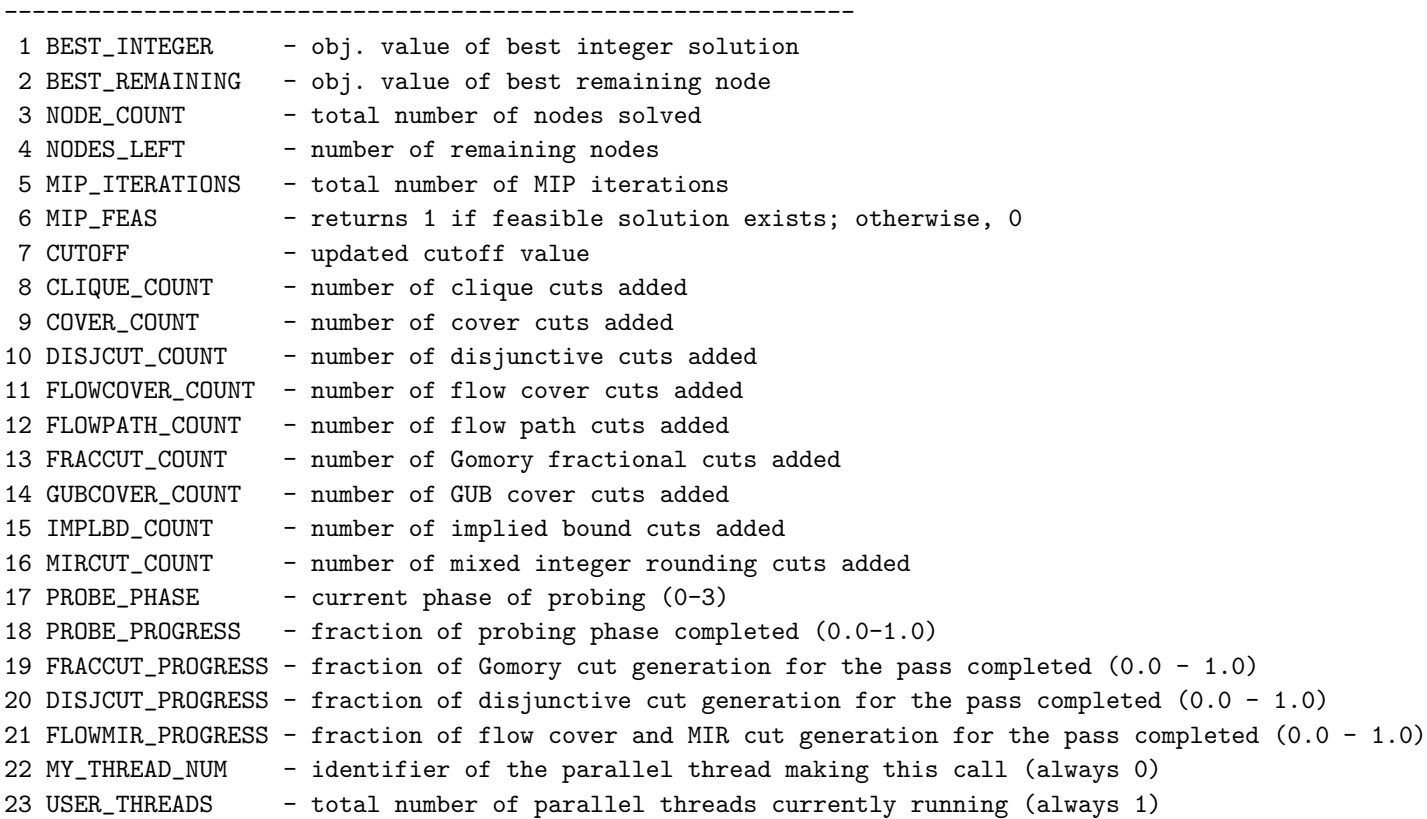

By returning a nonzero value from cpxcb MIP, the user can terminate the optimization.

If modifying this file, it is recommended to make a copy of it which is placed before the original file in the MATLAB path.

## D.8 cpxcb MIPPROBE

CPLEX MIP Probe and Clique Merging callback.

Called from TOMLAB /CPLEX during MIP Probing and Clique Merging.

This callback is enabled by setting callback(8) = 1 in the call to cplex.m, or  $Prob.MIP. callback(8) = 1$  if using tomRun('cplex',...).

cpxcb MIPPROBE is called with one argument, the cpxCBInfo progress information vector.

Contents of cpxCBInfo variable:

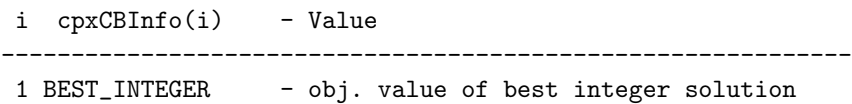

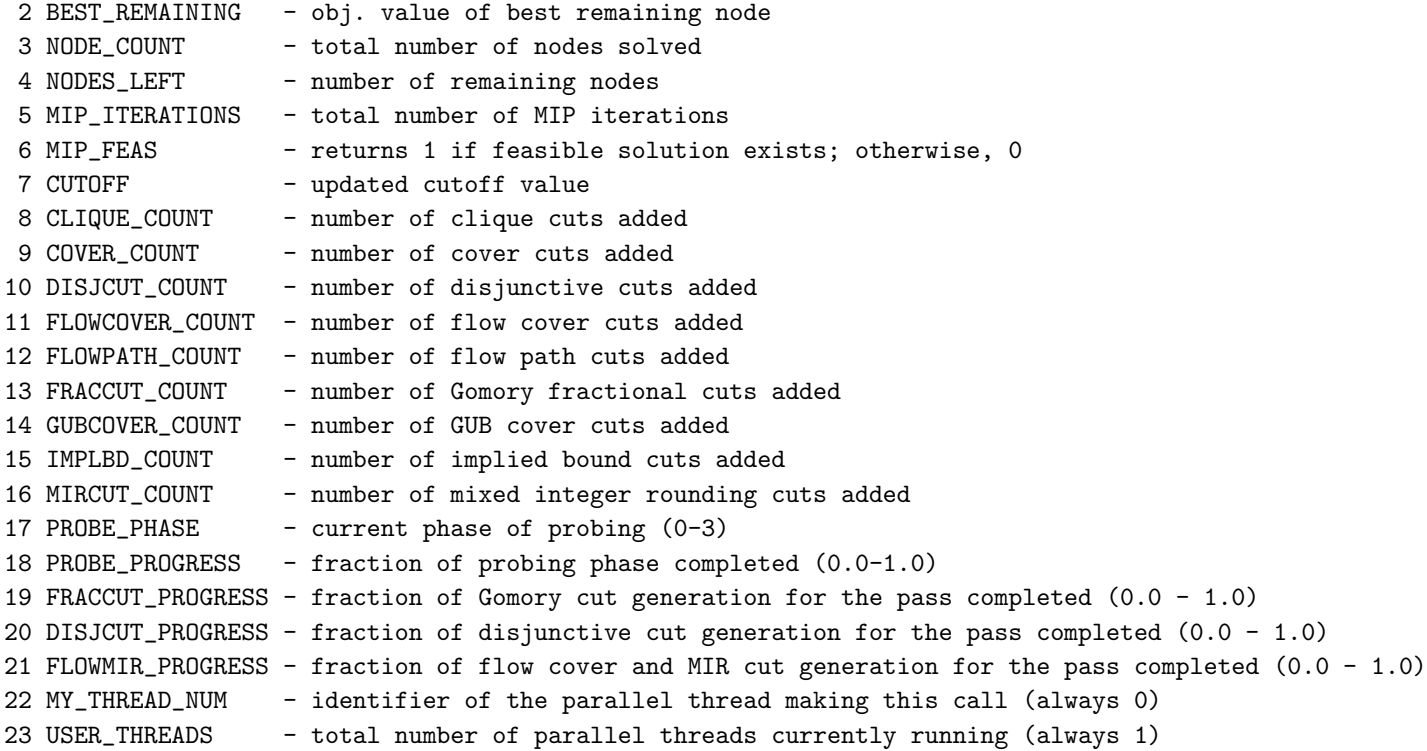

By returning a nonzero value from cpxcb MIPPROBE, the user can terminate the optimization.

If modifying this file, it is recommended to make a copy of it which is placed before the original file in the MATLAB path.

### D.9 cpxcb PRESOLVE

CPLEX Presolve callback.

Called at regular intervals from TOMLAB /CPLEX during presolve.

This callback is enabled by setting callback(6) = 1 in the call to cplex.m, or  $Prob.MIP. callback(6) = 1$  if using tomRun('cplex',...).

cpxcb PRESOLVE is called with one argument, the cpxCBInfo progress information vector.

Contents of cpxCBInfo variable:

 $i$  cpx $CBInfo(i)$  - Value

-------------------------------------------------------------

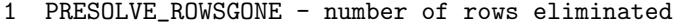

- 2 PRESOLVE\_COLSGONE number of columns eliminated
- 3 PRESOLVE\_AGGSUBST number of aggregator substitutions
- 4 PRESOLVE\_COEFFS number of modified coefficients

By returning a nonzero value from cpxcb PRESOLVE, the user can terminate the optimization.

If modifying this file, it is recommended to make a copy of it which is placed before the original file in the MATLAB path.

# D.10 cpxcb PRIM

CPLEX Primal simplex callback

Called from TOMLAB /CPLEX when solving linear problems using the primal simplex algorithm.

This callback is enabled by setting callback(1) = 1 in the call to cplex.m, or  $Prob.MIP. callback(1) = 1$  if using tomRun('cplex',...).

cpxcb PRIM is called with one argument, the cpxCBInfo progress information vector.

Contents of cpxCBInfo vector:

```
i cpxCBInfo(i) - Value
 -------------------------------------------------------------
1 PRIMAL_OBJ - primal objective value
-<br>2 DUAL_OBJ - dual objective value
3 PRIMAL_INFMEAS - measure of primal infeasibility
4 DUAL_INFMEAS - measure of dual infeasibility
5 PRIMAL_FEAS - 1 if primal feasible, 0 if not
6 DUAL_FEAS - 1 if dual feasible, 0 if not
7 ITCOUNT - iteration count
8 CROSSOVER_PPUSH - primal push crossover itn. count
9 CROSSOVER_PEXCH - primal exchange crossover itn. count
10 CROSSOVER_DPUSH - dual push crossover itn. count
11 CROSSOVER_DEXCH - dual exchange crossover itn. count
```
By returning a nonzero value from cpxcb PRIM, the user can terminate the optimization.

If modifying this file, it is recommended to make a copy of it which is placed before the original file in the MATLAB path.

### D.11 cpxcb\_PRIMCROSS

CPLEX Primal crossover callback

Called from TOMLAB /CPLEX during the primal crossover algorithm.

This callback is enabled by setting callback(3) = 1 in the call to cplex.m, or  $Prob.MIP. callback(3) = 1$  if using tomRun('cplex',...).

cpxcb PRIMCROSS is called with one argument, the cpxCBInfo progress information vector.

Contents of cpxCBInfo vector:

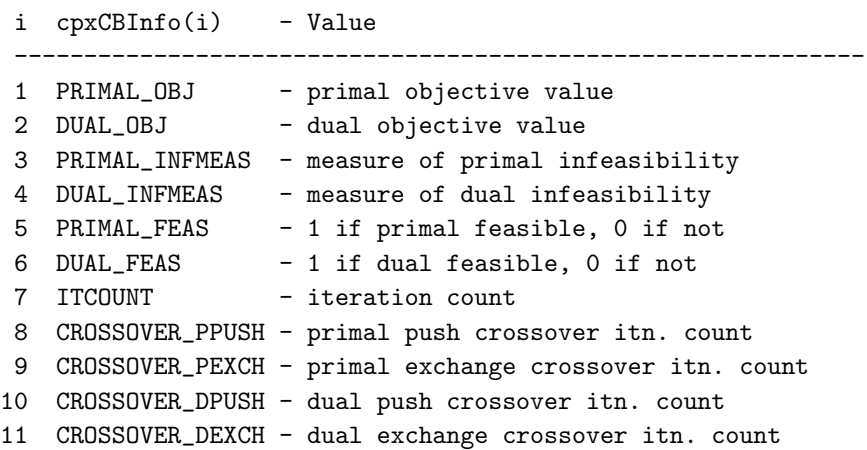

By returning a nonzero value from cpxcb PRIMCROSS, the user can terminate the optimization.

If modifying this file, it is recommended to make a copy of it which is placed before the original file in the MATLAB path.

# D.12 cpxcb QPBARRIER

CPLEX Quadratic Barrier callback.

Called from TOMLAB /CPLEX when solving quadratic problems using the barrier algorithm.

This callback is enabled by setting callback(12) = 1 in the call to cplex.m, or  $Prob.MIP. callback(12) = 1$  if using tomRun('cplex',...).

cpxcb QPBARRIER is called with one argument, the cpxCBInfo progress information vector.

Contents of cpxCBInfo vector:

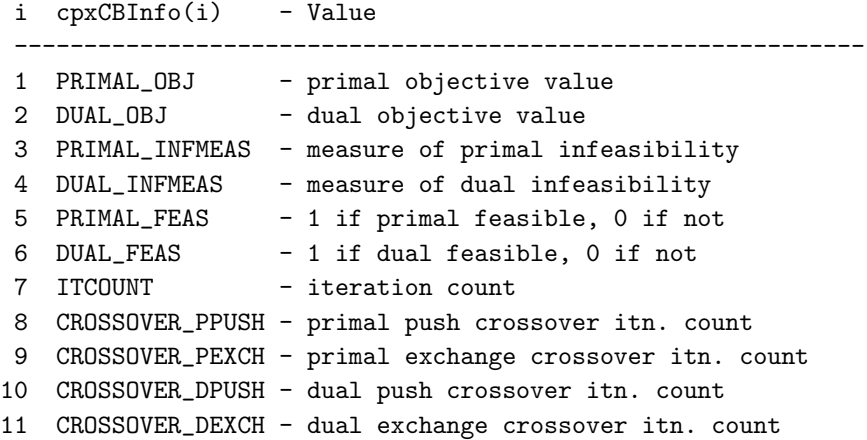

By returning a nonzero value from cpxcb QPBARRIER, the user can terminate the optimization.

If modifying this file, it is recommended to make a copy of it which is placed before the original file in the MATLAB path.

# D.13 cpxcb QPSIMPLEX

CPLEX Quadratic Simplex callback.

Called from TOMLAB /CPLEX when solving quadratic problems using the simplex algorithm.

This callback is enabled by setting callback(13) = 1 in the call to cplex.m, or  $Prob.MIP. callback(13) = 1$  if using tomRun('cplex',...).

cpxcb QPSIMPLEX is called with one argument, the cpxCBInfo progress information vector.

Contents of cpxCBInfo vector:

```
i cpxCBInfo(i) - Value
 -------------------------------------------------------------
1 PRIMAL_OBJ - primal objective value
2 DUAL_OBJ - dual objective value
3 PRIMAL_INFMEAS - measure of primal infeasibility
4 DUAL_INFMEAS - measure of dual infeasibility
5 PRIMAL_FEAS - 1 if primal feasible, 0 if not
6 DUAL_FEAS - 1 if dual feasible, 0 if not
7 ITCOUNT - iteration count
8 CROSSOVER_PPUSH - primal push crossover itn. count
9 CROSSOVER_PEXCH - primal exchange crossover itn. count
10 CROSSOVER_DPUSH - dual push crossover itn. count
11 CROSSOVER_DEXCH - dual exchange crossover itn. count
```
By returning a nonzero value from cpxcb QPSIMPLEX, the user can terminate the optimization.

If modifying this file, it is recommended to make a copy of it which is placed before the original file in the MATLAB path.

## D.14 cpxcb INCUMBENT

CPLEX MIP Incumbent callback.

Called from TOMLAB /CPLEX during mixed integer optimization when a new integer solution has been found but before this solution has replaced the current best known integer solution.

This file can be used to perform any desired analysis of the new integer solution and return a status flag to the solver deciding whether to stop or continue the optimization, and also whether to accept or discard the newly found solution.

This callback is enabled by setting callback $(14)=1$  in the call to *cplex.m*, or Prob.MIP.callback $(14) = 1$  if using tomRun('cplex',...).

cpxcb INCUMBENT is called by the solver with three arguments:

- x The new integer solution
- f The objective value at x
- Prob The TOMLAB problem structure

cpxcb INCUMBENT should return one of the following scalar values:

- 0 Continue optimization and accept new integer solution
- 1 Continue optimization but discard new integer solution
- 2 Stop optimization and accept new integer solution
- 3 Stop optimization and discard new integer solution

Any other return value will be interpreted as 0.

If modifying this file, it is recommended to make a copy of it which is placed before the original file in the MATLAB path.

# D.15 cpxcb USERCUT

CPLEX MIP User cut callback.

The User Cut Callback is enabled by setting callback $(15) = 1$  in the call to cplex.m, or Prob.MIP.callback $(15) = 1$ if using tomRun('cplex',...)

This callback is called by CPLEX during MIP branch & cut for every node that has an LP optimal solution with objective value below the cutoff and is integer infeasible. CPLEX also calls the callback when comparing an integer feasible solution, including one provided by a MIP start before any nodes exist, against lazy constraints.

The callback routine can add globally valid cuts to the LP subproblem. A cut is a constraint of the following form:

 $c1 * x(1) + c2 * x(2) + \ldots + cn * x(n) \leq ? > rhs$ 

where  $\langle ? \rangle$  is exactly one of the relations  $\langle =, \rangle =$  or  $=$  and rhs is a scalar right hand side limit.

By returning a nonzero value from cpxcb USERCUT, the user can terminate the optimization.

If modifying this file, it is recommended to make a copy of it which is placed before the original file in the MATLAB path. See help cpxcb\_USERCUT for more information.

#### D.16 cpxcb\_NET

Further details to be added.

# E TOMLAB /CPLEX Network Solver

The TOMLAB /CPLEX network solver is a special interface for network problems described by a set of nodes and arcs. The TOMLAB format is not applicable for these types of problem. See *cplexnet* for information on calling the solver.

A network-flow problem finds the minimal-cost flow through a network, where a network consists of a set N of nodes and a set A of arcs connecting the nodes. An arc a in the set A is an ordered pair  $(i, j)$  where i and j are nodes in the set N; node i is called the tail or the from-node and node j is called the head or the to-node of the arc a. Not all the pairs of nodes in a set N are necessarily connected by arcs in the set A. More than one arc may connect a pair of nodes; in other words,  $a1 = (i, j)$  and  $a2 = (i, j)$  may be two different arcs in A, both connecting the nodes i and j in N.

Each arc a may be associated with four values:

- $x_a$  is the flow value, that is, the amount passing through the arc a from its tail (or from-node) to its head (or to-node). The flow values are the modeling variables of a network-flow problem. Negative values are allowed; a negative flow value indicates that there is flow from the head to the tail.
- $\bullet$   $l_a$ , the lower bound, determines the minimum flow allowed through the arc a. By default, the lower bound on an arc is 0 (zero).
- $\bullet$   $u_a$ , the upper bound, determines the maximum flow allowed through the arc a. By default, the upper bound on an arc is positive infinity.
- $c_a$ , the objective value, determines the contribution to the objective function of one unit of flow through the arc.

Each node n is associated with one value:

•  $s_n$  is the supply value at node n.

By convention, a node with strictly positive supply value (that is,  $s_n > 0$ ) is called a supply node or a source, and a node with strictly negative supply value (that is,  $s_n < 0$ ) is called a demand node or a sink. A node where  $s_n = 0$  is called a transshipment node. The sum of all supplies must match the sum of all demands; if not, then the network flow problem is infeasible.

 $T_n$  is the set of arcs whose tails are node n;  $H_n$  is the set of arcs whose heads are node n. The usual form of a network problem looks like this:

<span id="page-65-0"></span>
$$
\min_{x} \sum_{a \in A} c_a x_a
$$
\n
$$
s/t \sum_{a \in T_a} x_a - \sum_{a \in H_a} x_a = s_n \forall n \in N
$$
\n
$$
l_a \leq x_a \leq u_a
$$
\n
$$
(1)
$$

A test routines that illustrates a simple problem is included in the TOMLAB distribution. Figure [1](#page-66-0) shows the network problem solved:

The following code will call the network solver and deliver the optimal solution.

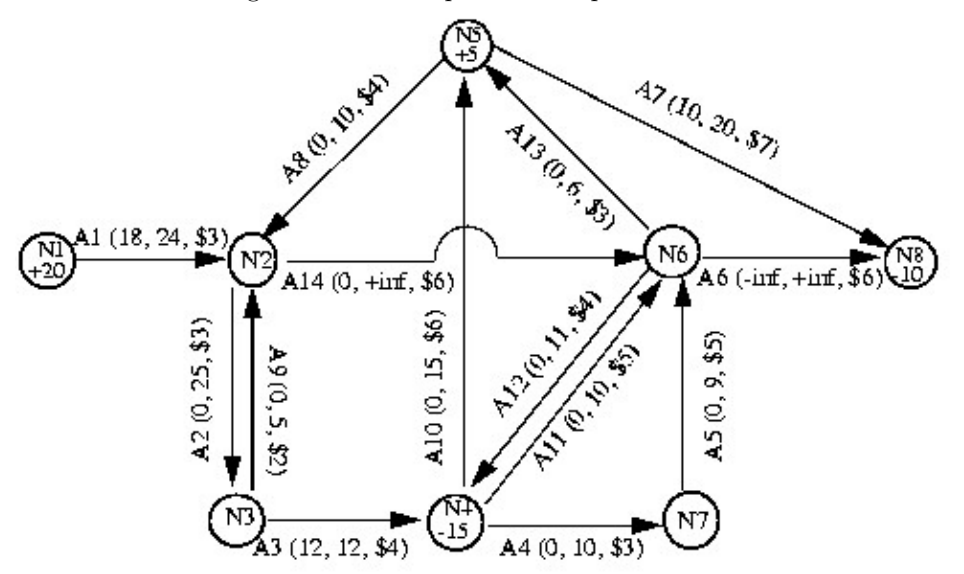

<span id="page-66-0"></span>Figure 1: Network problem in cpxNetTest1.m

#### $x = \text{cpxNetTest1};$

It is possible to call the TOMLAB /CPLEX solver using a special non-MATLAB input format. Example cpxNetTest2 illustrates how to load and solve the problem described in nexample.net.

### E.1 cplexnet

#### Purpose

The Network Interface. It solves network programming (NP) problems. Equation [1](#page-65-0) describes the problem structure.

#### Calling Syntax

 $[x, slack, v, rc, f_k, Inform, Iter] = \text{cplexnet}(\text{obj}, ub, lb, tail, head, supply, callback, PriLev, BIG, cpxControl,$ logfile, savefile, savemode, netfile);

#### Description of Inputs

Problem inputs. The following fields are used:

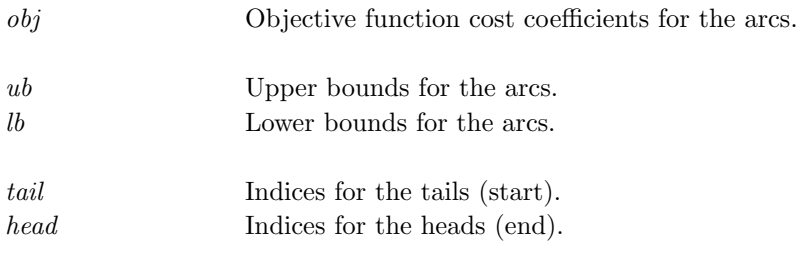

Problem inputs. The following fields are used:, continued

supply The supply and demand vector for the nodes.

## The following parameters are optional:

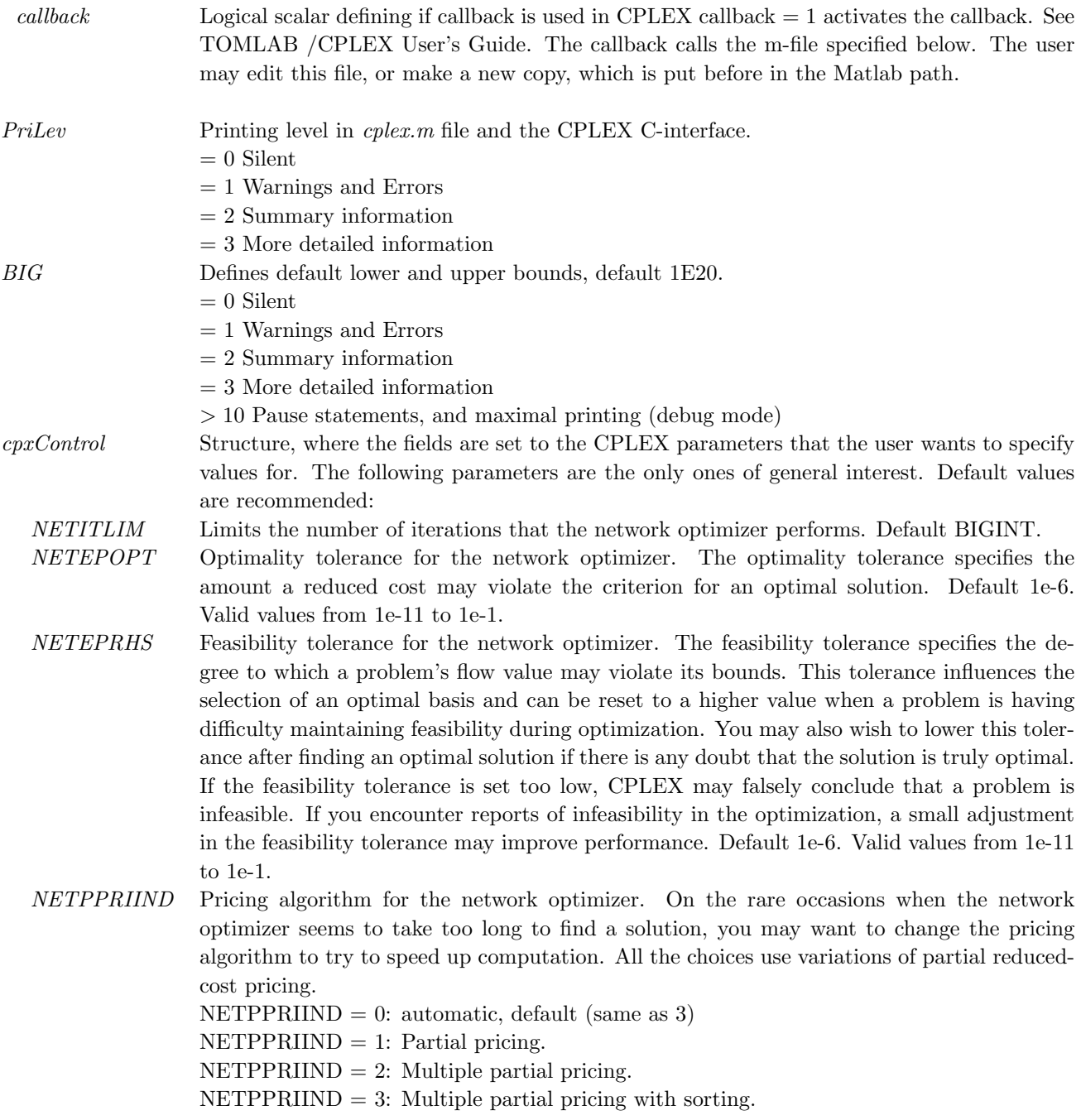

Problem inputs. The following fields are used:, continued

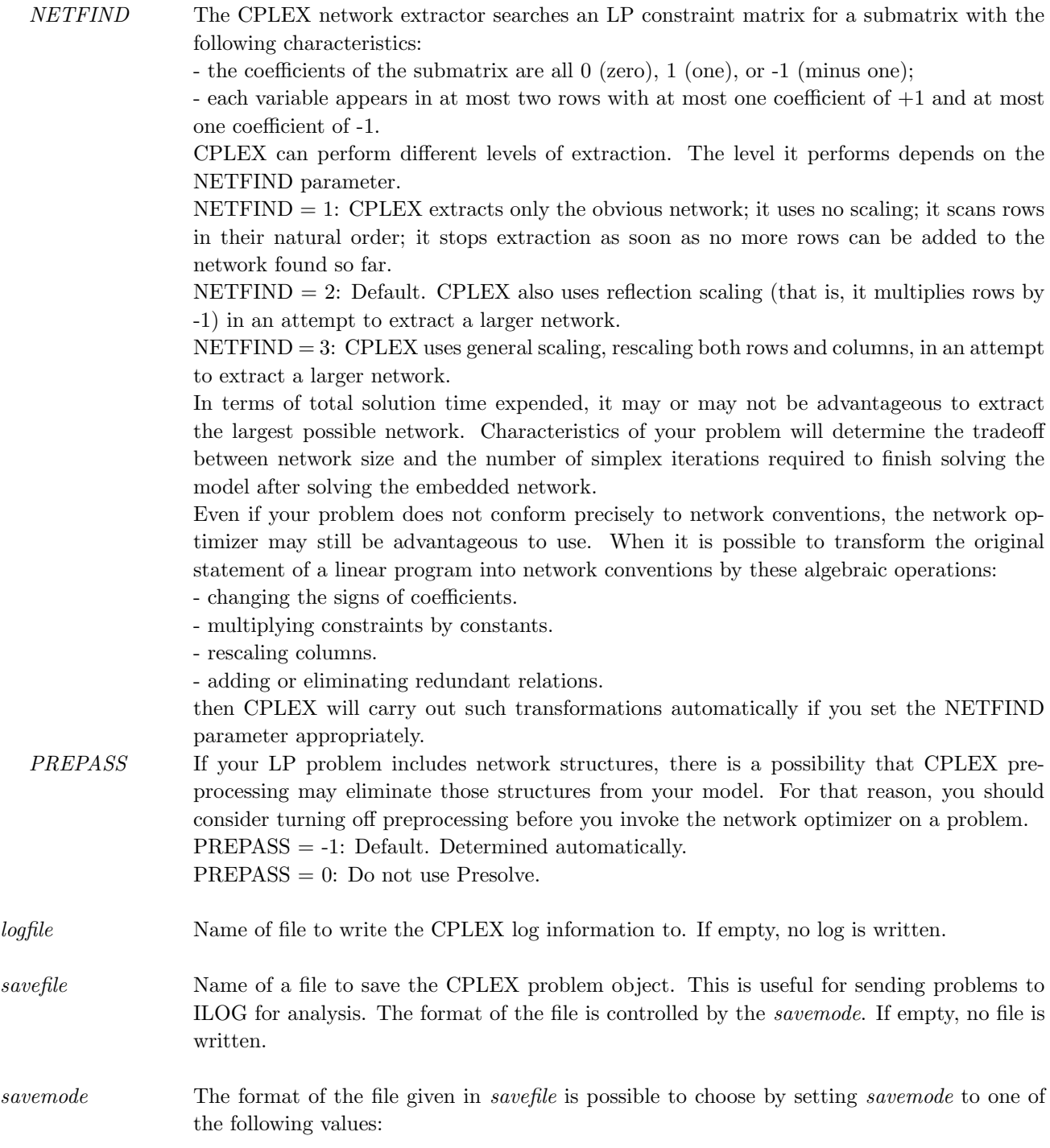

Problem inputs. The following fields are used:, continued

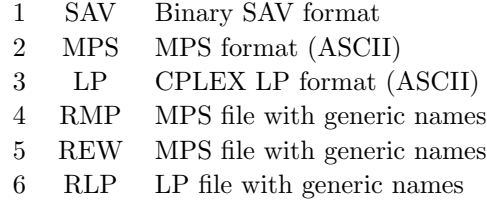

Modes 4-6 are of limited interest, since the TOMLAB interface does not provide a way to change the default row names.

netfile File for input.

## Description of Outputs

Result structure. The following fields are used:

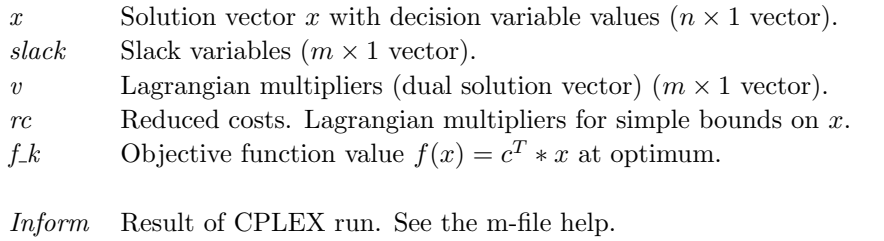

Iter Number of iterations.

# F Conflict refiner, IIS, SA and Warm Start

It is possible to perform infeasibility and sensitivity analysis with TOMLAB /CPLEX. The inputs and outputs are described in detail in Section [A.1](#page-11-0) and [A.2.](#page-21-0)

# F.1 Conflict refiner

A conflict is a set of mutually contradictory constraints and bounds within a model. Given an infeasible model, TOMLAB /CPLEX can identify conflicting constraints and bounds within it. TOMLAB /CPLEX refines an infeasible model by examining elements that can be removed from the conflict to arrive at a minimal conflict. A conflict smaller than the full model may make it easier for the user to analyze the source of infeasibilities in the original model.

If the model happens to contain multiple independent causes of infeasibility, it may be necessary for the user to repair one cause and then repeat the process with a further refinement.

A file included in the TOMLAB distribution to enable easy use of the feature.

#### F.1.1 cpxBuildConflict

#### Purpose

cpxBuildConflict provides a shortcut for generating conflict refinement groups, for use with the Conflict Refinement feature of TOMLAB /CPLEX.

#### Calling Syntax

 $(1)$  function confgrps = cpxBuildConflict(Prob,mode) OR (2) function confgrps  $=$  cpxBuildConflict(n,m\_lin,m\_quad,m\_sos,m\_ind,'mode')

#### Description of Inputs

The following inputs are used:

Inputs for  $(1)$ : function confgrps = cpxBuildConflict(Prob,mode

 $Prob$  TOMLAB problem structure, describing a  $LP/QP/MILP/MIQP/MIQQ$  problem.

mode String indicating which type of conflict group set is desired. A 'full' conflict group set will consist of one group for each individual variable (upper+lower bound), linear, quadratic, sos and indicator constraint in the problem. This will be very large group set. A 'minimal' set consists of at the most 6 groups: one each for all variable lower+upper

bounds, linear, sos, indicator, quad constraints.

Inputs for (2): function confgrps =  $cpxBuilder(n,m\_lin,m-quad,m\_sos,m\_ind,'mode')$ 

The following inputs are used:, continued

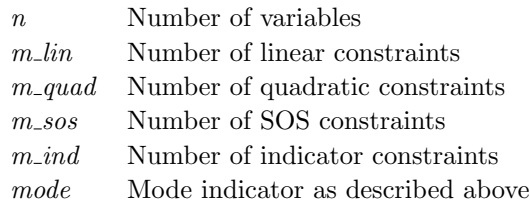

#### Description

The confgrps is used as an input to  $cplex.m$  or  $cplexTL.m$ .

# F.2 IIS

#### IIS is obsolete in the latest version of TOMLAB /CPLEX.

If TOMLAB /CPLEX reports that your problem is infeasible, then you can invoke the TOMLAB /CPLEX infeasibility finder to help you analyze the source of the infeasibility. This diagnostic tool computes a set of infeasible constraints and column bounds that would be feasible if one of them (a constraint or variable) were removed. Such a set is known as an irreducibly inconsistent set (IIS).

To work, the infeasibility finder must have a problem that satisfies two conditions:

- the problem has been optimized by the primal or dual simplex optimizer or by the barrier optimizer with crossover, and
- the optimizer has terminated with a declaration of infeasibility.

#### Correcting Multiple Infeasibilities

The infeasibility finder will find only one irreducibly inconsistent set (IIS), though a given problem may contain many independent IISs. Consequently, even after you detect and correct one such IIS in your problem, it may still remain infeasible. In such a case, you need to run the infeasibility finder more than once to detect those multiple causes of infeasibility in your problem.

#### Interpreting IIS Output

The size of the IIS reported by TOMLAB /CPLEX depends on many factors in the model. If an IIS contains hundreds of rows and columns, you may find it hard to determine the cause of the infeasibility. Fortunately, there are tactics to help you interpret IIS output:

- Consider selecting an alternative IIS algorithm. The default algorithm emphasizes computation speed, and it may give rise to a relatively large IIS. See parameter IISIND.
- If the problem contains equality constraints, examine the cumulative constraint consisting of the sum of the equality rows.
- Try preprocessing with the TOMLAB /CPLEX presolver and aggregator. The presolver may even detect infeasibility by itself. If not, running the infeasibility finder on the presolved problem may help by reducing
the problem size and removing extraneous constraints that do not directly cause the infeasibility but still appear in the IIS. Similarly, running the infeasibility finder on an aggregated problem may help because the aggregator performs substitutions that may remove extraneous variables that clutter the IIS output. More generally, if you perform substitutions, you may simplify the output so that it can be interpreted more easily.

• Other simplifications of the constraints in the IIS, such as combining variables, multiplying constraints by constants, and rearranging sums, may make it easier to interpret the IIS.

## F.3 SA

The availability of a basis for an LP allows you to perform sensitivity analysis for your model, if it is an LP. Such analysis tells you by how much you can modify your model without affecting the solution you found. The modifications supported by the sensitivity analysis function include bound changes, changes of the right hand side vector and changes of the objective function.

#### F.4 Warm Start

When solving a large number of small and similar LP problems with the same size it is recommended to use TOMLAB /CPLEX in a slightly different manner to avoid unnecessary overhead and preserve memory.

This objective is achieved by calling *cplexmex* directly as done internally in *cplex*.

A call to cplexmex will return a basis, which can be used to efficiently warm start the solution process of a modified problem. The following code exemplifies the process. In general it is recommended to use the TOMLAB format as well and compare solutions to make sure that the problem is correctly entered.

```
% See cplex.m to backtrack the inputs.
%
Prob = lpAssign(...);PriLev = 0;
basis = [];
[x, slack, v, rc, f_k, ninf, sinf, Inform, basis] = ...
cplexmex(Prob.QP.c, sparse([]), sparse(Prob.A), zeros(12,1) , ...
Prob.x_L, Prob.x_U, Prob.b_L, Prob.b_U, 1e20, 1, PriLev, Prob, ...
               zeros(Prob.N,1), [], [], [], [], [], [], [],[], [], [], [], [], [], [], basis, [], []);
% Change the problem and input the basis returned above
Prob.x_L(1) = 2;[x, slack, v, rc, f_k, ninf, sinf, Inform, basis] = ...
cplexmex(Prob.QP.c, sparse([]), sparse(Prob.A), zeros(12,1) , ...
Prob.x_L, Prob.x_U, Prob.b_L, Prob.b_U, 1e20, 1, PriLev, Prob, ...
               zeros(Prob.N,1), [], [], [], [], [], [], [], ...
               [1, 1, 1, 1, 1, 1, 1, 1, 1, 1, 1, 1, 1],
```
### F.5 Solution Pool

The solution pool is used for storing multiple solutions to a mixed integer programming problem (MILP, MIQP and MIQQ). Typically the feature is used for obtaining multiple solutions to help facilitate a selection based on post-processing criteria.

The parameters of interest are listed in Section [G](#page-74-0) and start with  $SOLNPOOL^*$  (also POPULATELIM is relevant). To enable the collection the following code could be used:

```
% Store up to 20 solutions.
Prob.MIP.cpxControl.SOLNPOOLCAPACITY = 20;
% Use very aggressive collection
Prob.MIP.cpxControl.SOLNPOOLINTENSITY = 4;
% Build diverse set
Prob.MIP.cpxControl.SOLNPOOLREPLACE = 3;
```
The effect of SOLNPOOLINTENSITY is to increase the amount of effort spent setting up the branch and cut tree to prepare for the solution generation.

The details about the settings are as follows:

- Its default value, 0 (zero), lets CPLEX choose which intensity to apply.
- For value 1 (one), the performance of MIP optimization is not affected. There is no slowdown and no additional consumption of memory due to this setting. However, populate will quickly generate only a small number of solutions. Generating more than a few solutions with this setting will be slow. When you are looking for a larger number of solutions, use a higher value of this parameter.
- For value 2, some information is stored in the branch and cut tree so that it is easier to generate a larger number of solutions. This storage has an impact on memory used but does not lead to a slowdown in the performance of MIP optimization.
- For value 3, the algorithm is more aggressive in computing and storing information in order to generate a large number of solutions. Compared to values 1 (one) and 2, this value will generate a larger number of solutions, but it will slow MIP optimization and increase memory consumption. Use this value only if setting this parameter to 2 does not generate enough solutions.
- For value 4, the algorithm generates all solutions to your model. Even for small models, the number of possible solutions is likely to be huge; thus enumerating all of them will take time and consume a large quantity of memory. In this case, remember to set the populate limit parameter (POPULATELIM) to a value appropriate for your model; otherwise, the populate procedure will stop prematurely because of this stopping criterion instead of enumerating all solutions.

The solutions are stores in Result.x k column-wise, with corresponding objective functions in Result.f.k.

# <span id="page-74-0"></span>G CPLEX Parameters Interface

#### G.1 Setting CPLEX Parameters in Matlab

The behavior of the CPLEX solver is controlled by means of a large number of *parameters*. It is possible to set all of these parameters from Matlab.

If using the cplexTL interface for solving problems defined in a TOMLAB Prob structure, the field Prob.MIP.cpxControl is used to set values for parameters. The user needs to set only those parameters that he/she wants to change.

The non-TOMLAB format  $cplex.m$  interface has a corresponding input parameter,  $cpxControl$ .

When setting parameter values in the  $cpxControl$  structure, this prefix should be omitted. For example, to set the iterations for the dual simplex optimizer do:

>> cpxControl.ITLIM = 1000; >> cpxControl.LPMETHOD = 2;

The complete list of CPLEX parameters are given in Table [17](#page-75-0) on pages [76–104.](#page-75-0)

## G.2 The CPLEX Parameter Table

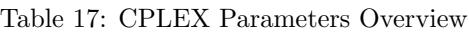

<span id="page-75-0"></span>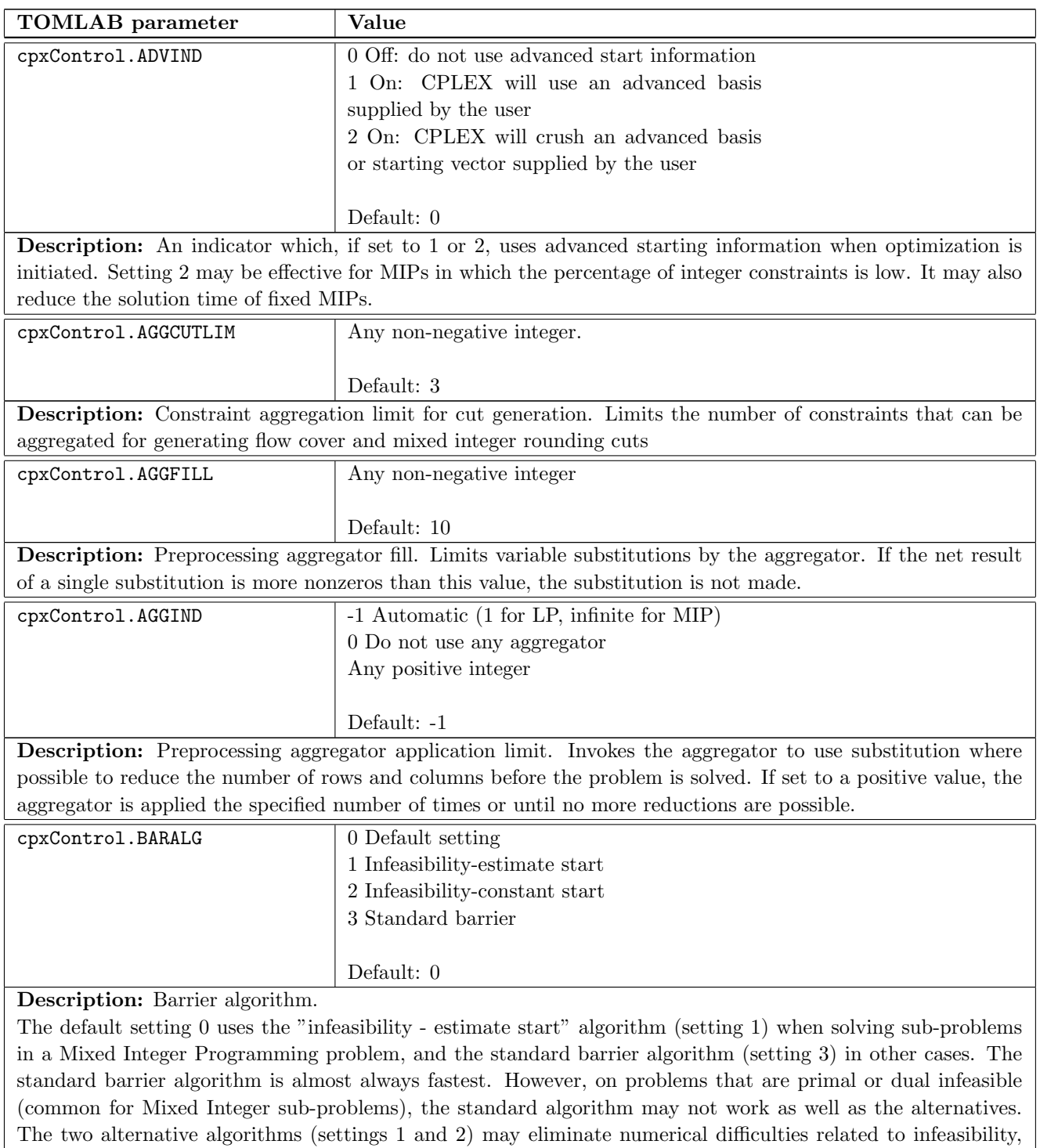

but are generally slower.

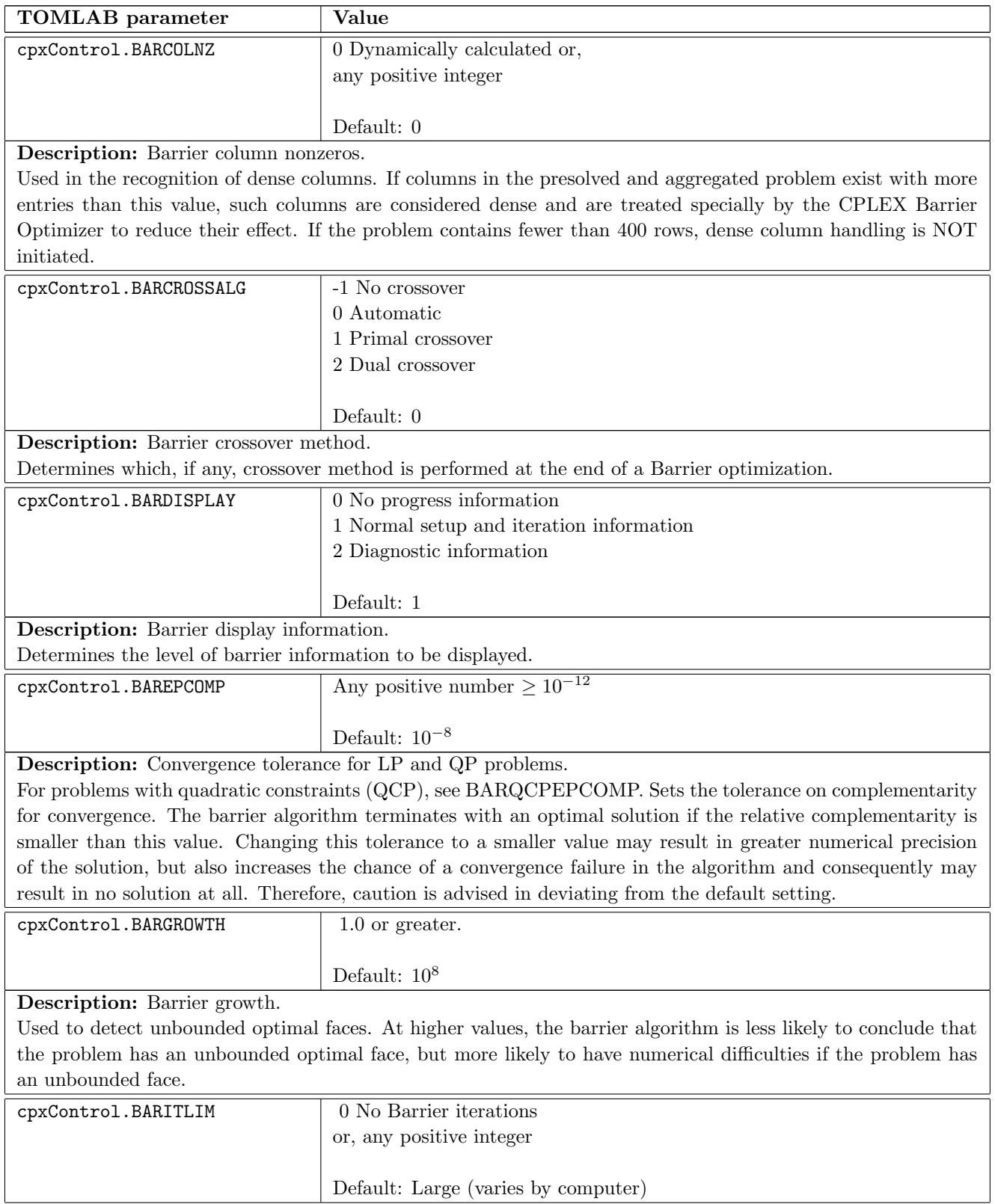

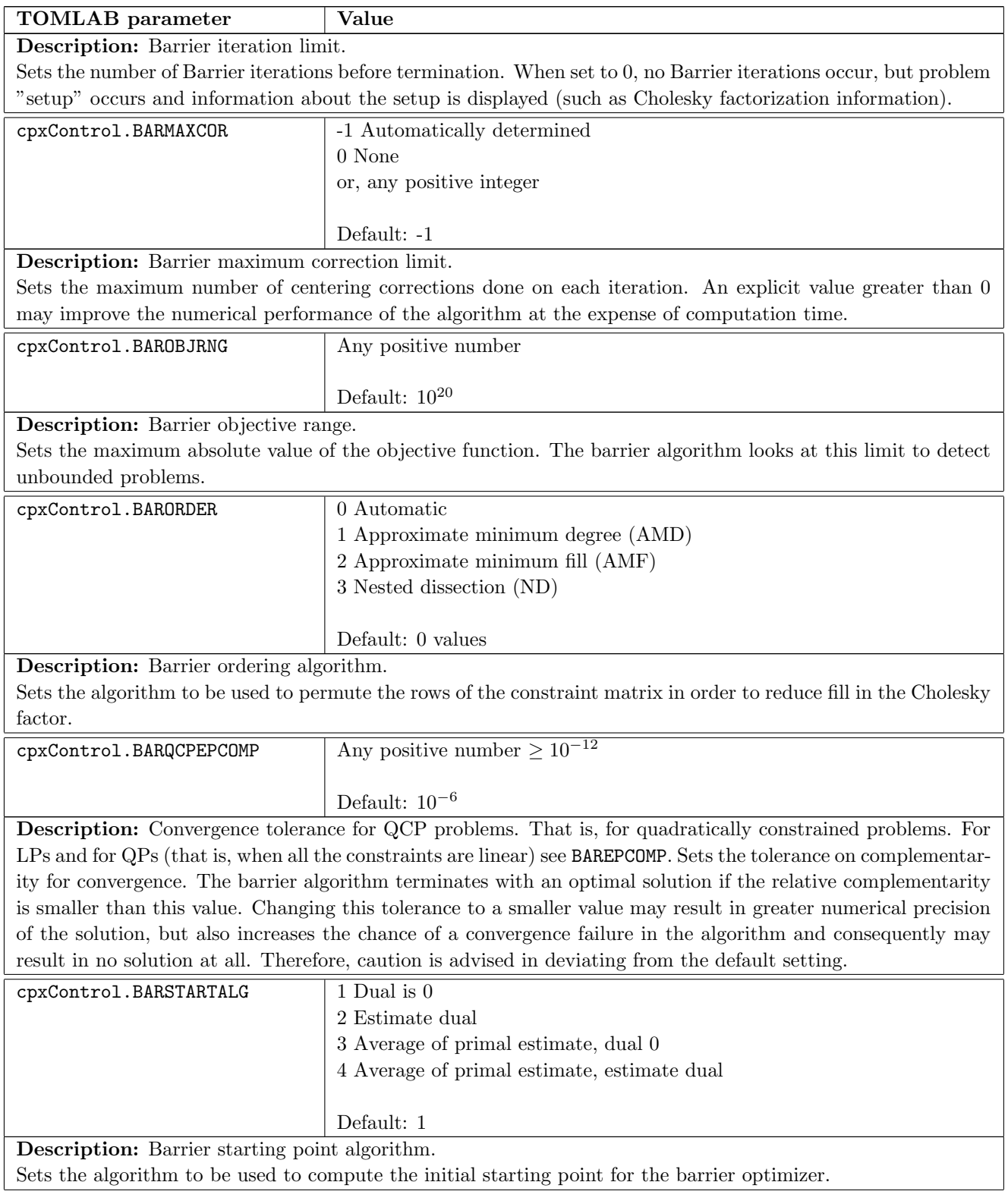

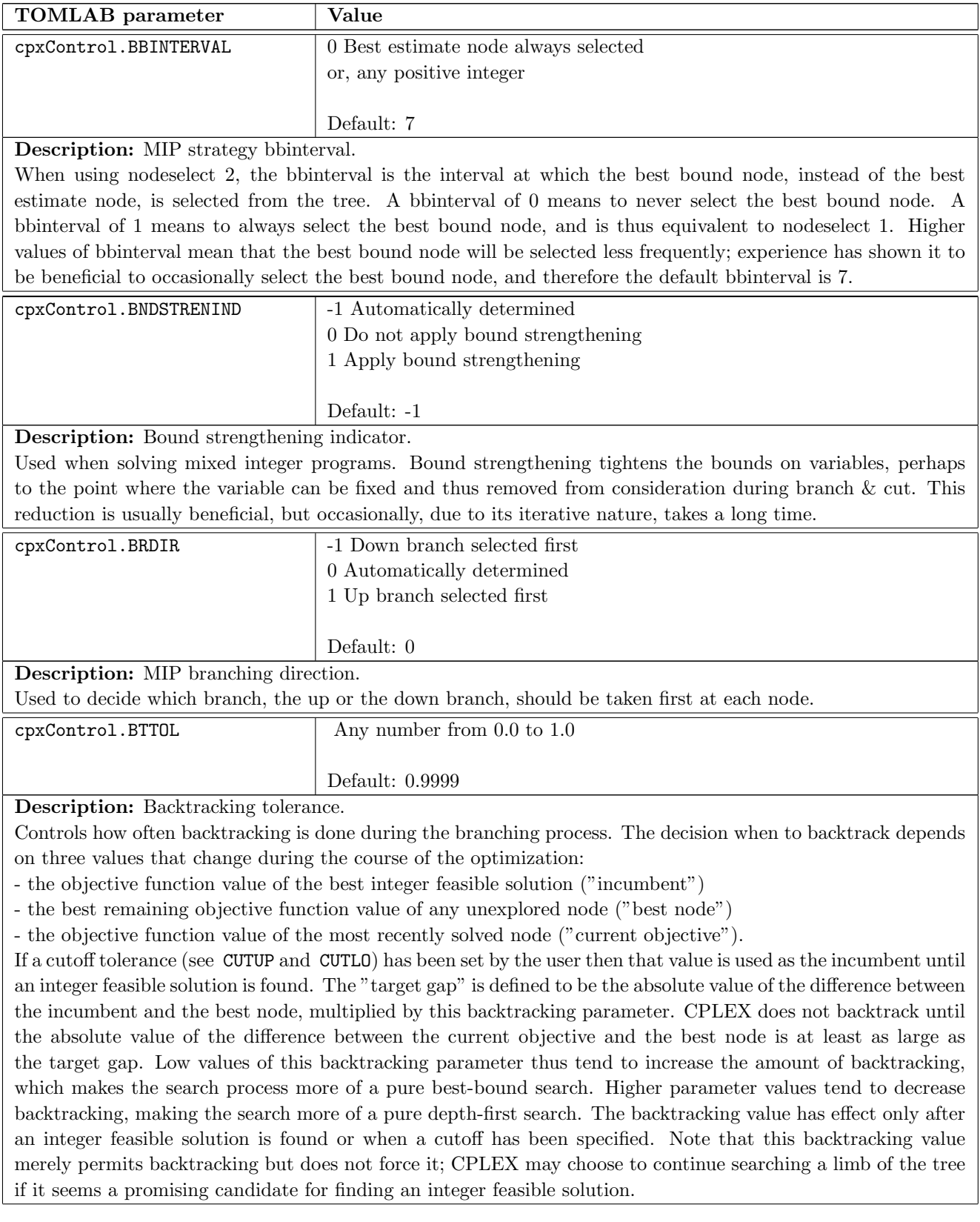

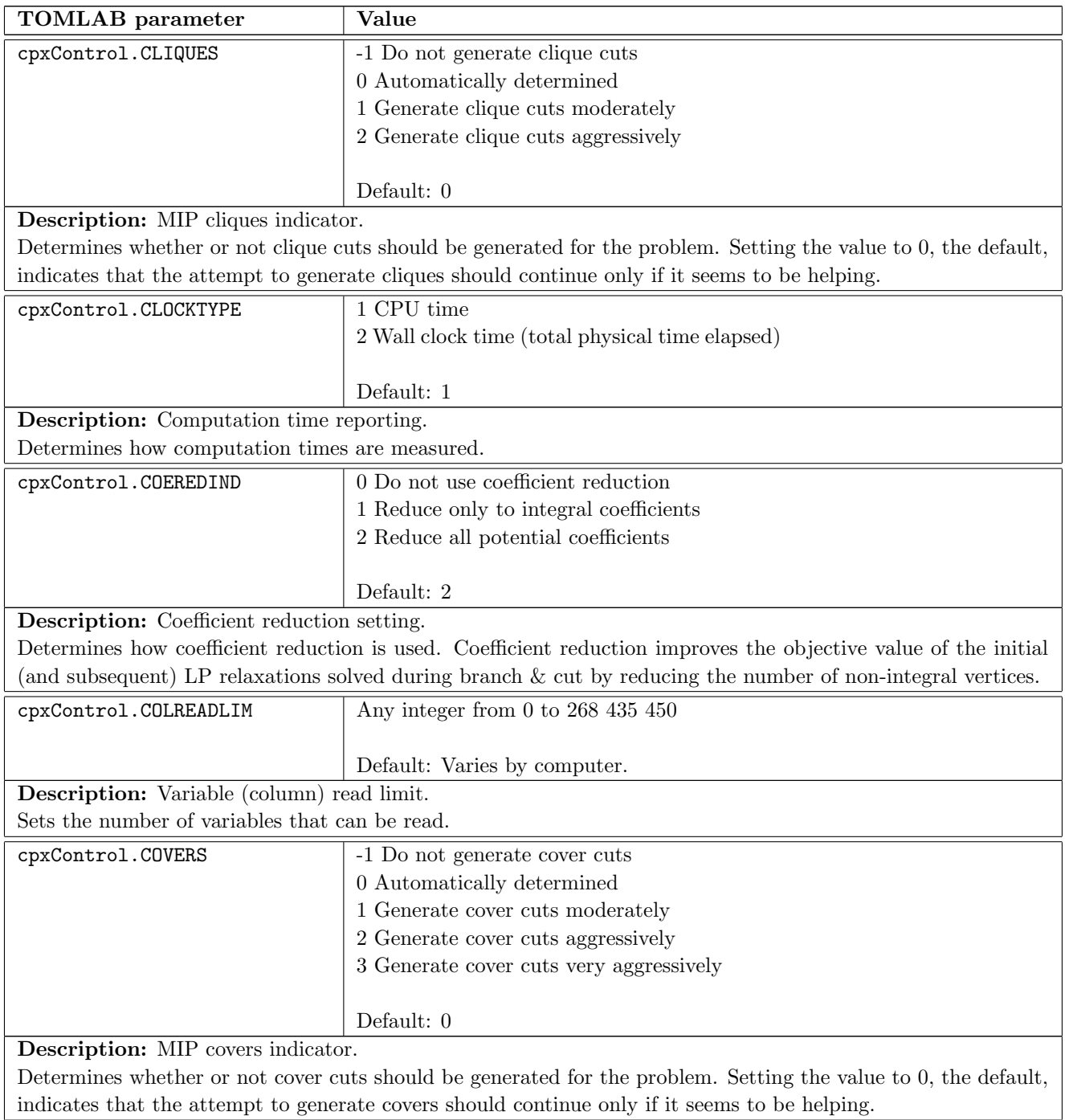

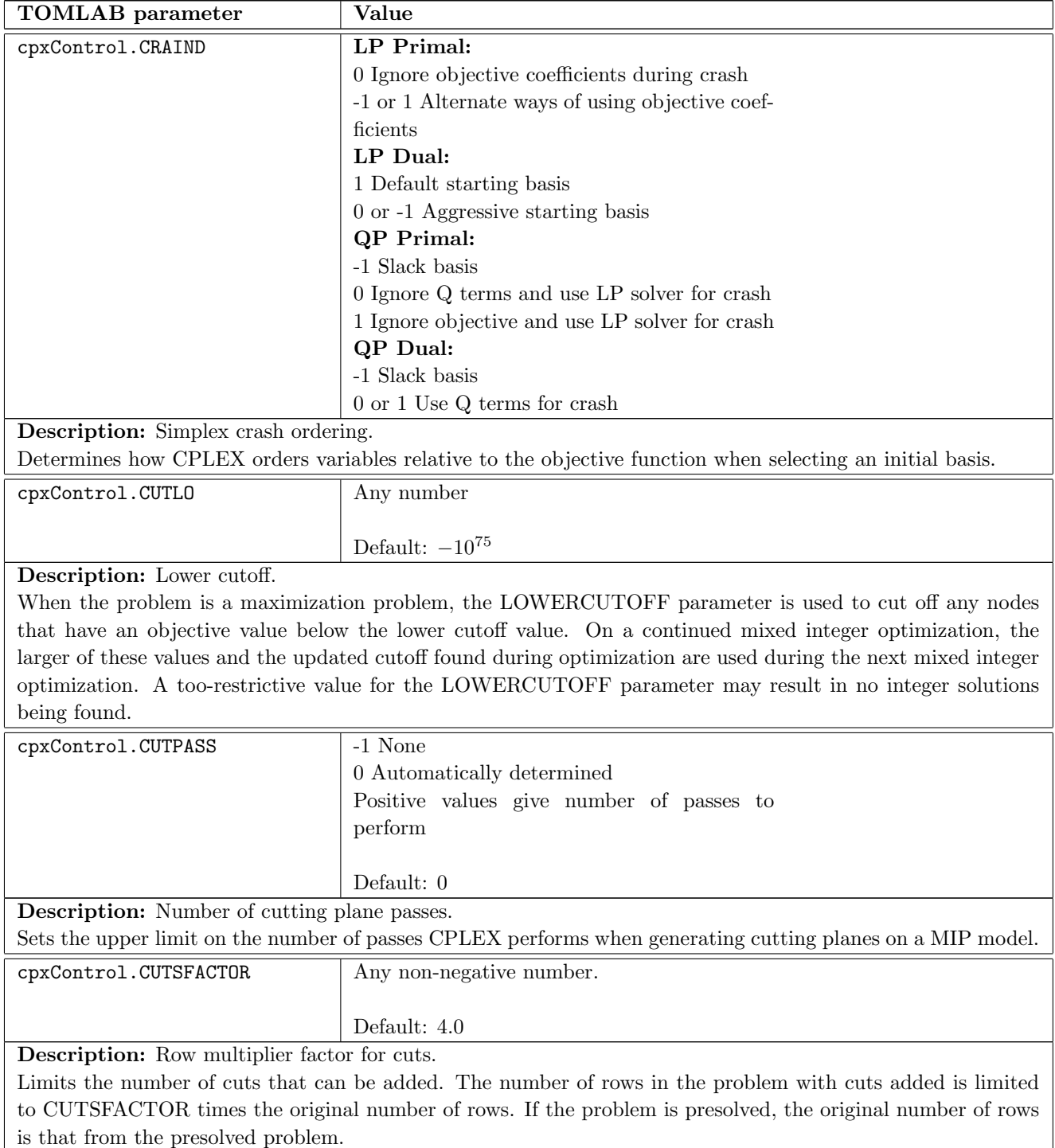

A CUTSFACTOR of 1.0 or less means that no cuts will be generated. Because cuts can be added and removed during the course of optimization, CUTSFACTOR may not correspond directly to the number of cuts seen during the node log or in the summary table at the end of optimization.

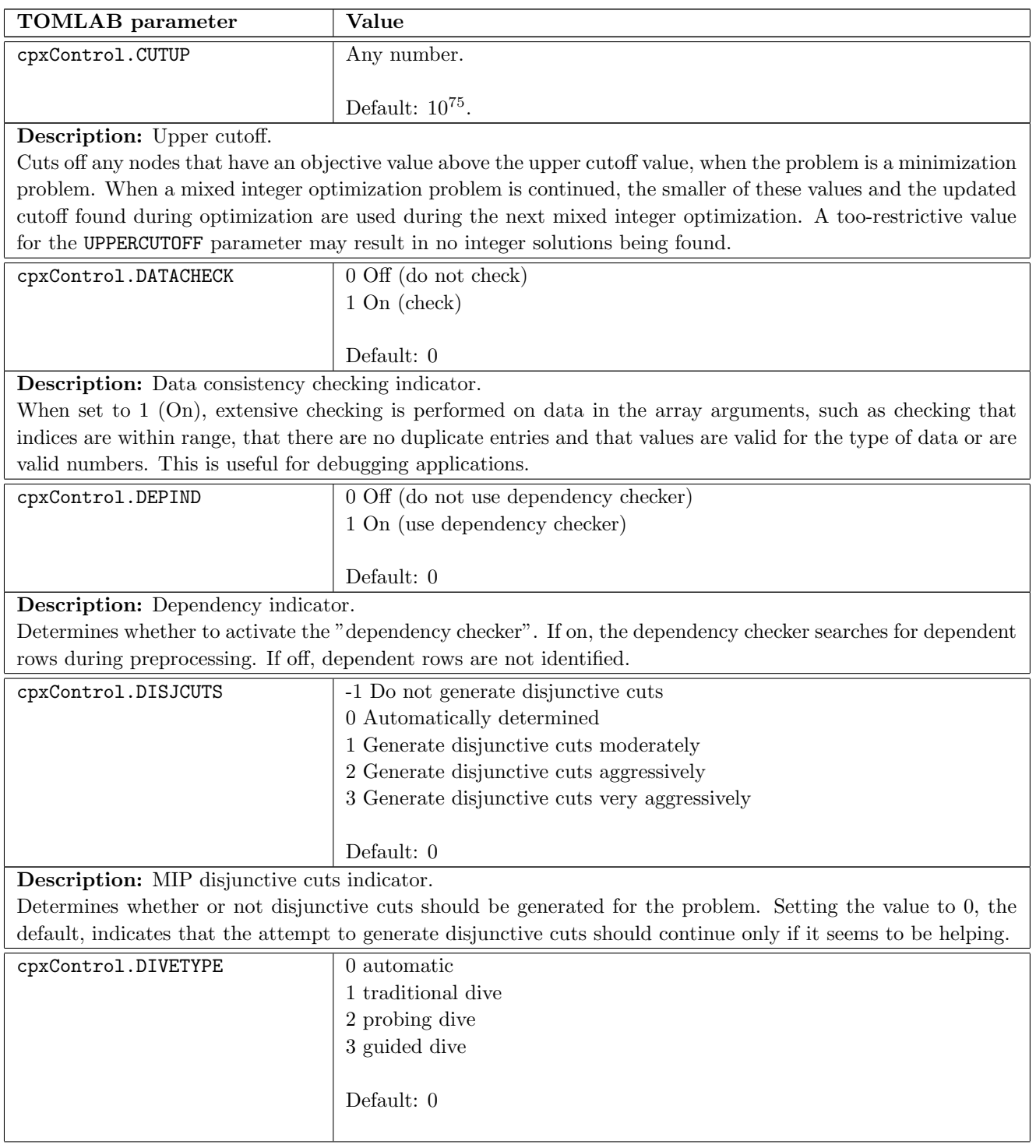

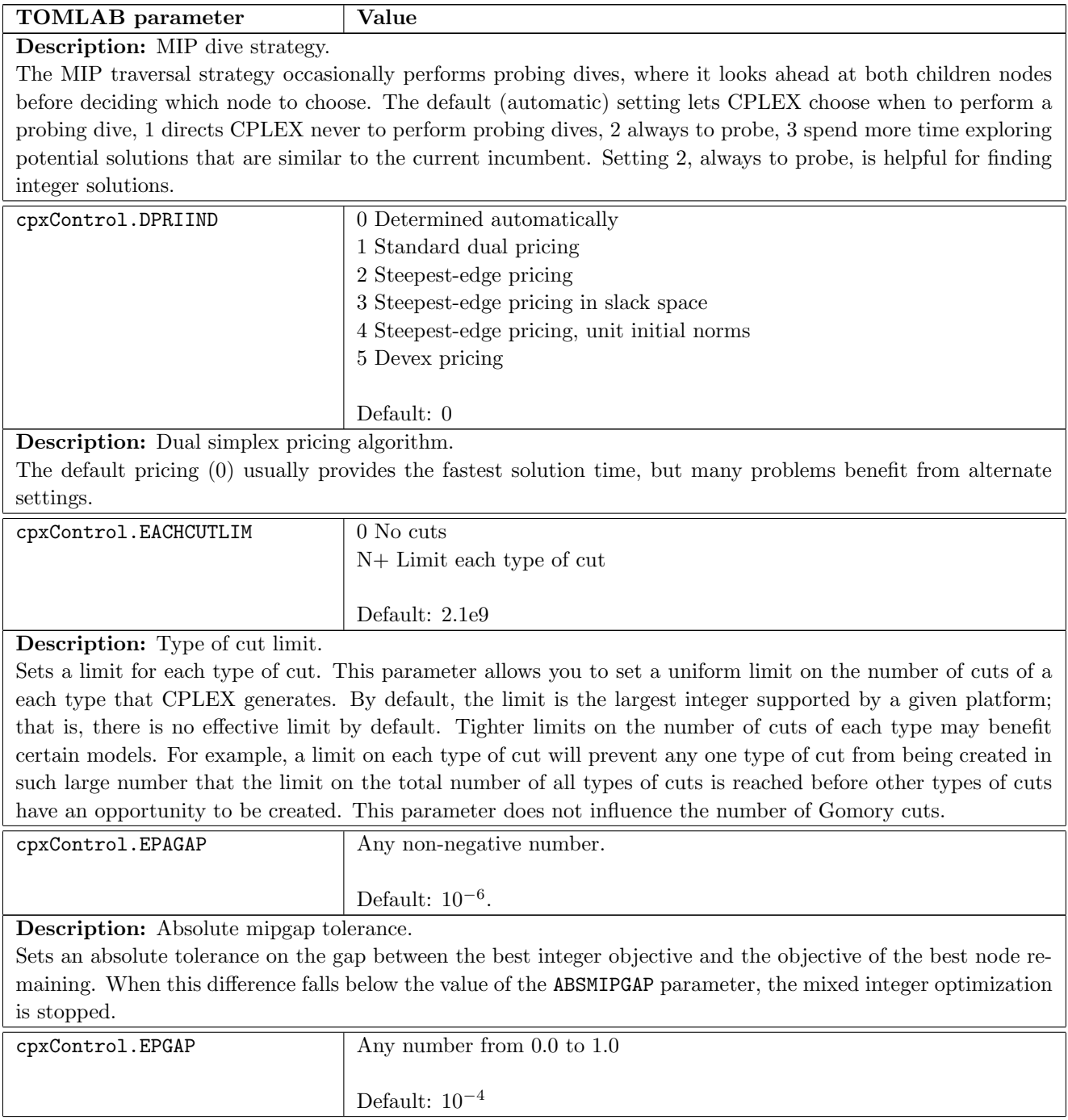

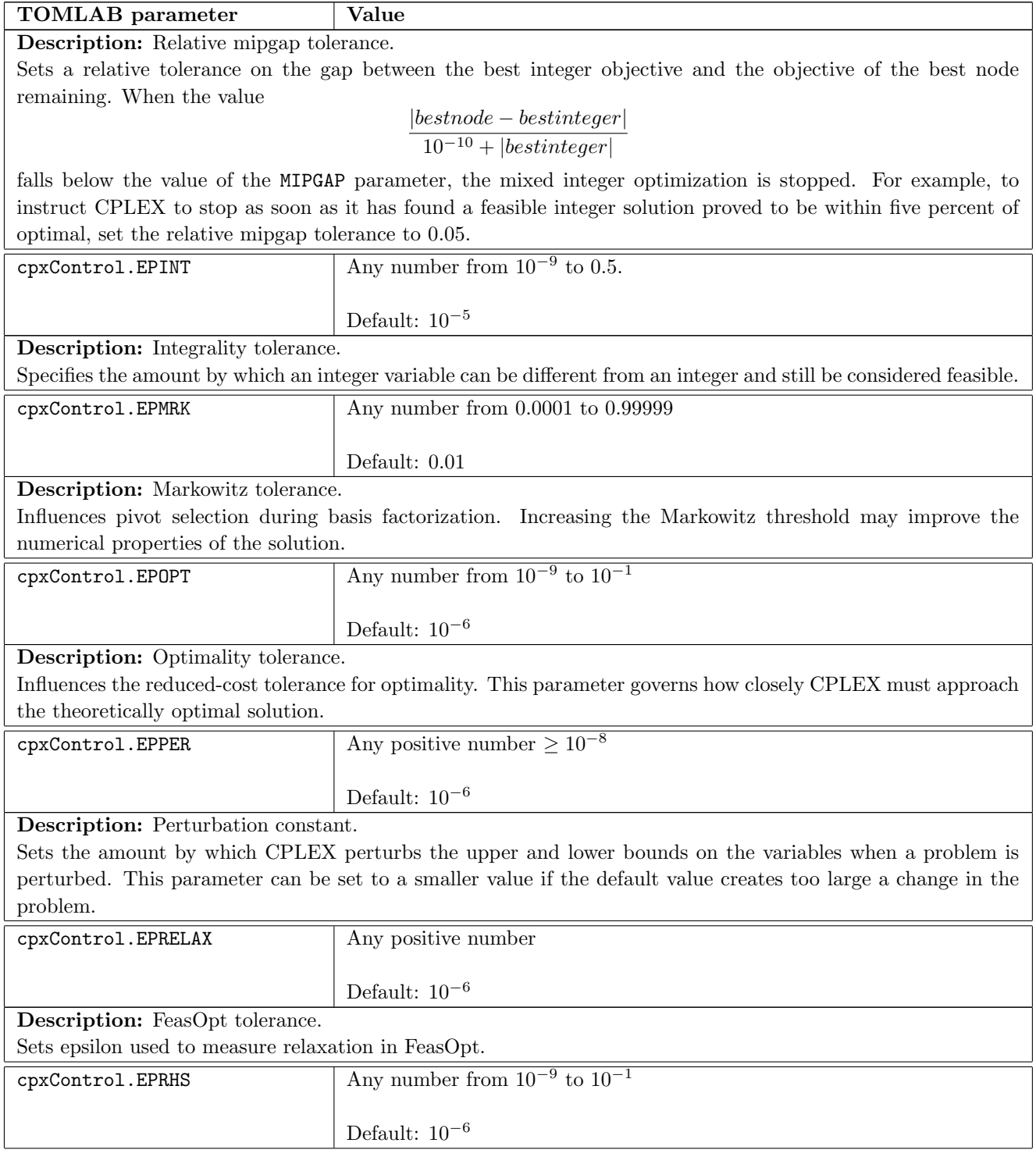

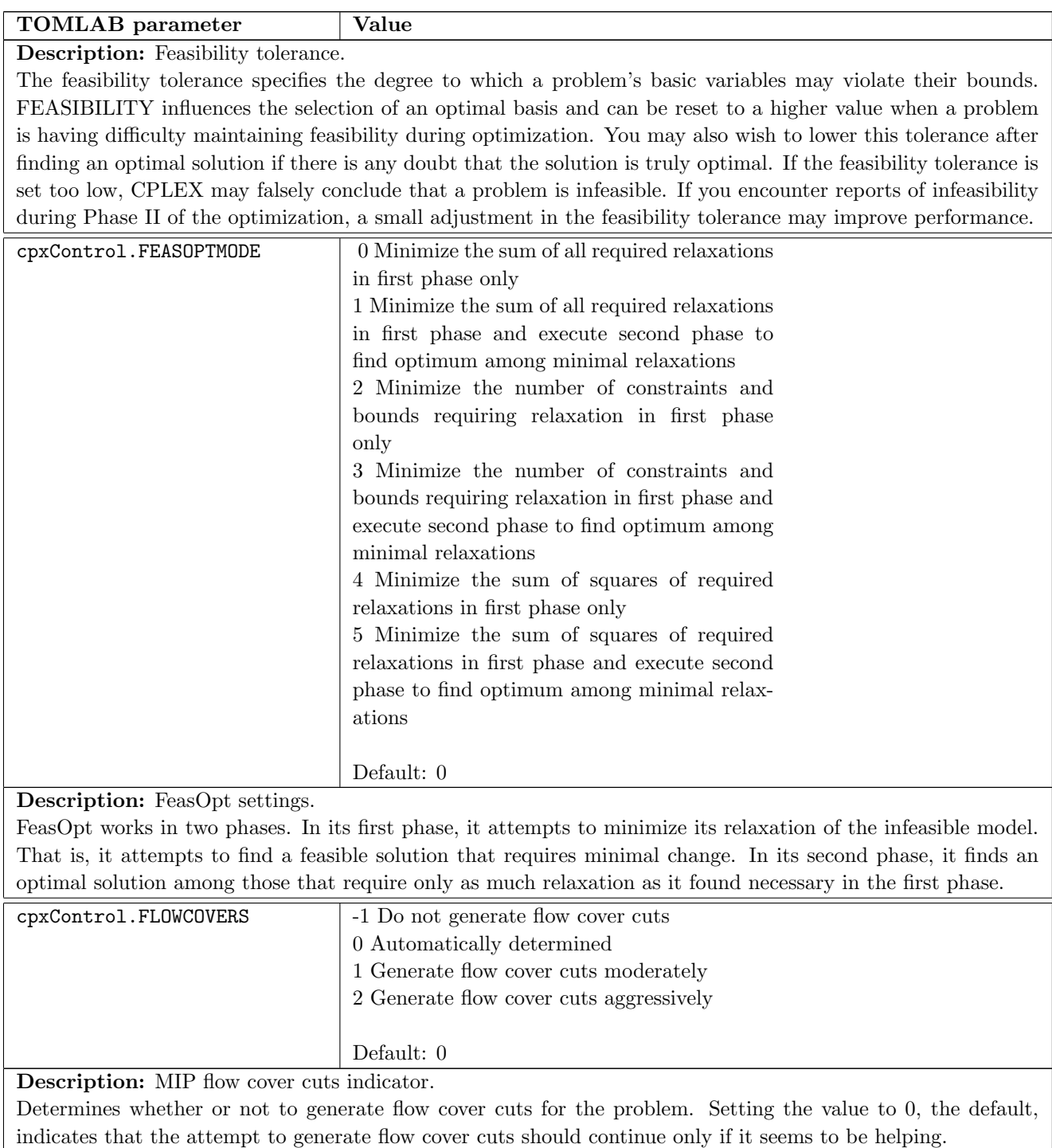

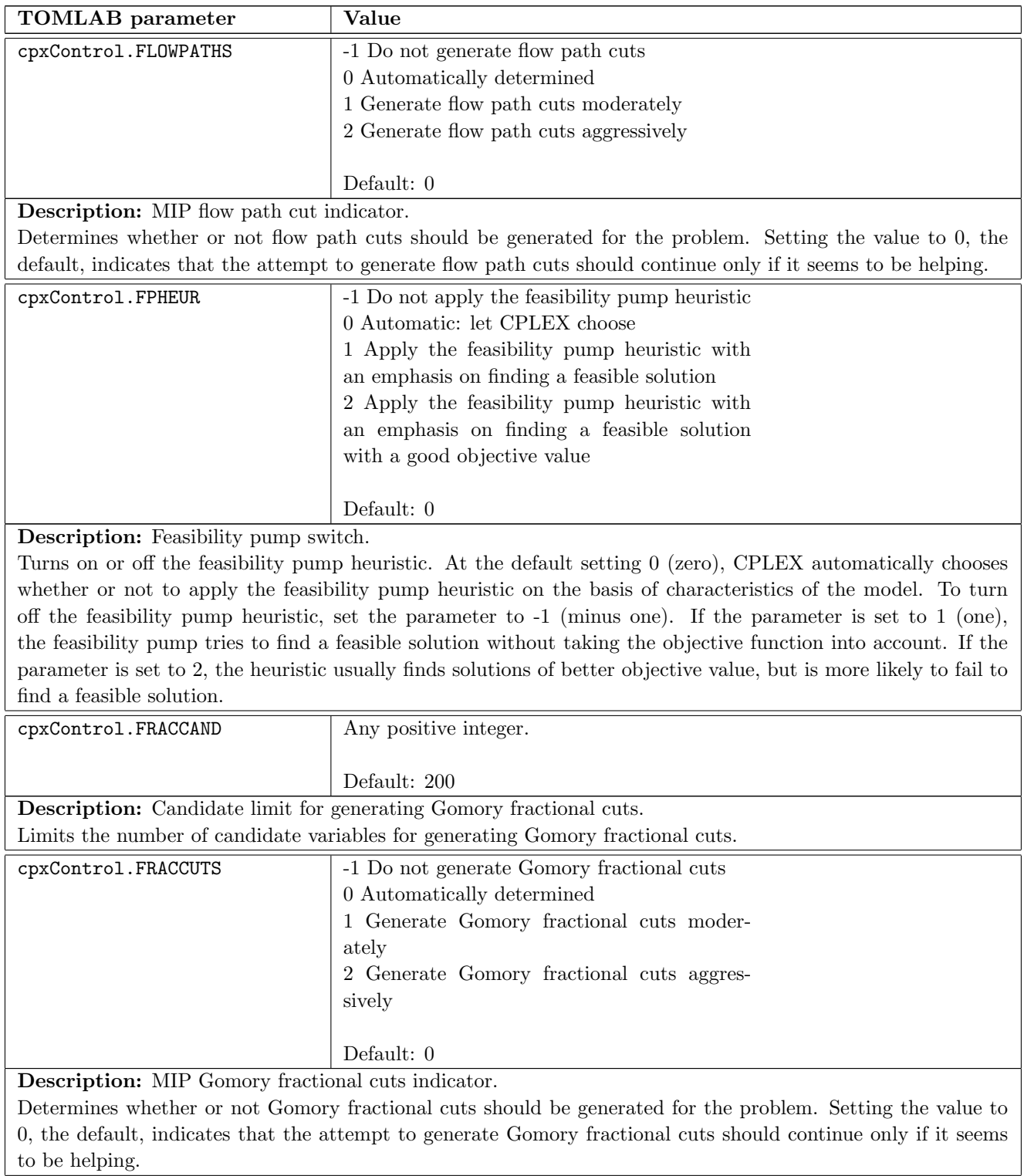

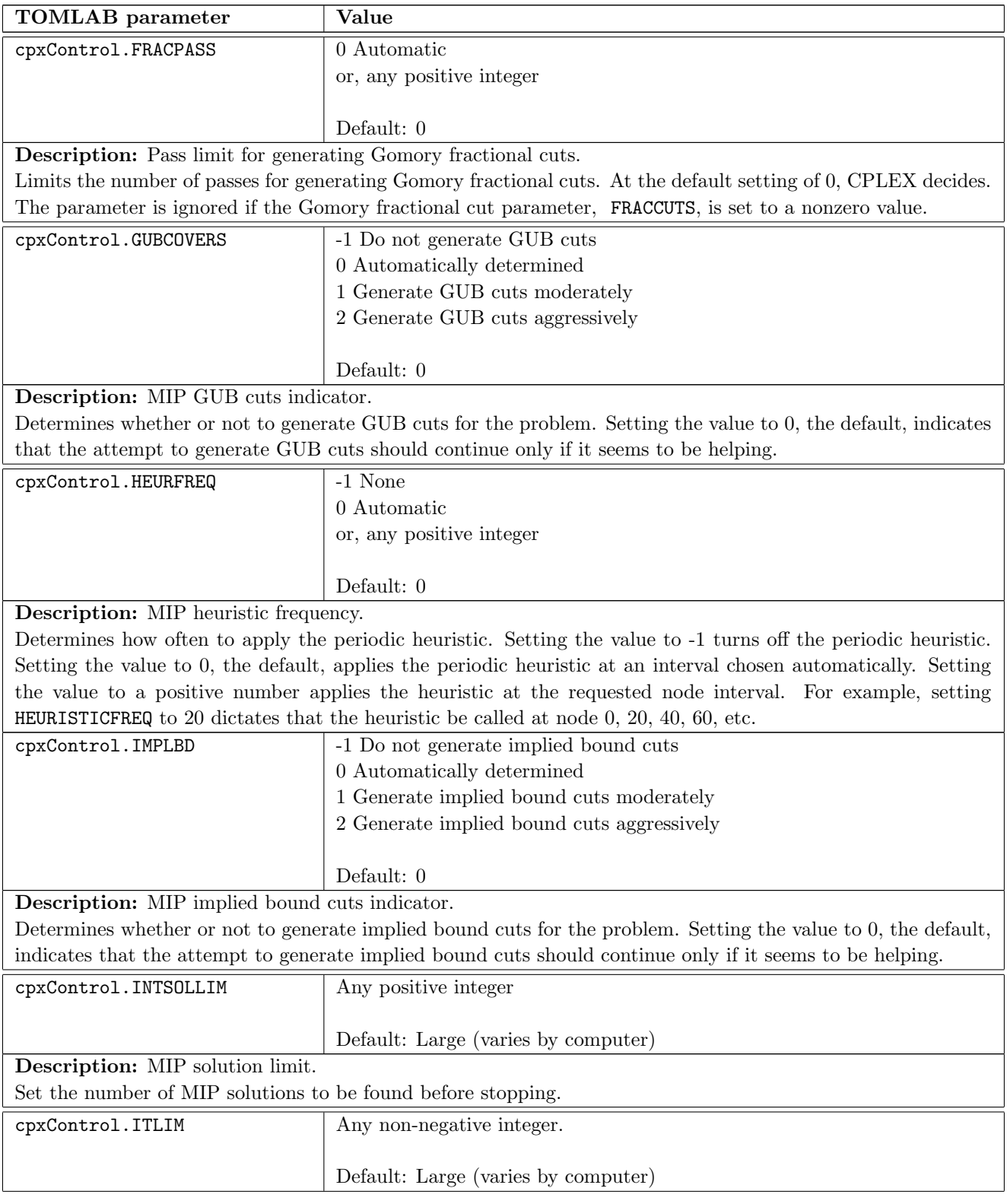

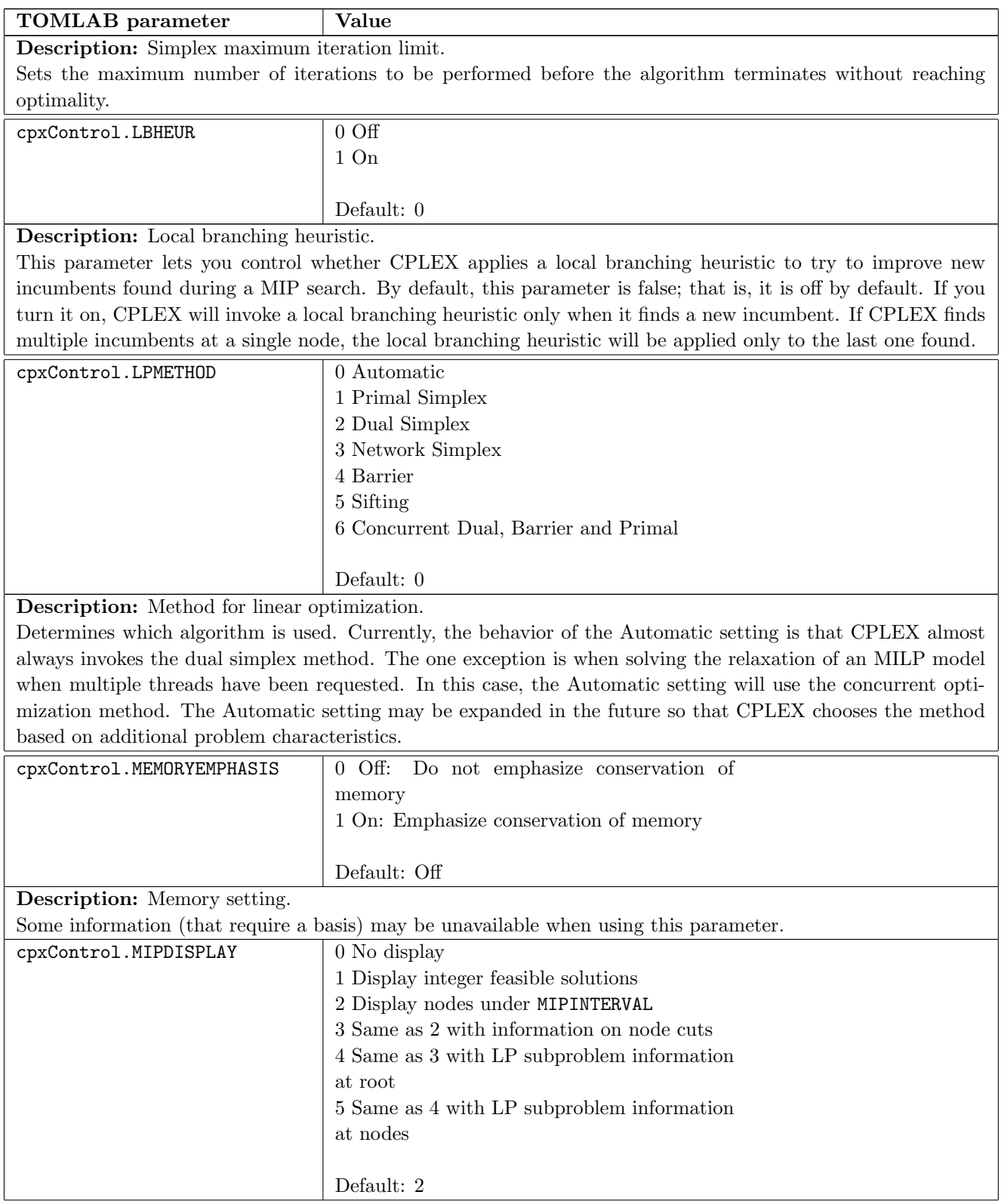

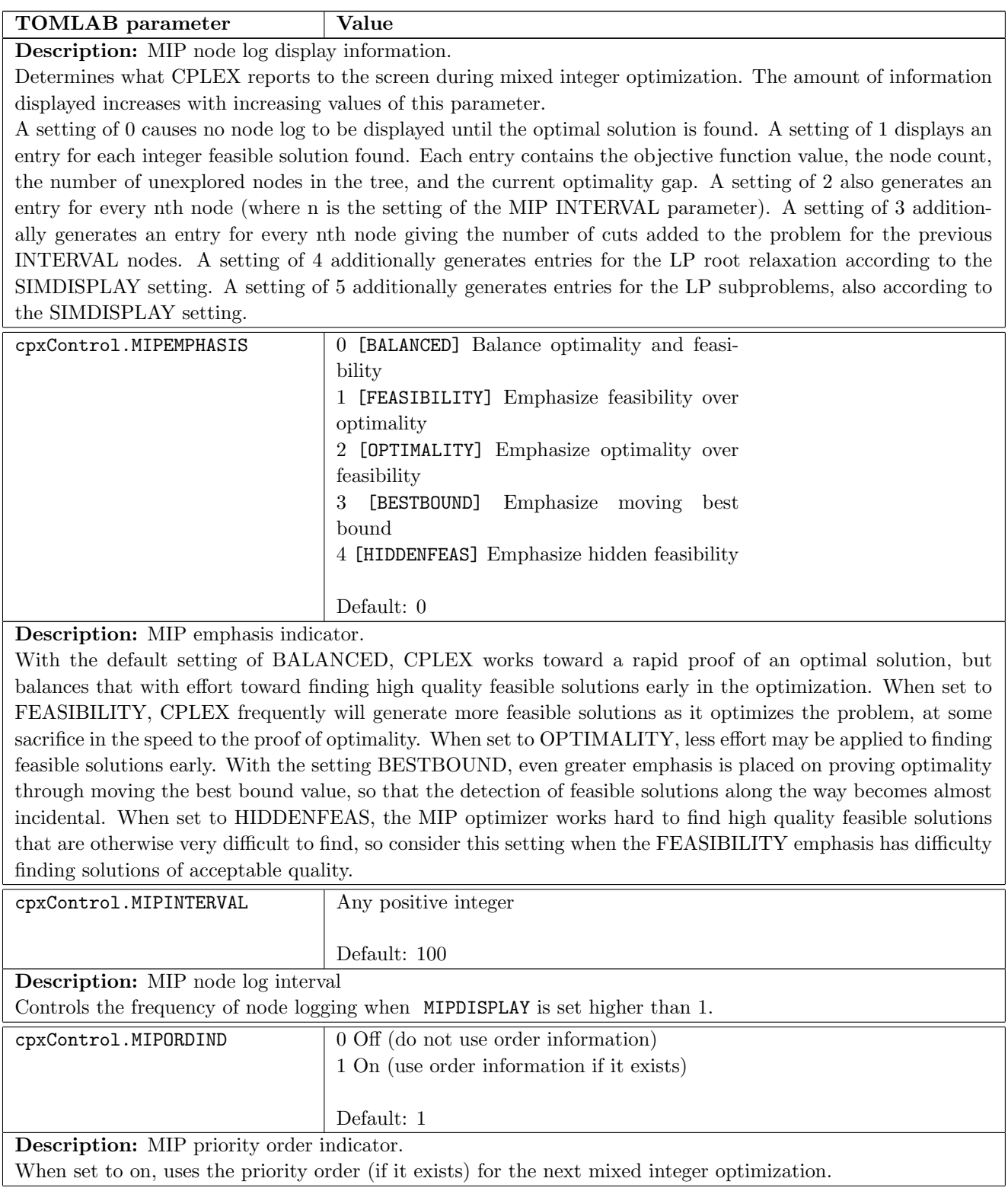

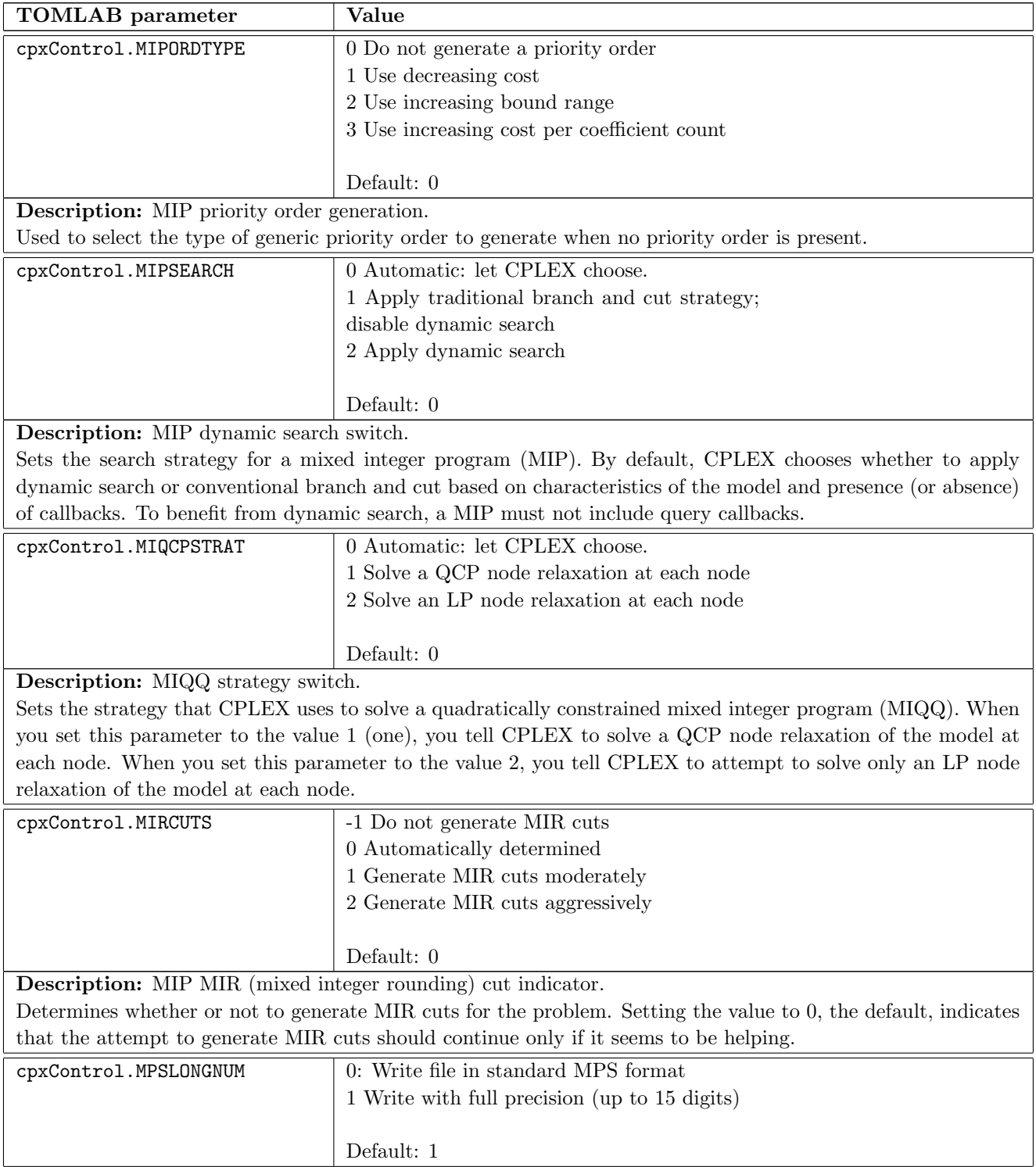

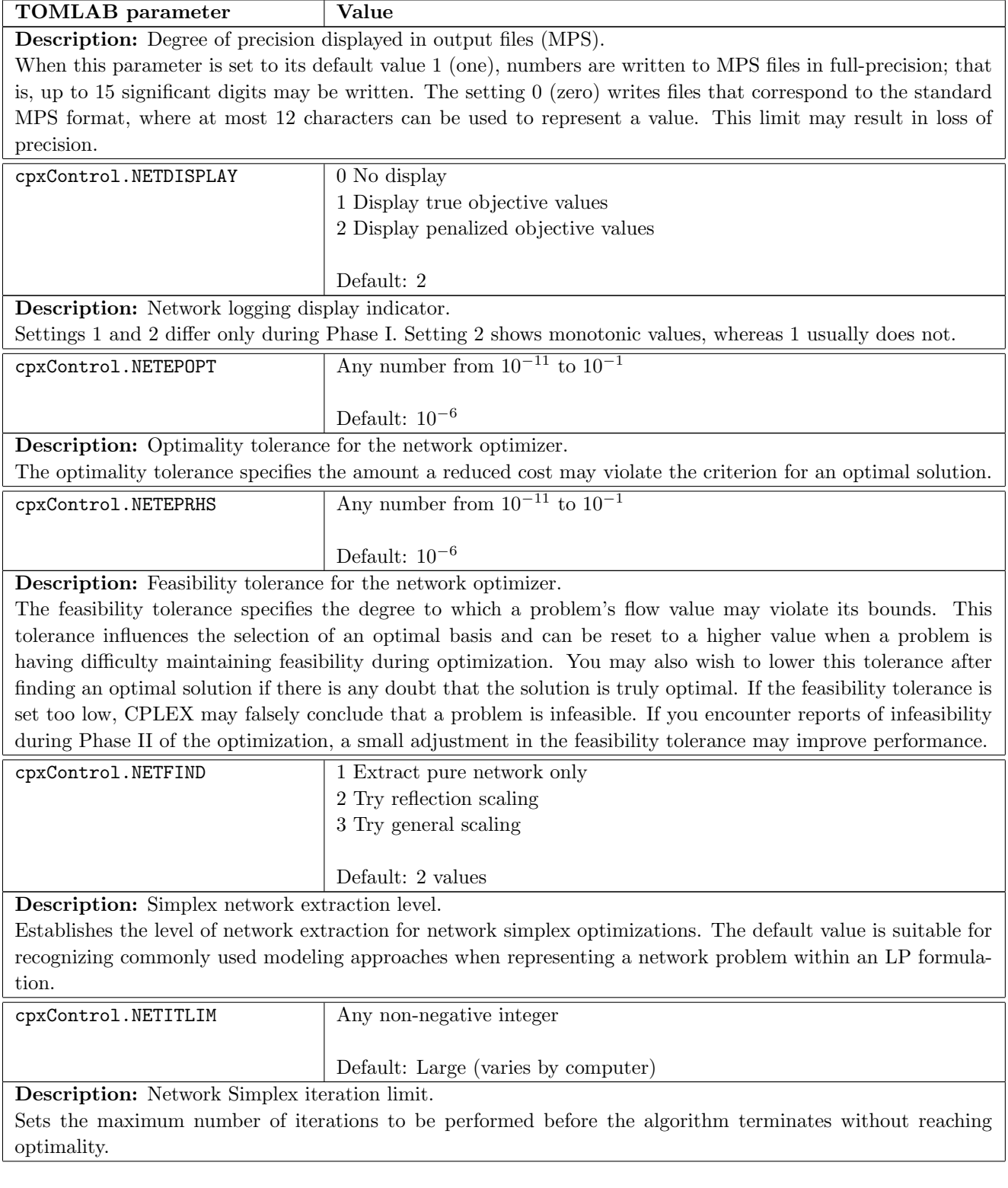

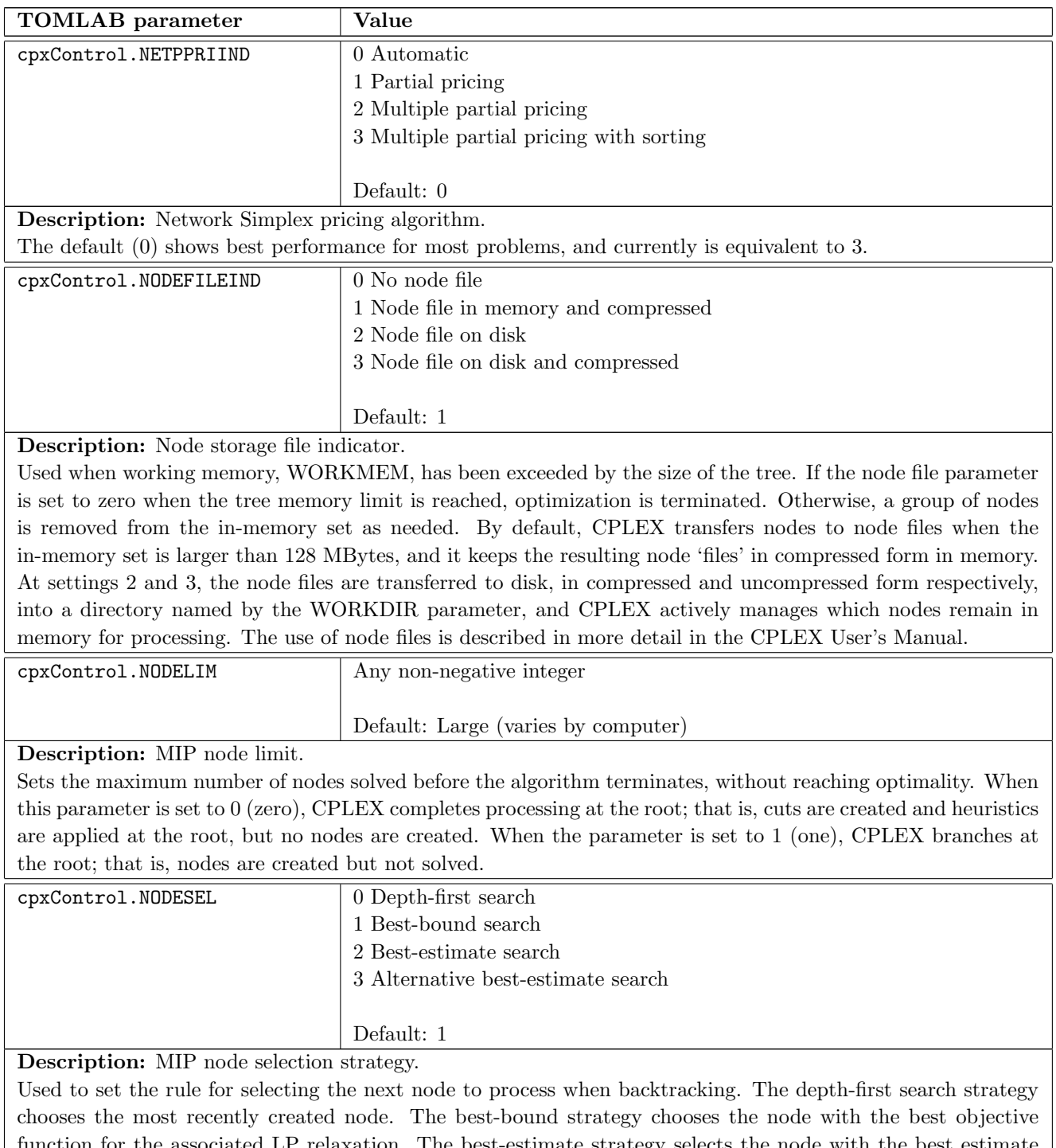

function for the associated LP relaxation. The best-estimate strategy selects the node with the best estimate of the integer objective value that would be obtained from a node once all integer infeasibilities are removed. An alternative best-estimate search is also available.

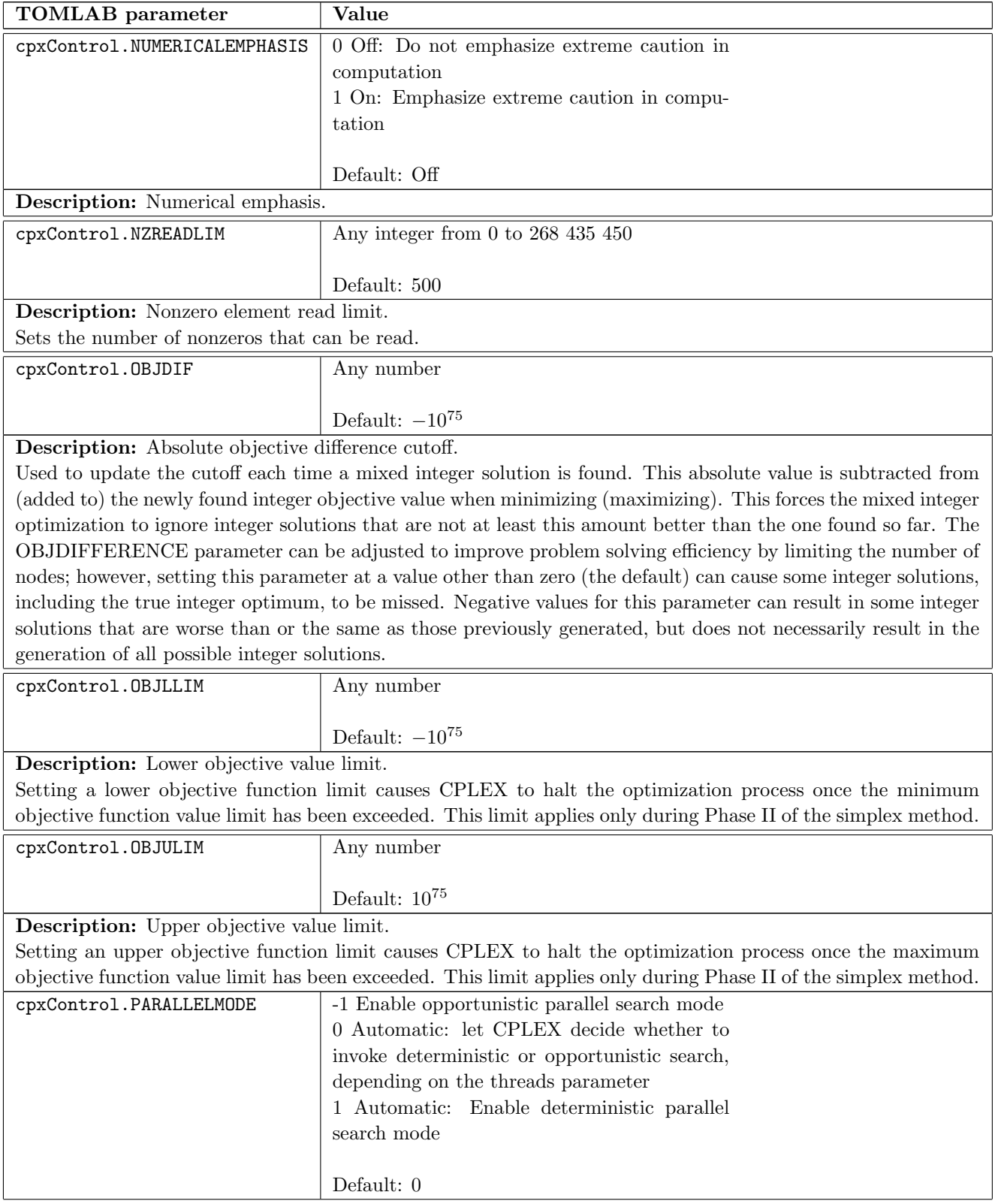

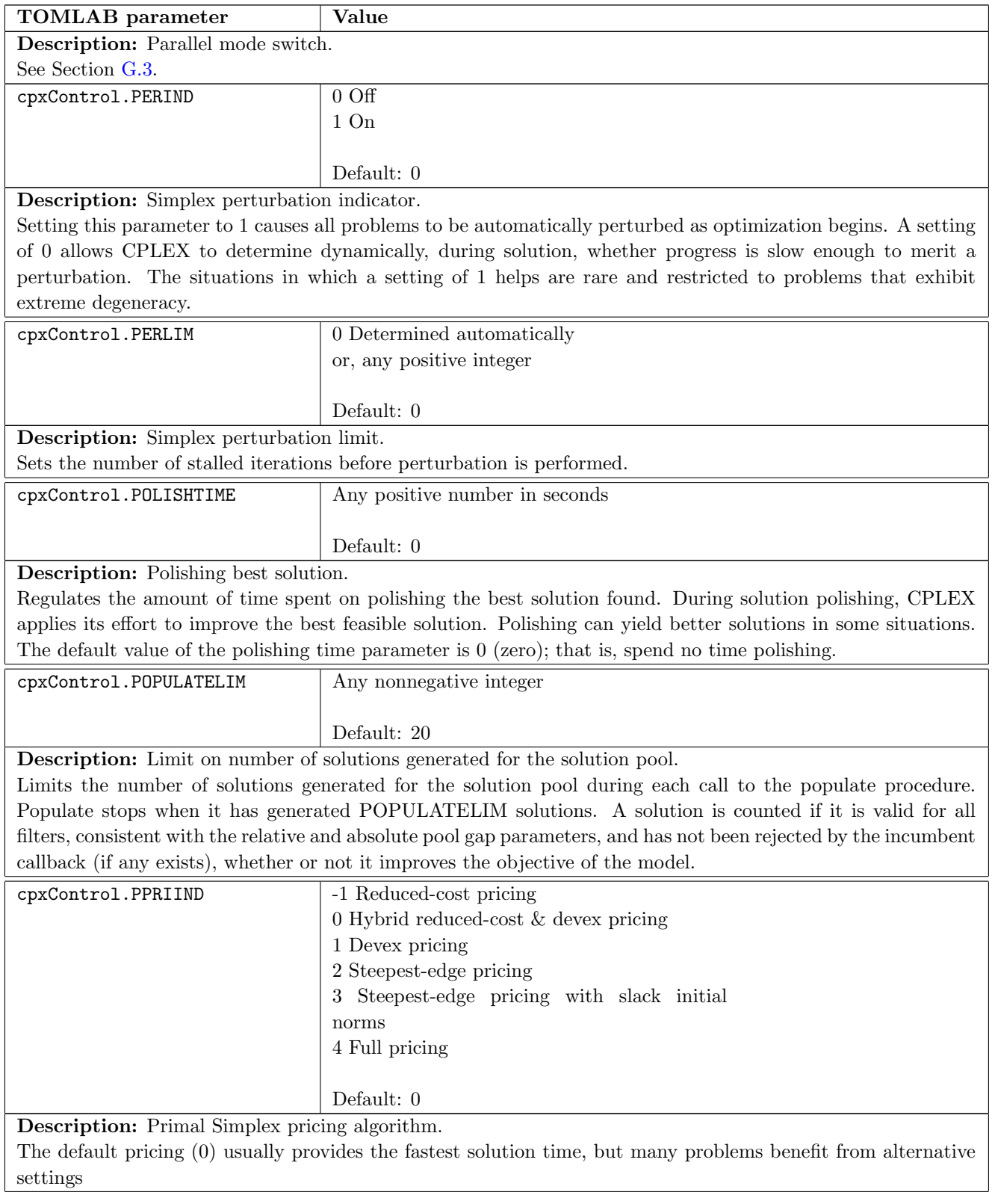

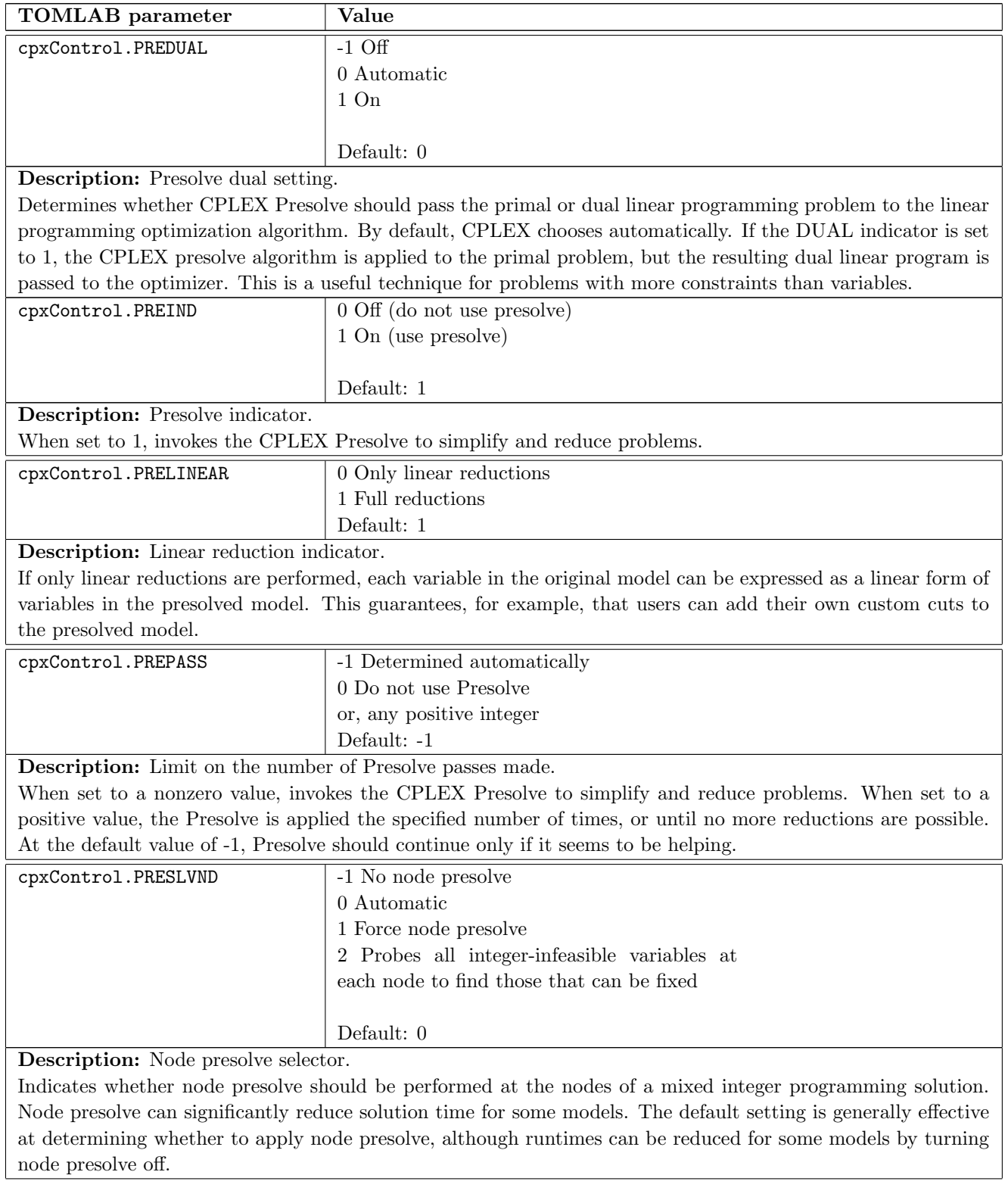

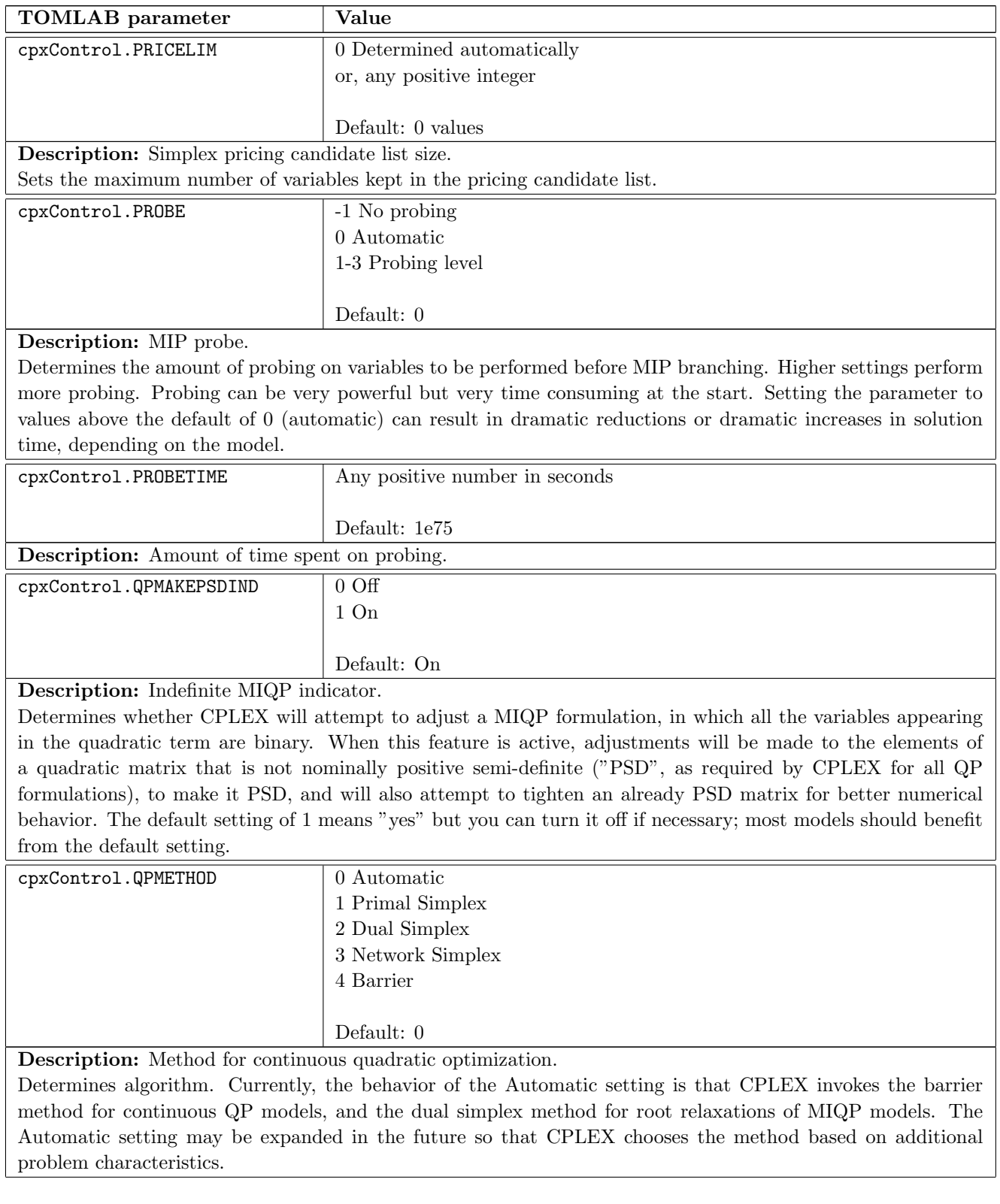

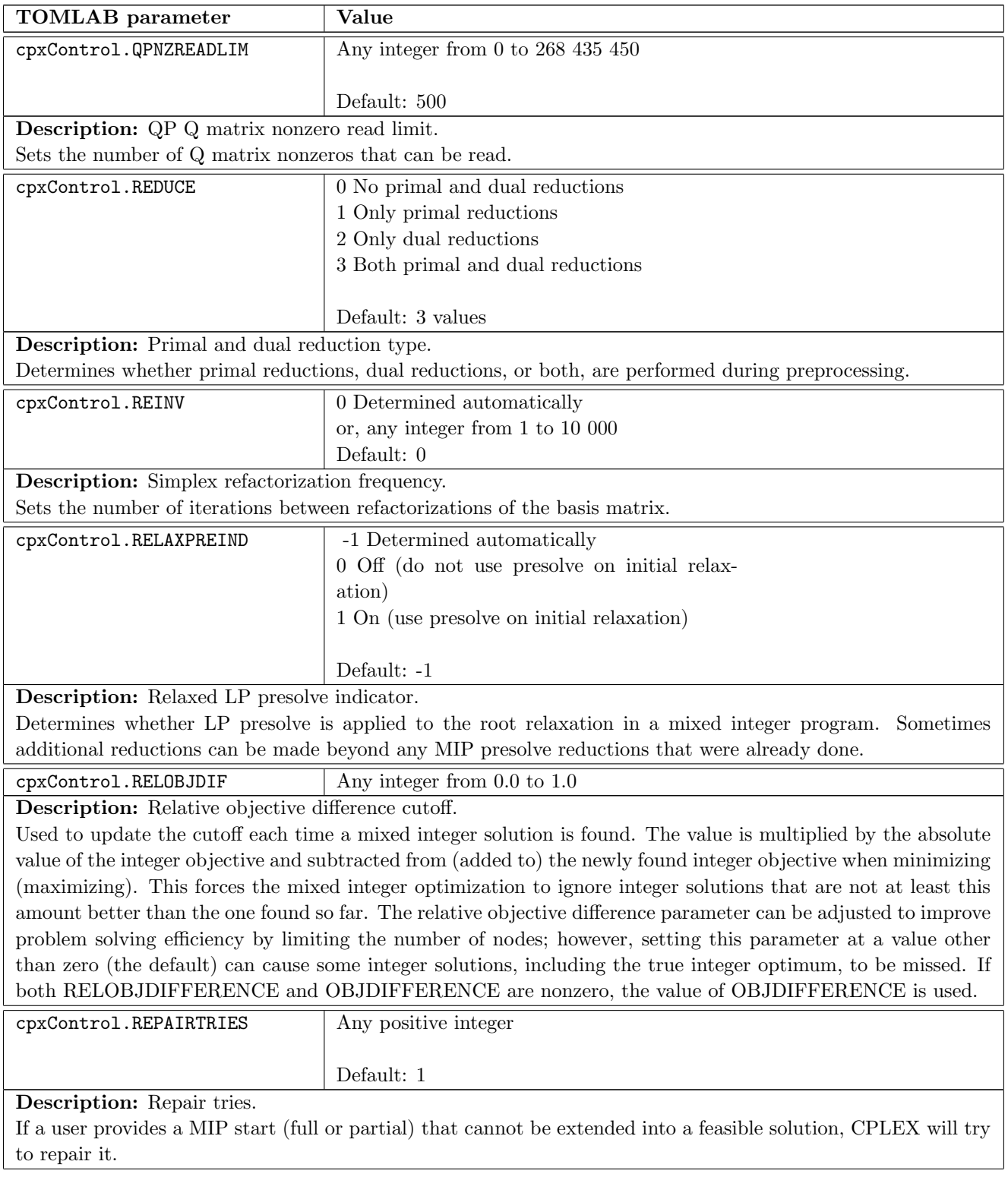

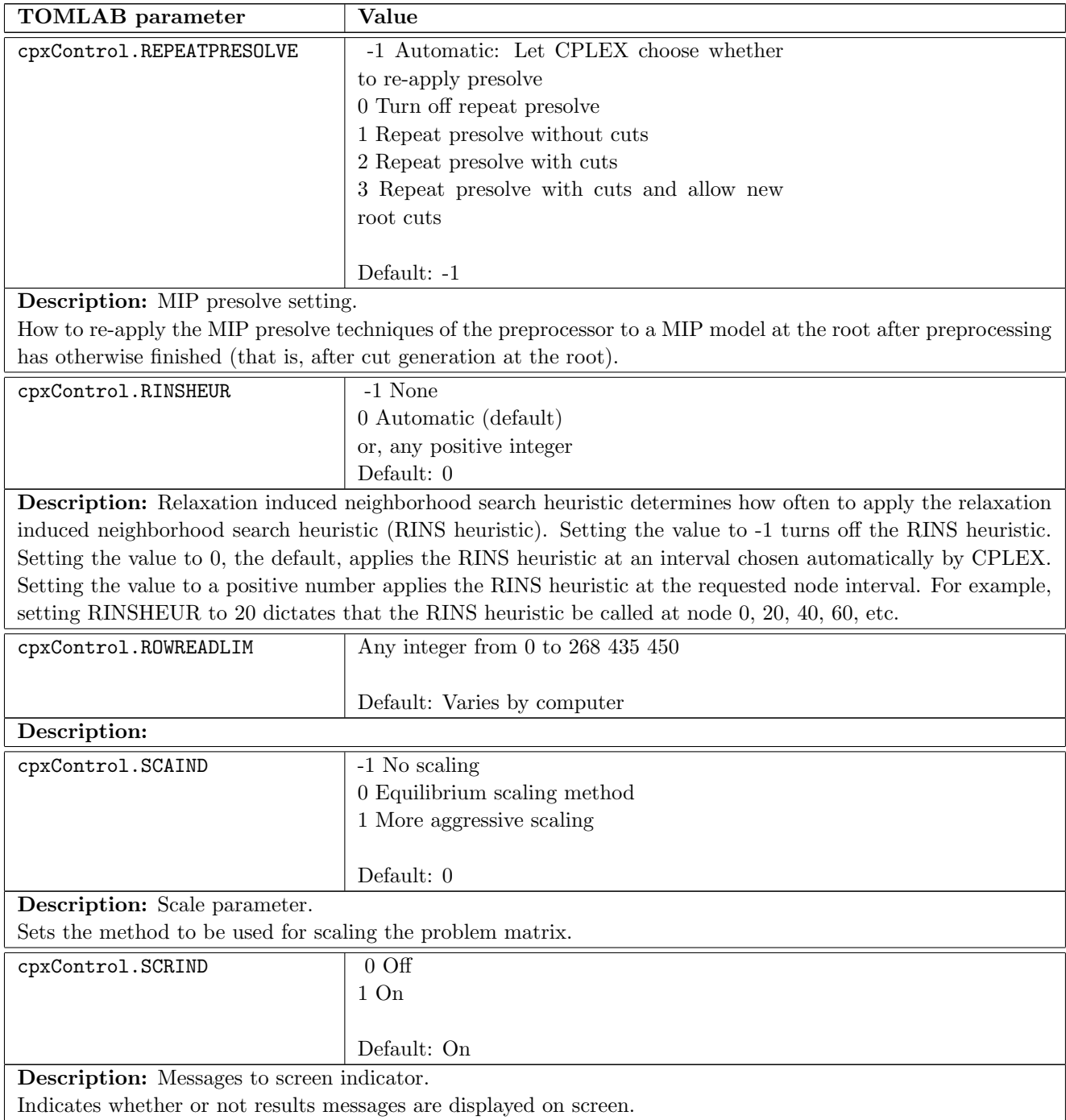

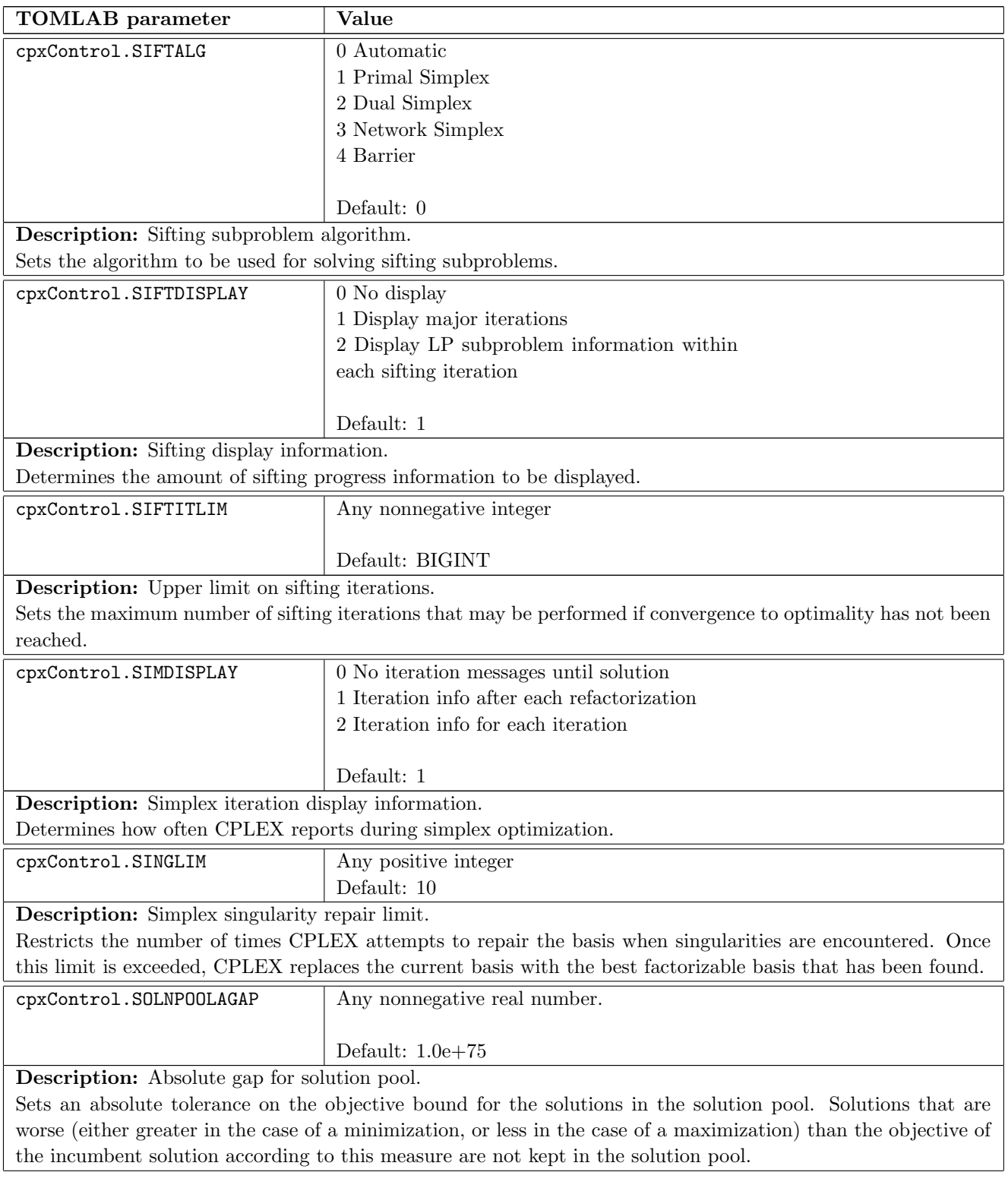

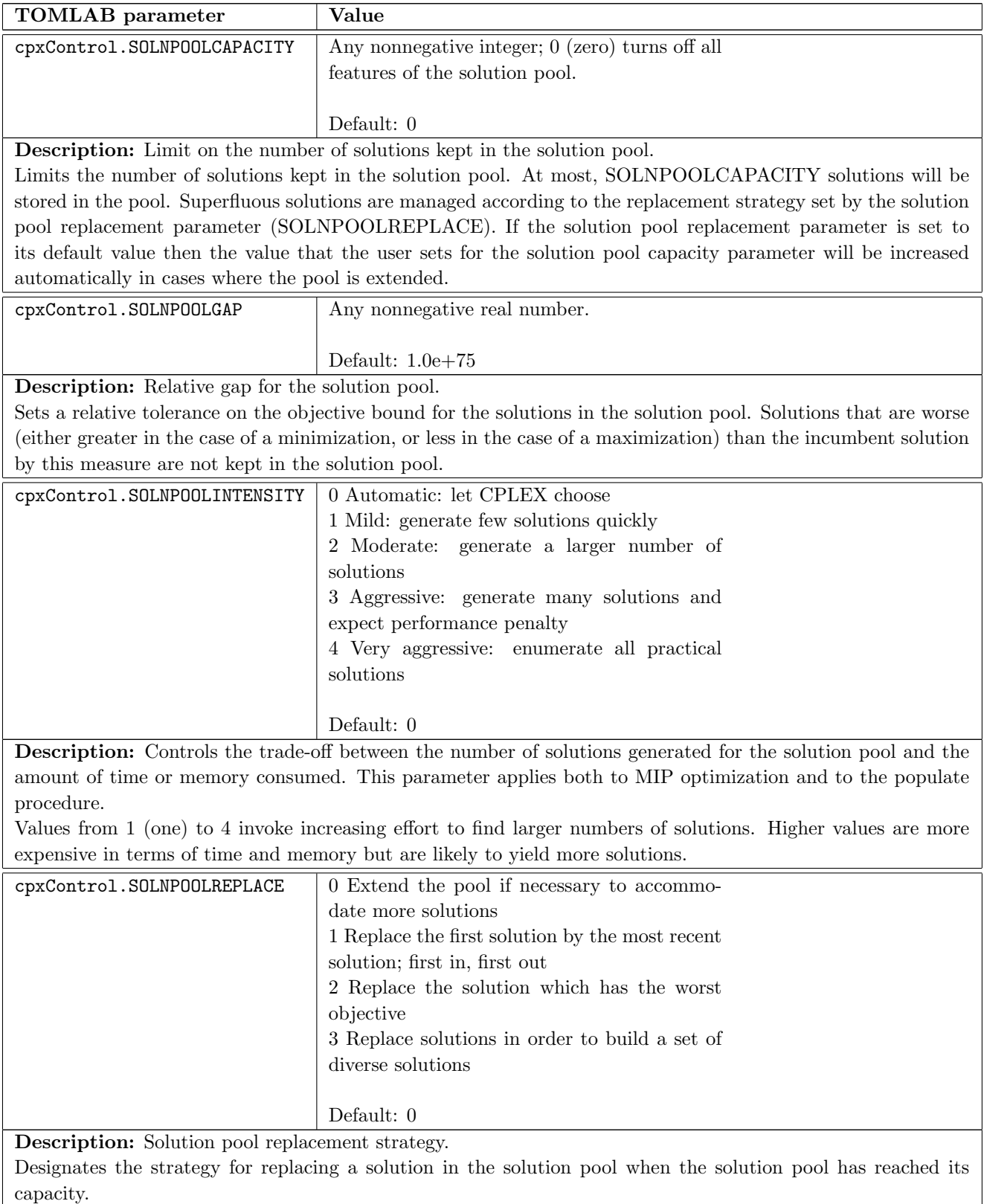

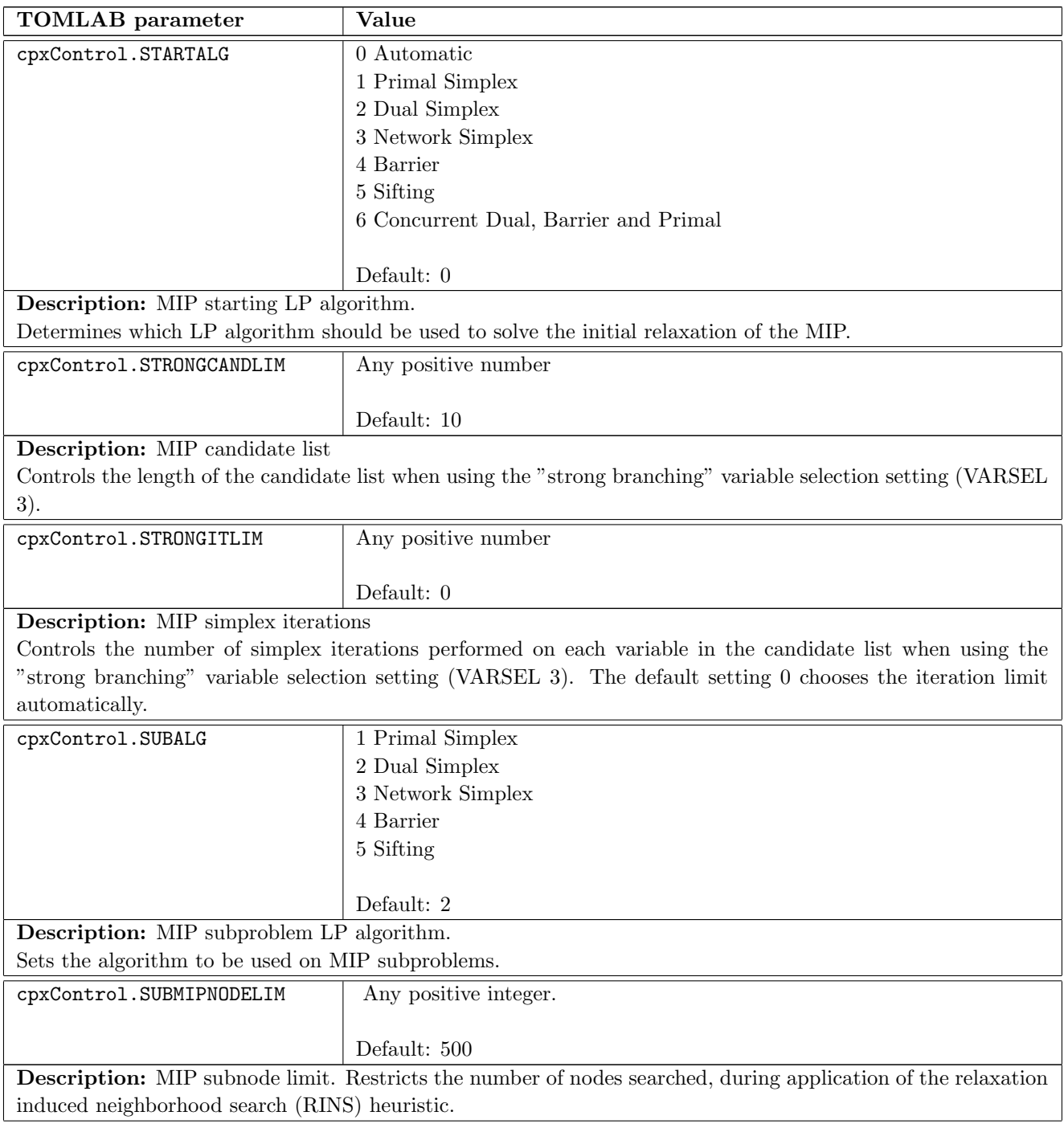

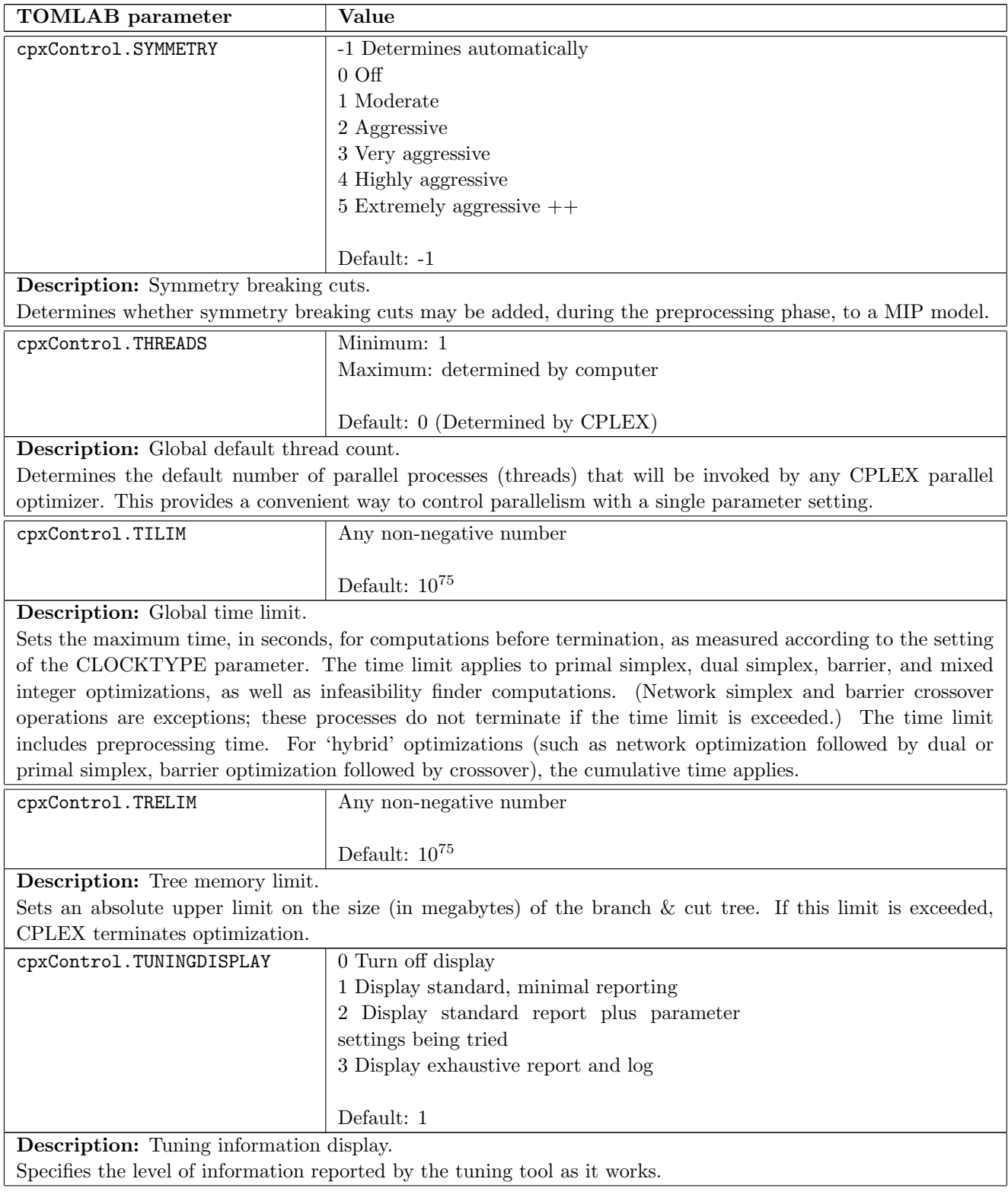

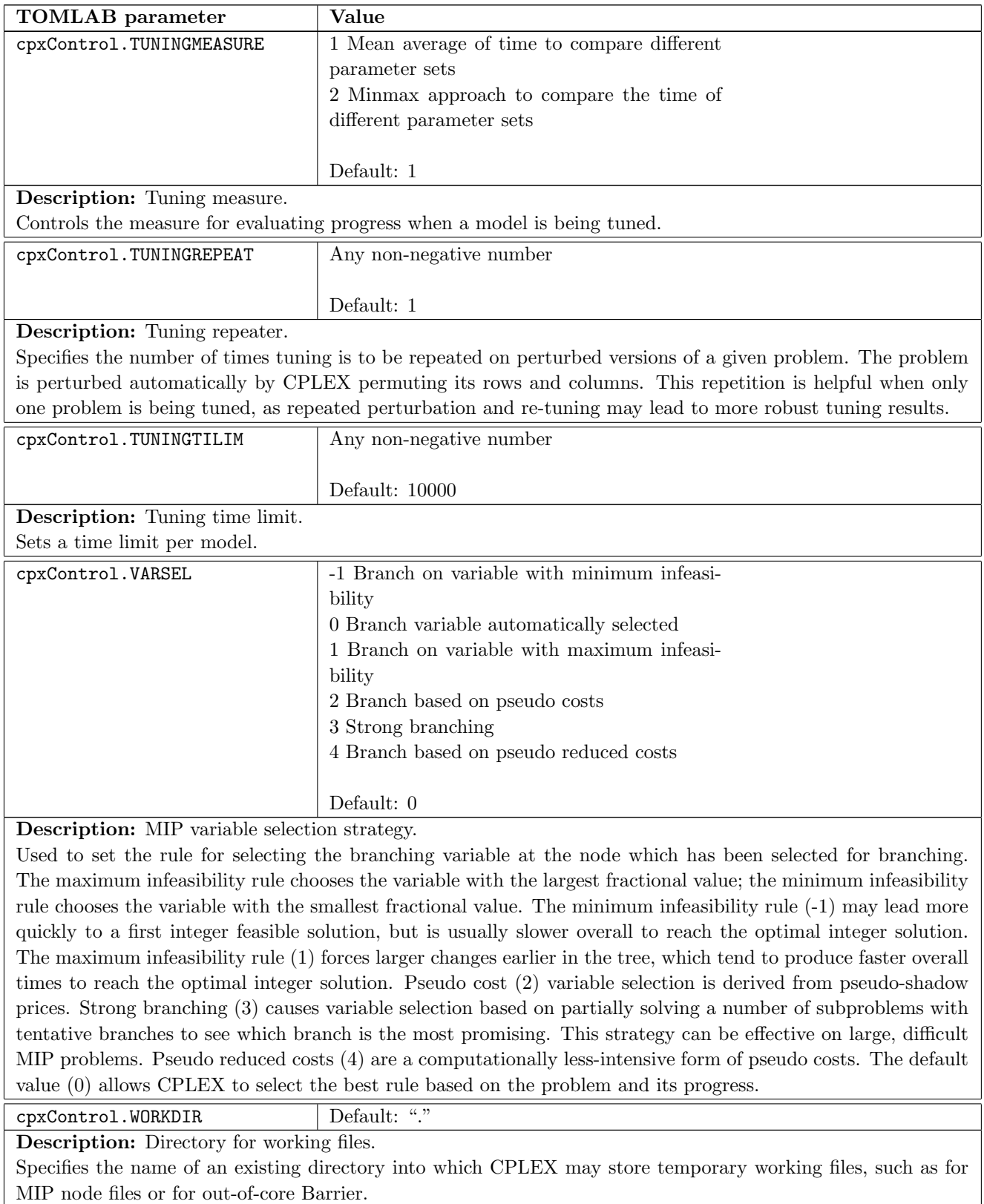

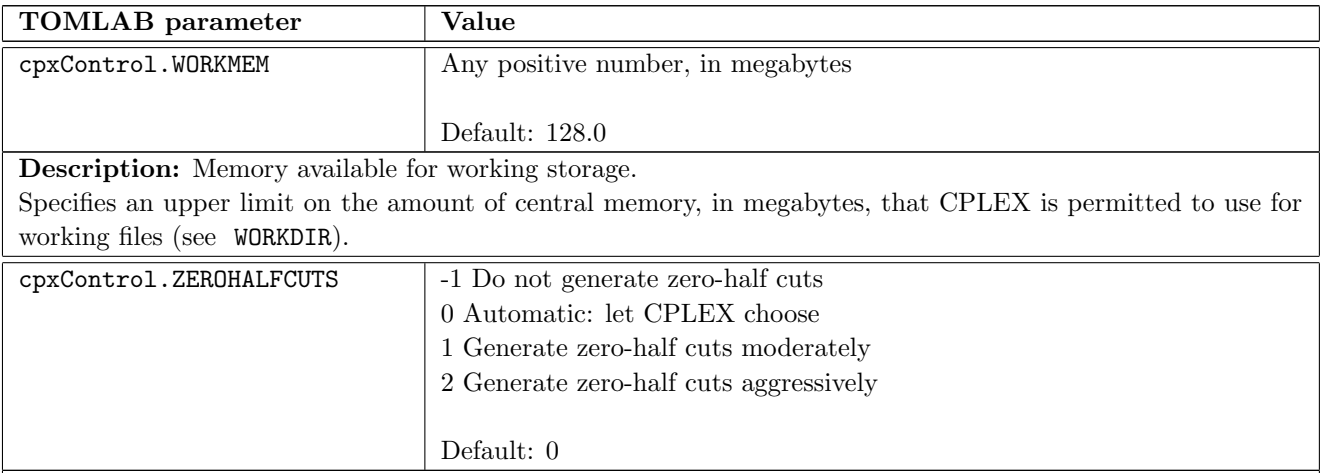

Description: MIP zero-half cuts switch.

Decides whether or not to generate zero-half cuts for the problem. The value 0 (zero), the default, specifies that the attempt to generate zero-half cuts should continue only if it seems to be helping. If you find that too much time is spent generating zero-half cuts for your model, consider setting this parameter to -1 (minus one) to turn off zero-half cuts. If the dual bound of your model does not make sufficient progress, consider setting this parameter to 2 to generate zero-half cuts more aggressively.

## <span id="page-103-0"></span>G.3 Parallel mode

Sets the parallel optimization mode (PARALLELMODE in Table [17\)](#page-75-0). Possible modes are automatic, deterministic, and opportunistic.

In this context, deterministic means that multiple runs with the same model at the same parameter settings on the same platform will reproduce the same solution path and results. In contrast, opportunistic implies that even slight differences in timing among threads or in the order in which tasks are executed in different threads may produce a different solution path and consequently different timings or different solution vectors during optimization executed in parallel threads. In multithreaded applications, the opportunistic setting entails less synchronization between threads and consequently may provide better performance.

By default, CPLEX applies as much parallelism as possible while still achieving deterministic results. That is, when you run the same model twice on the same platform with the same parameter settings, you will see the same solution and optimization run. This condition is referred to as the deterministic mode.

More opportunities to exploit parallelism are available if you do not require determinism. In other words, CPLEX can find more opportunities for parallelism if you do not require and invariant, repeatable solution path and precisely the same solution vector. To use all available parallelism, you need to select the opportunistic parallel mode. In this mode, CPLEX will utilize all opportunities for parallelism in order to achieve best performance.

However, in opportunistic mode, the actual optimization may differ from run to run, including the solution time itself.

#### Deterministic and Sequential Optimization

A truly parallel deterministic algorithm is available only for MIP optimization.

Only opportunistic parallel algorithms (barrier and concurrent optimizers) are available for continuous models. (Each of the simplex algorithms runs sequentially on a continuous model.)

Consequently, when parallel mode is set to deterministic, both barrier and concurrent optimizers are restricted to run only sequentially, not in parallel.

#### Callbacks and MIP Optimization

If callbacks other than informational callbacks are used for solving a MIP, the order in which the callbacks are called cannot be guaranteed to remain deterministic, not even in deterministic mode. Thus, to make sure of deterministic runs when the parallel mode parameter is at its default setting, CPLEX will revert to sequential solving of the MIP in the presence of query callbacks, diagnostic callbacks, or control callbacks.

Consequently, if your application invokes query, diagnostic, or control callbacks, and you still prefer deterministic search, you can choose value 1 (one), overriding the automatic setting and turning on deterministic search. It is then your responsibility to make sure that your callbacks do not perform operations that could lead to opportunistic behavior and are implemented in a thread-safe way. To meet these conditions, your application must not store and must not update any information in the callbacks.

#### Determinism vs Opportunism in Development and Deployment

This parameter also allows you to turn off this default setting by choosing value -1 (minus one). Cases where you might wish to turn off deterministic search include situations where you want to take advantage of possibly faster performance of opportunistic parallel MIP optimization in multiple threads after you have confirmed that deterministic parallel MIP optimization produced the results you expected. For example, you may want to develop your application in deterministic mode, taking advantage of the invariance and repeatability of the solution path and results until you verify that your model and application behave as expected; then you might want to turn off default deterministic mode and run your application in opportunistic mode to see whether your particular model and application benefit from possible performance improvements; if so, you might choose to deploy your application in opportunistic mode.

#### Interaction with Threads Parameter

Settings of this parallel mode parameter interact with settings of the thread parameter (THREADS).

The default (automatic) setting of the parallel mode parameter allows CPLEX to choose between deterministic and opportunistic mode depending on the threads parameter. If the threads parameter is set to its automatic setting (the default), CPLEX chooses deterministic mode.

Otherwise, if the threads parameter is set to a value greater than one, CPLEX chooses opportunistic mode.

# References

[1] Laurence A. Wolsey. Integer Programming. John Wiley and Sons, New York, 1998.